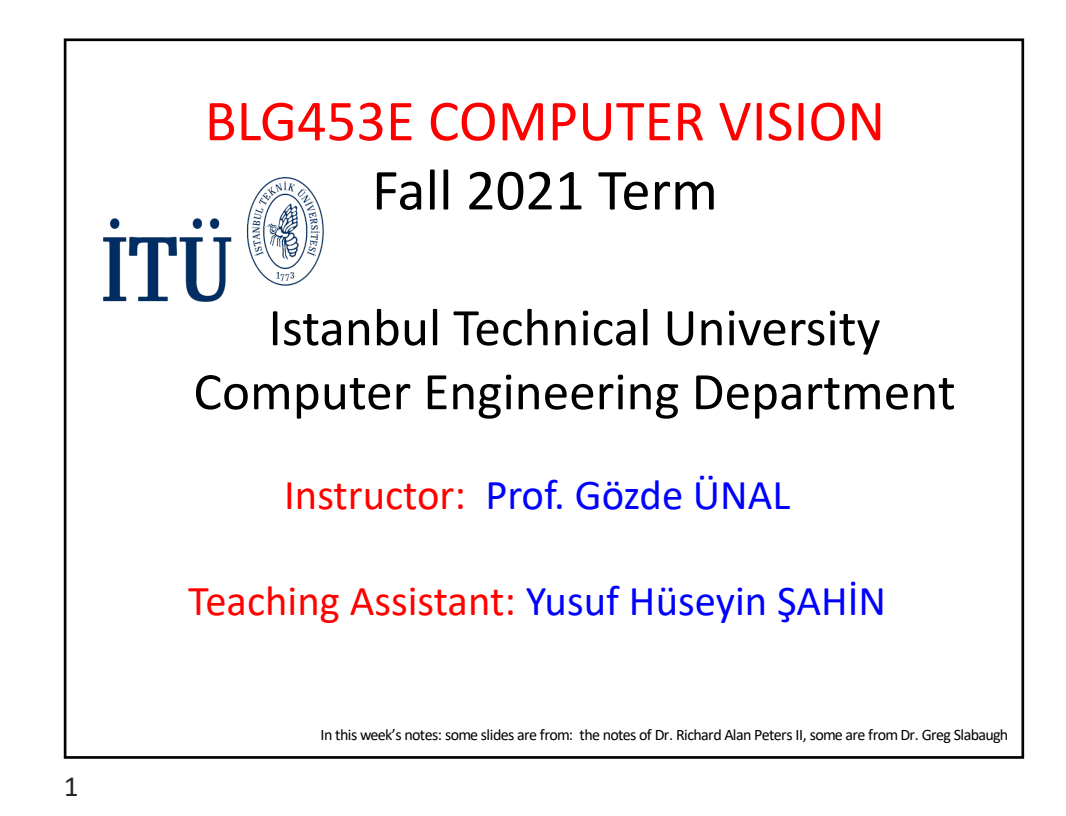

At the end of Week 1-2: Students will be able to: Week 1-2 Topics and Learning Objectives: Introduction to Computer Vision Pointwise Image Processing Image Intensity Transformations, Image Histograms, Image Enhancement

1. Discuss the main problems of computer (artificial) vision, its uses and applications

2. Design and implement various image transforms: point-wise transforms, neighborhood operation-based spatial filters, and geometric transforms over images

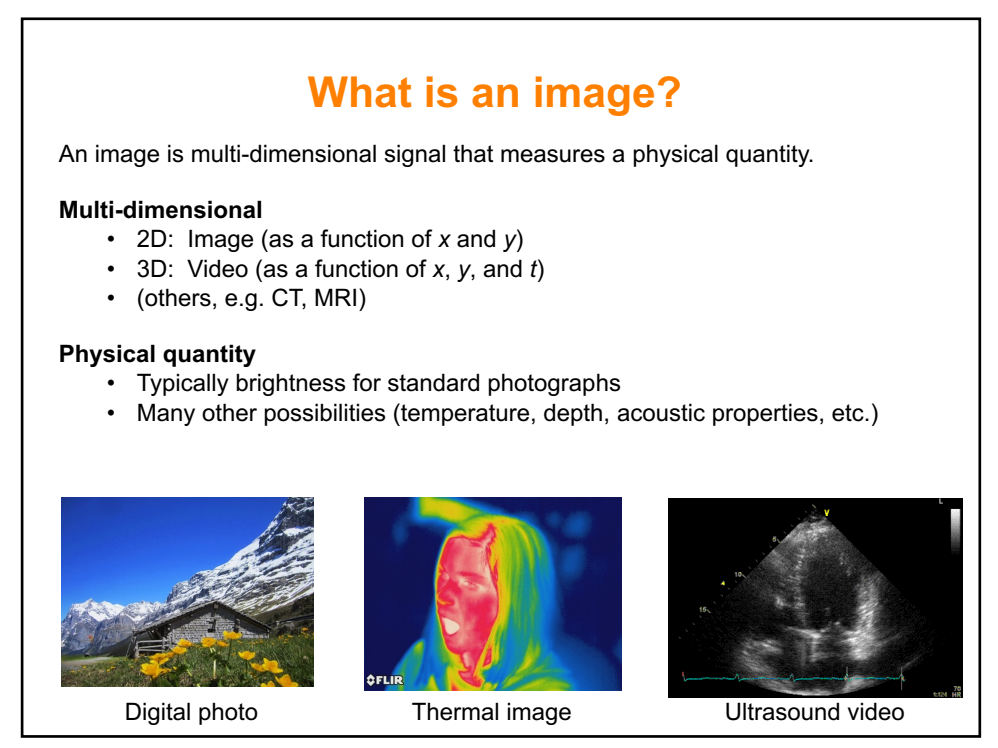

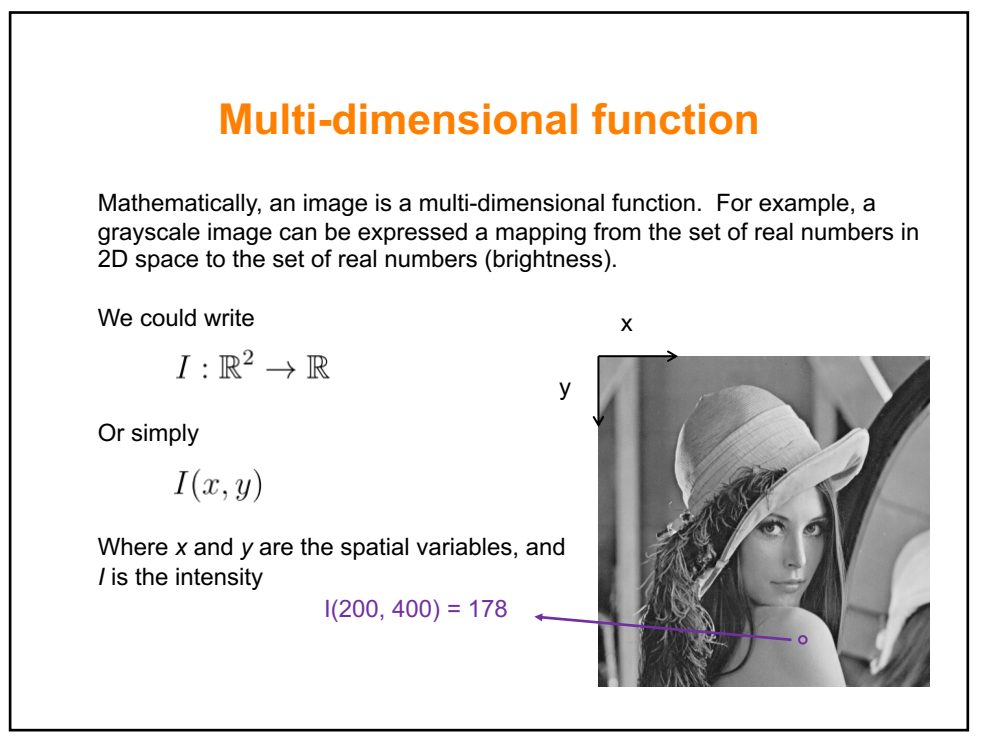

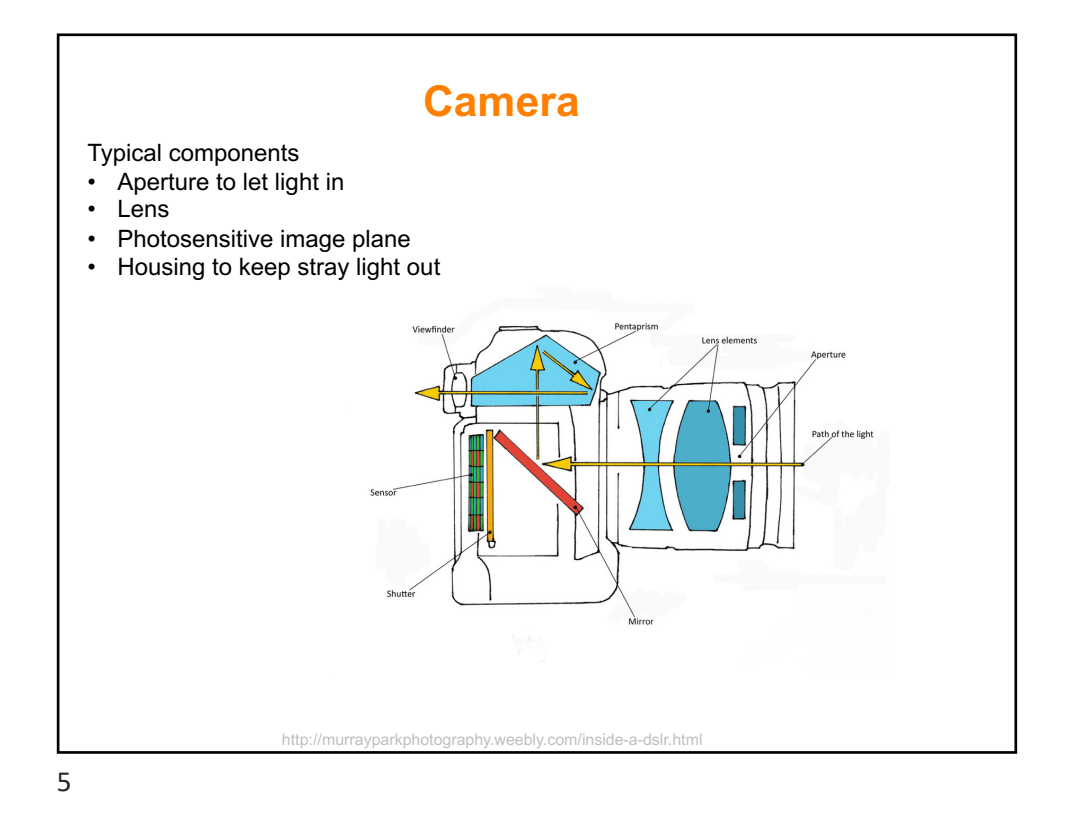

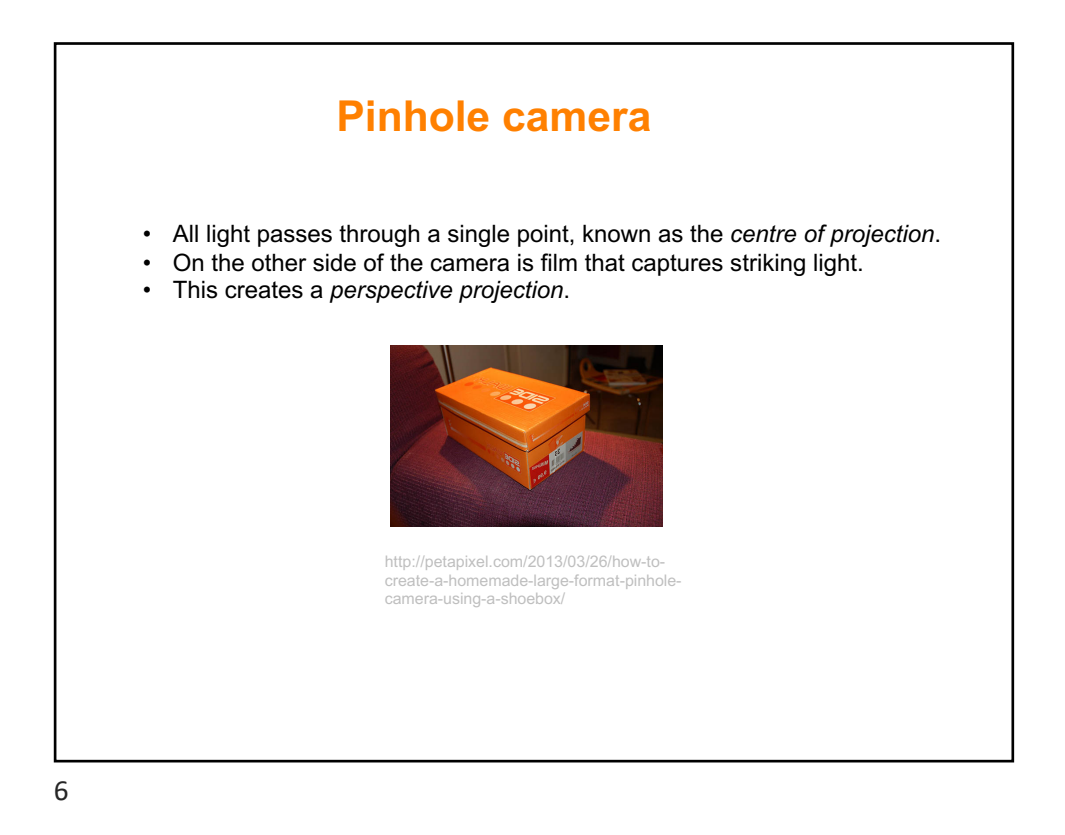

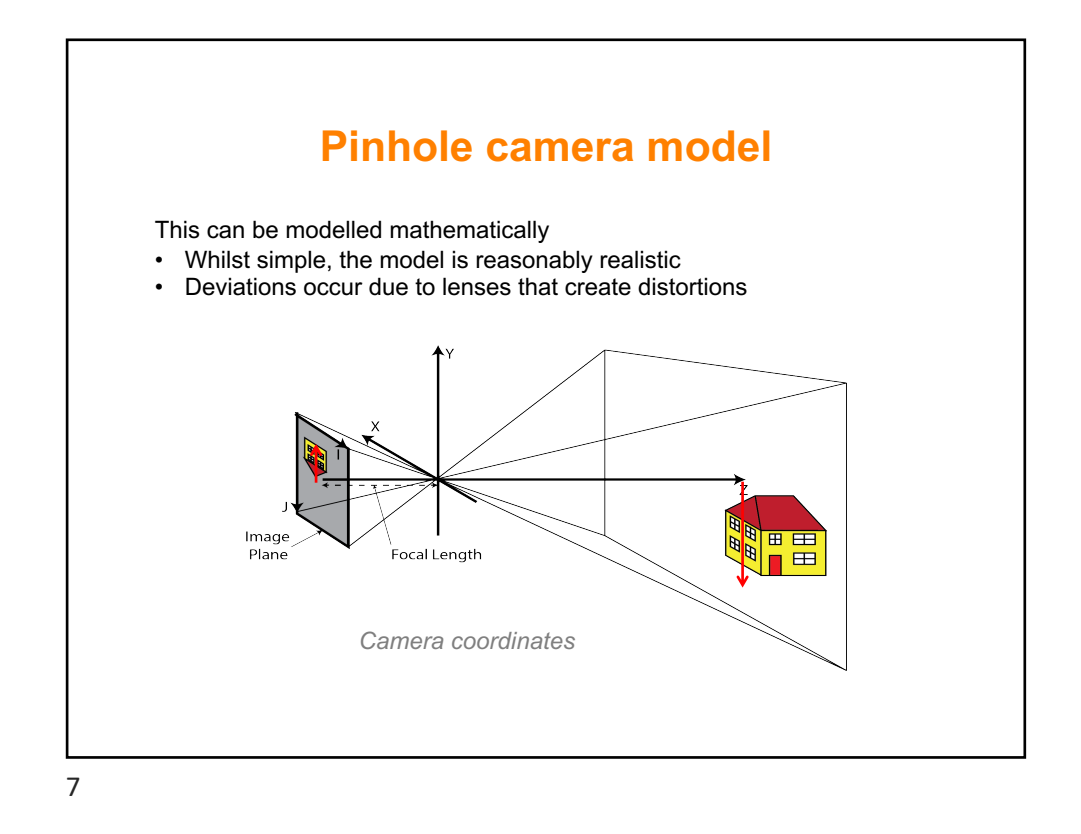

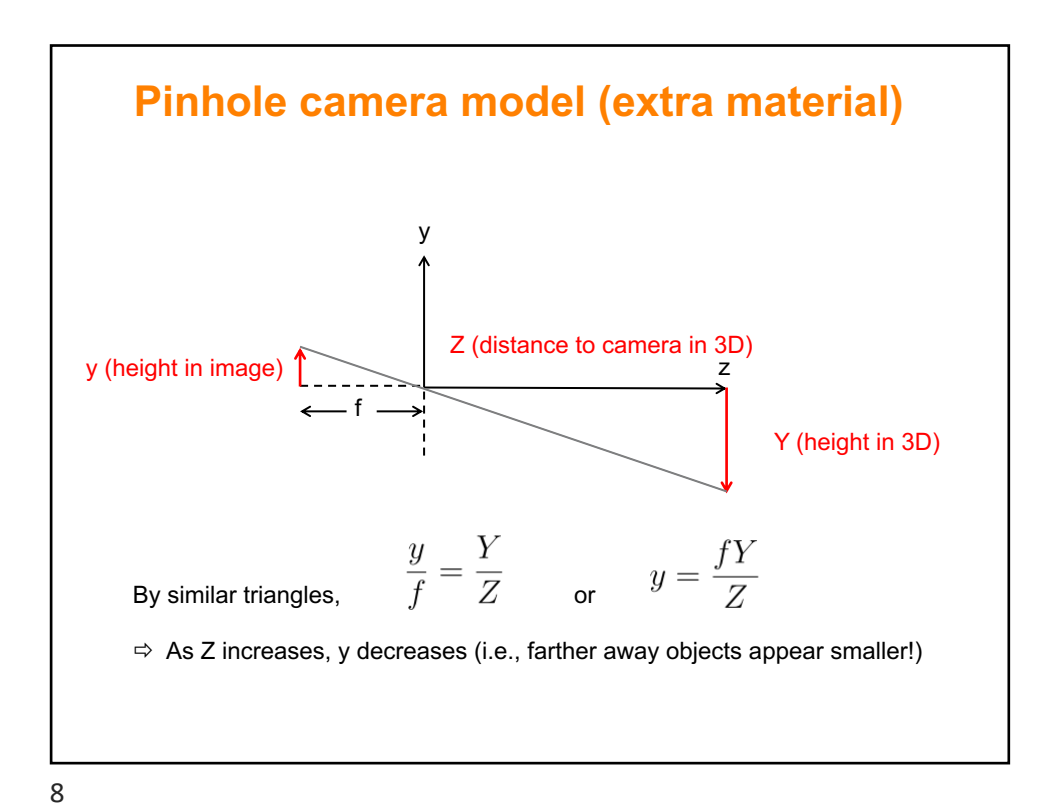

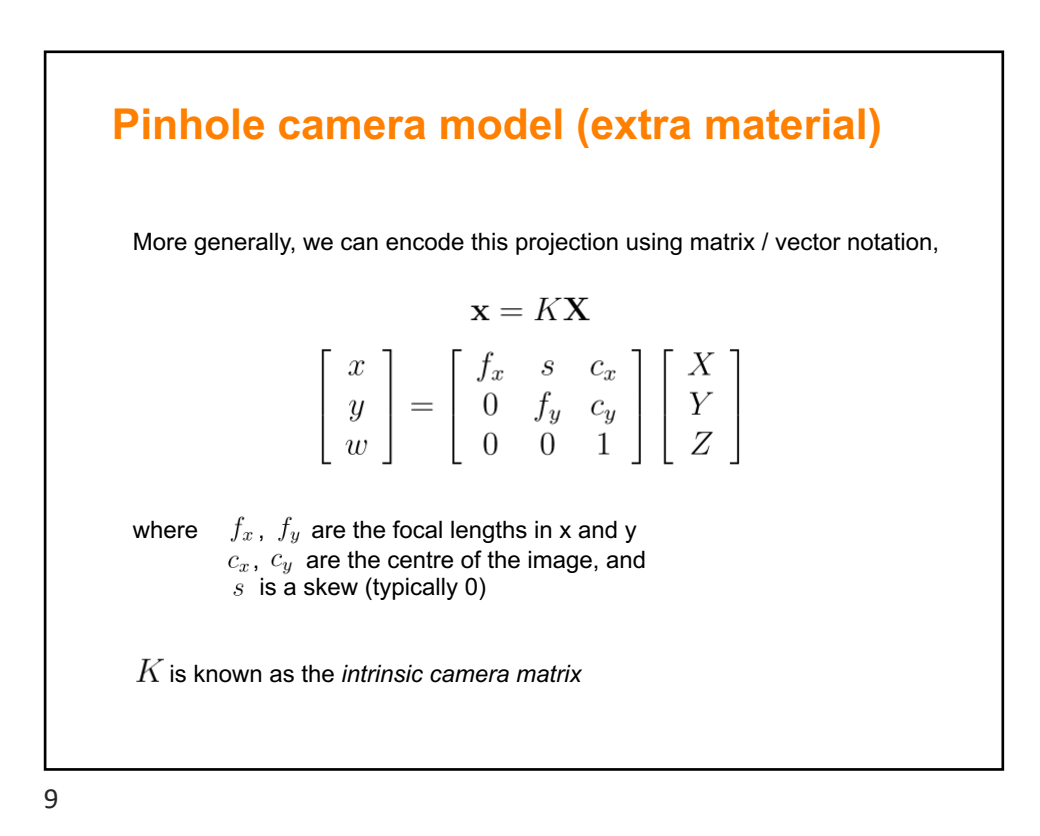

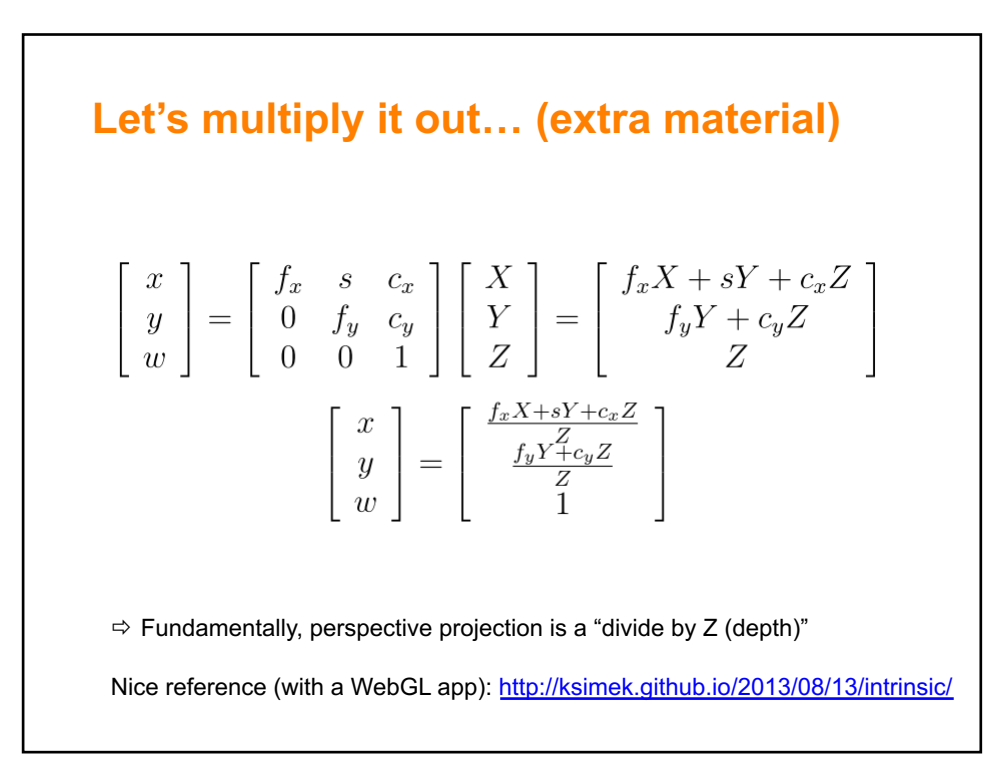

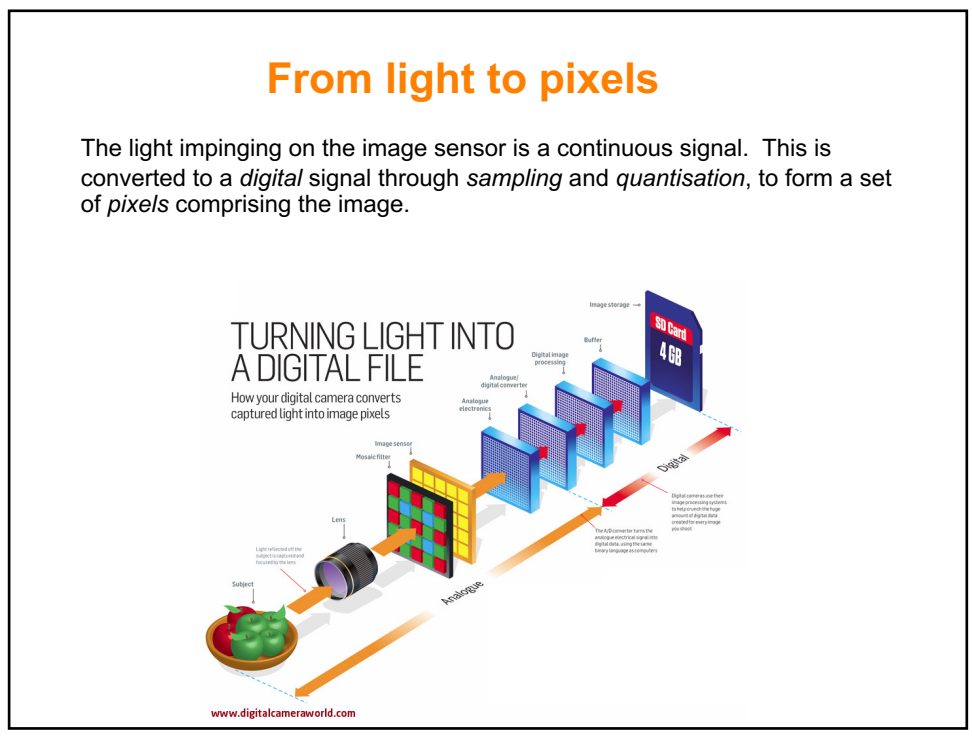

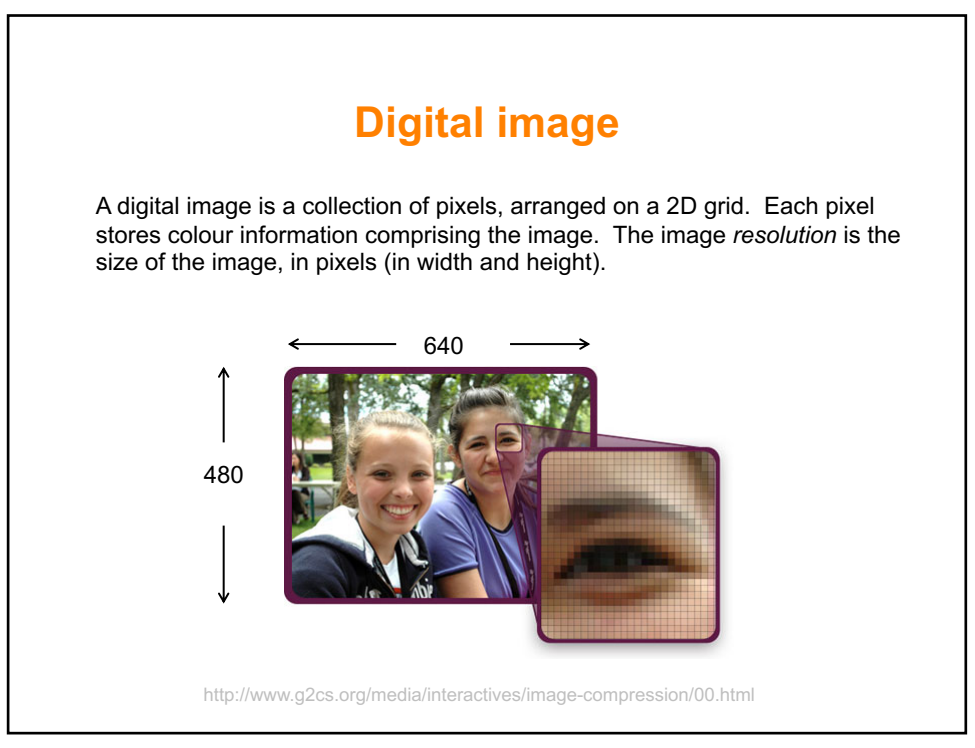

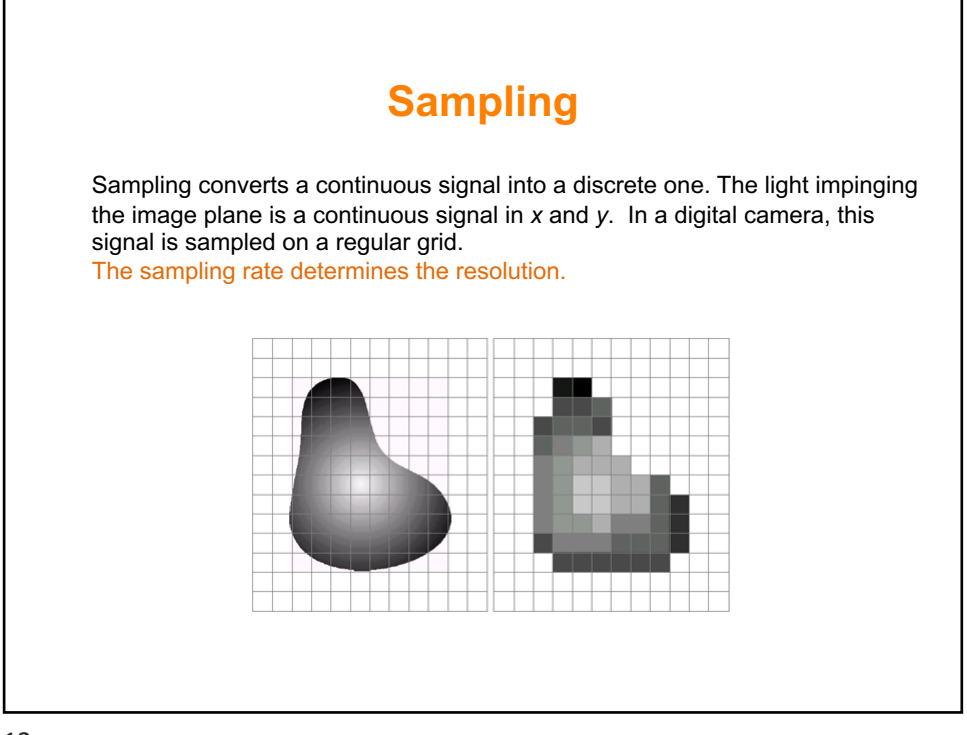

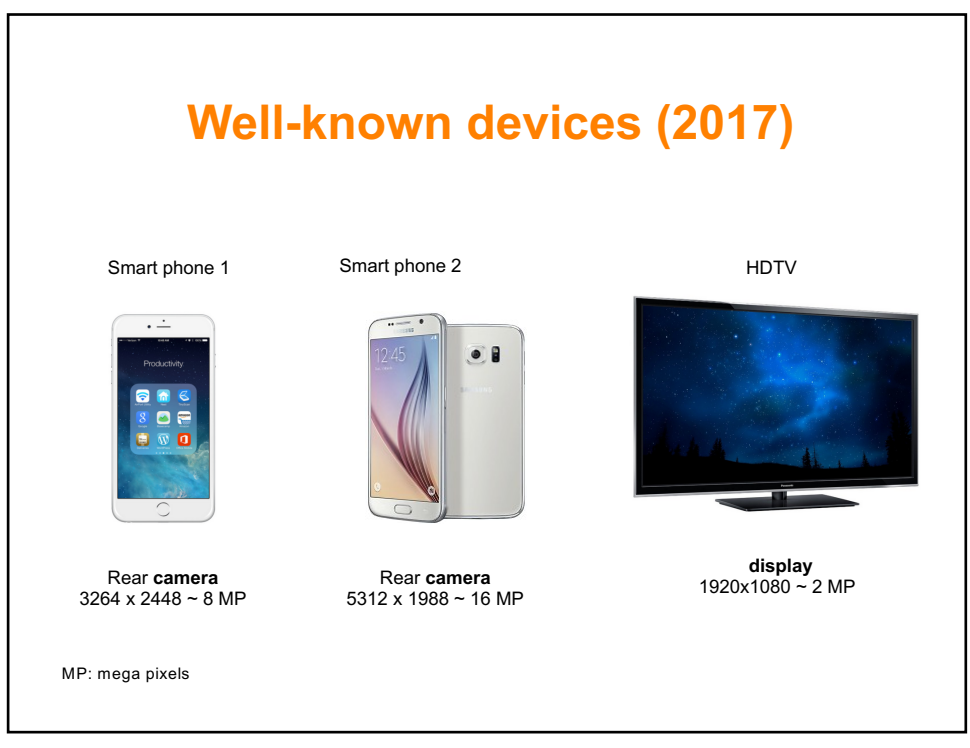

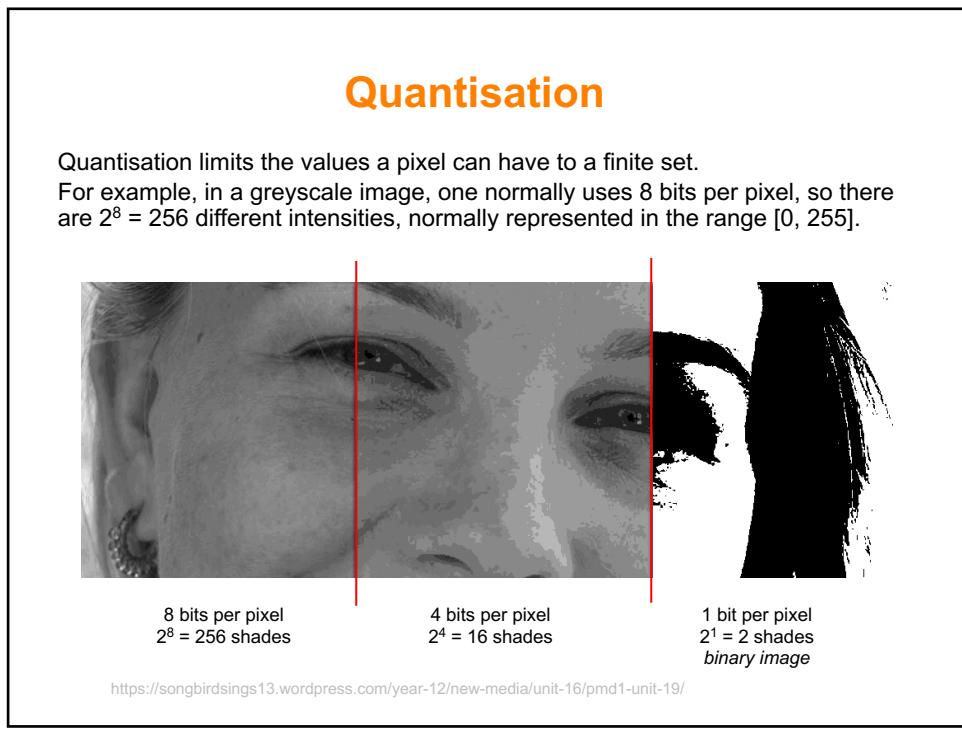

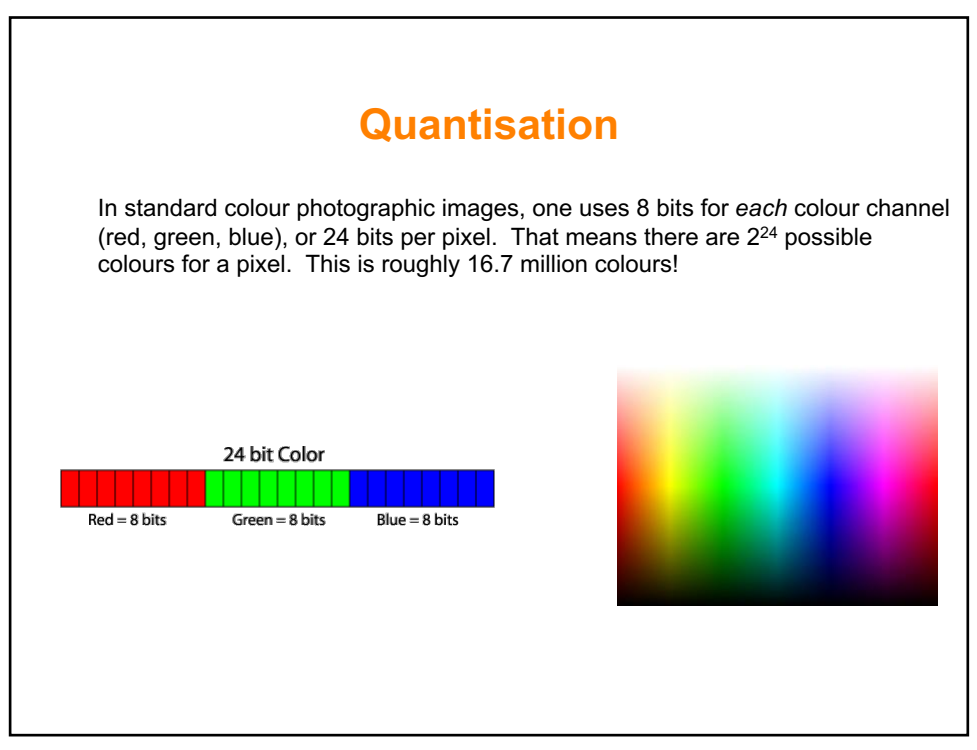

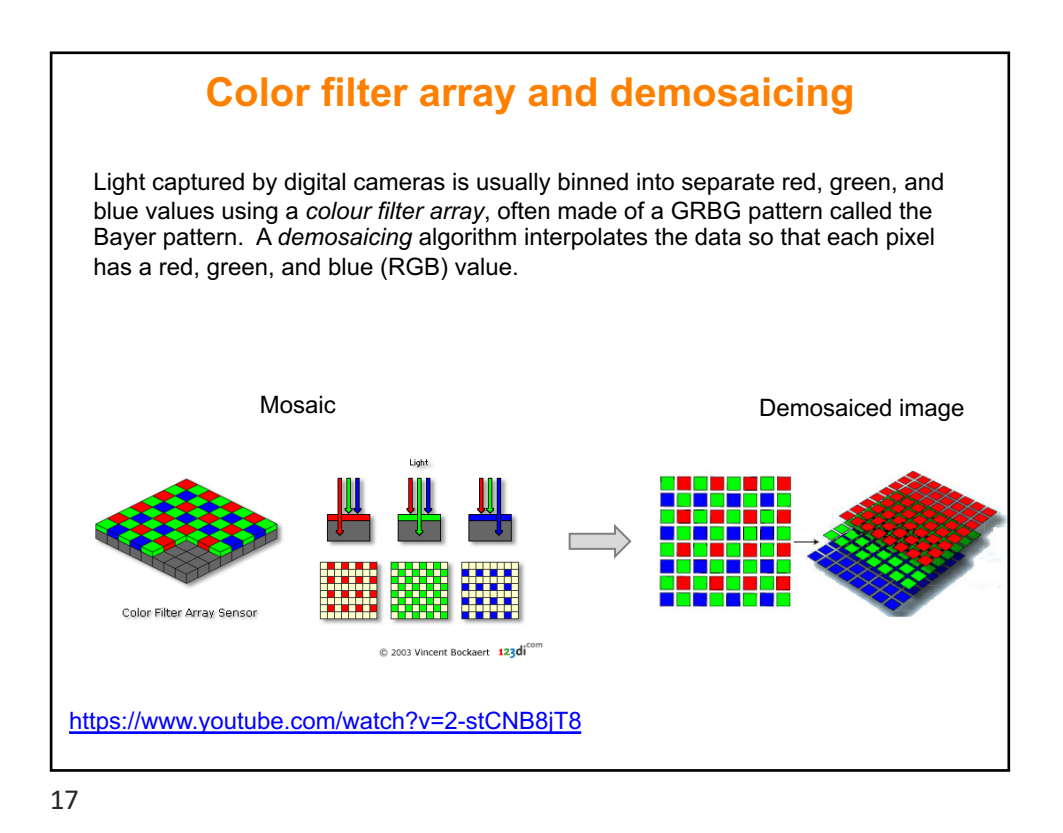

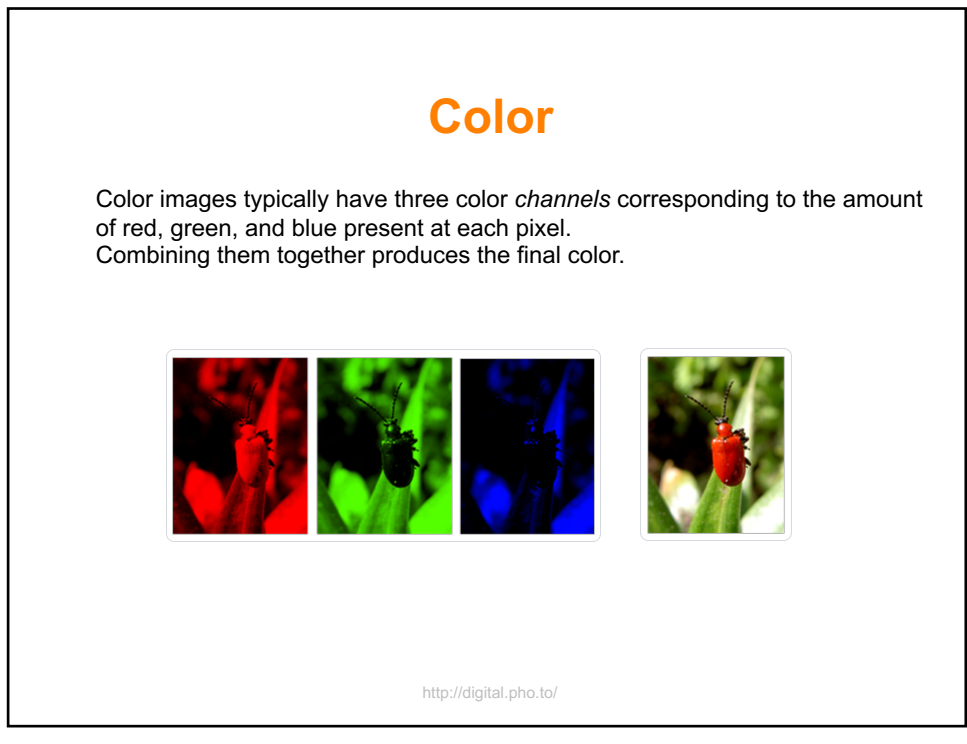

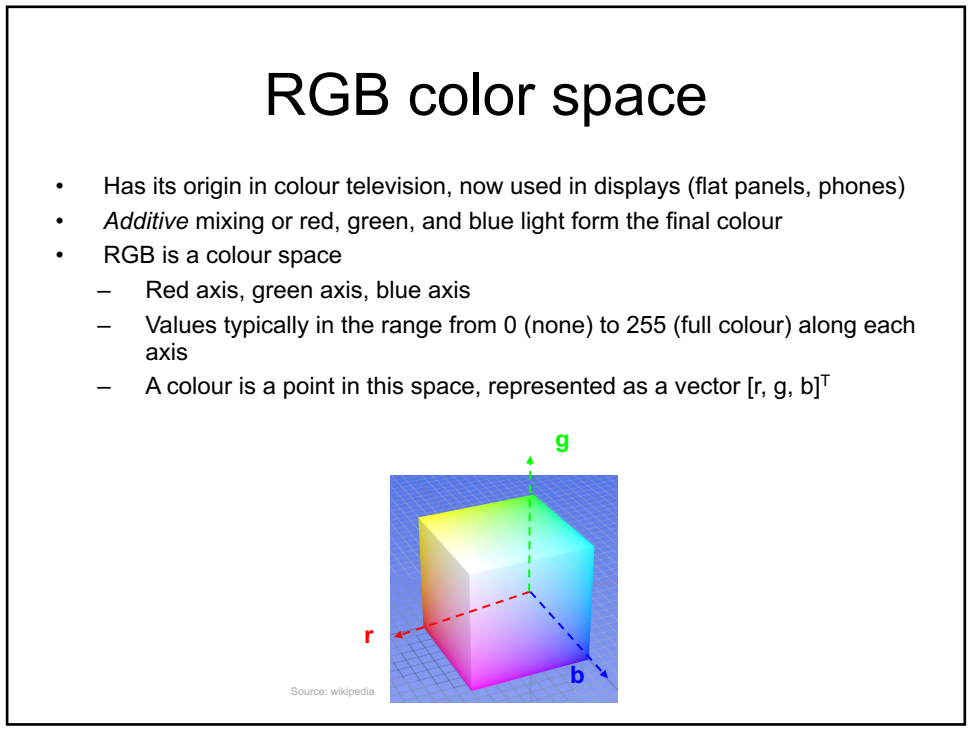

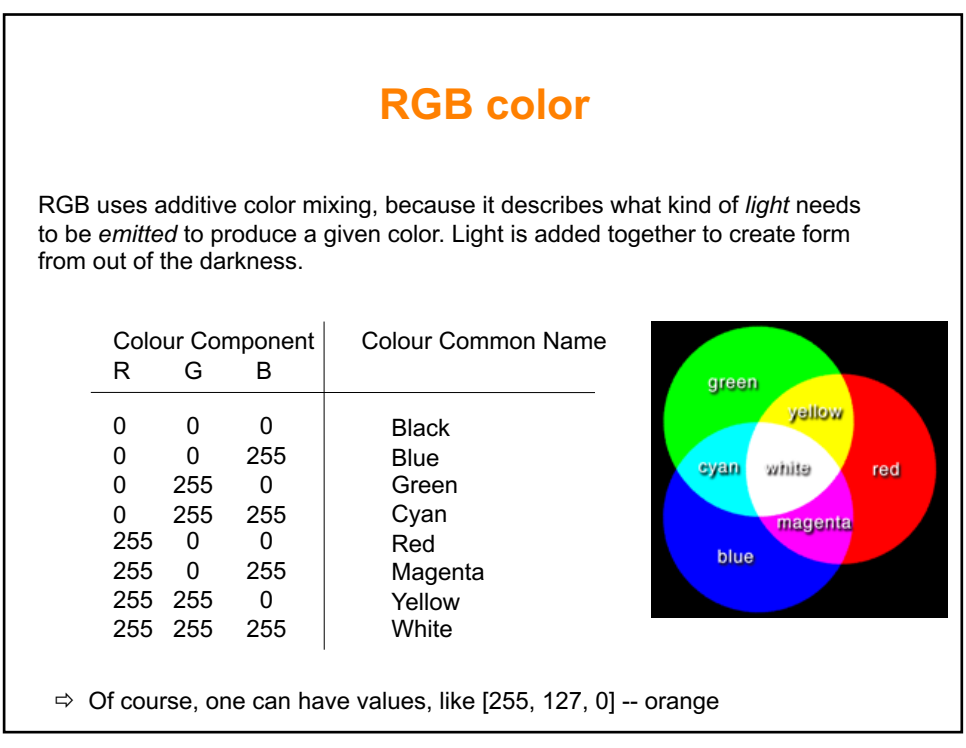

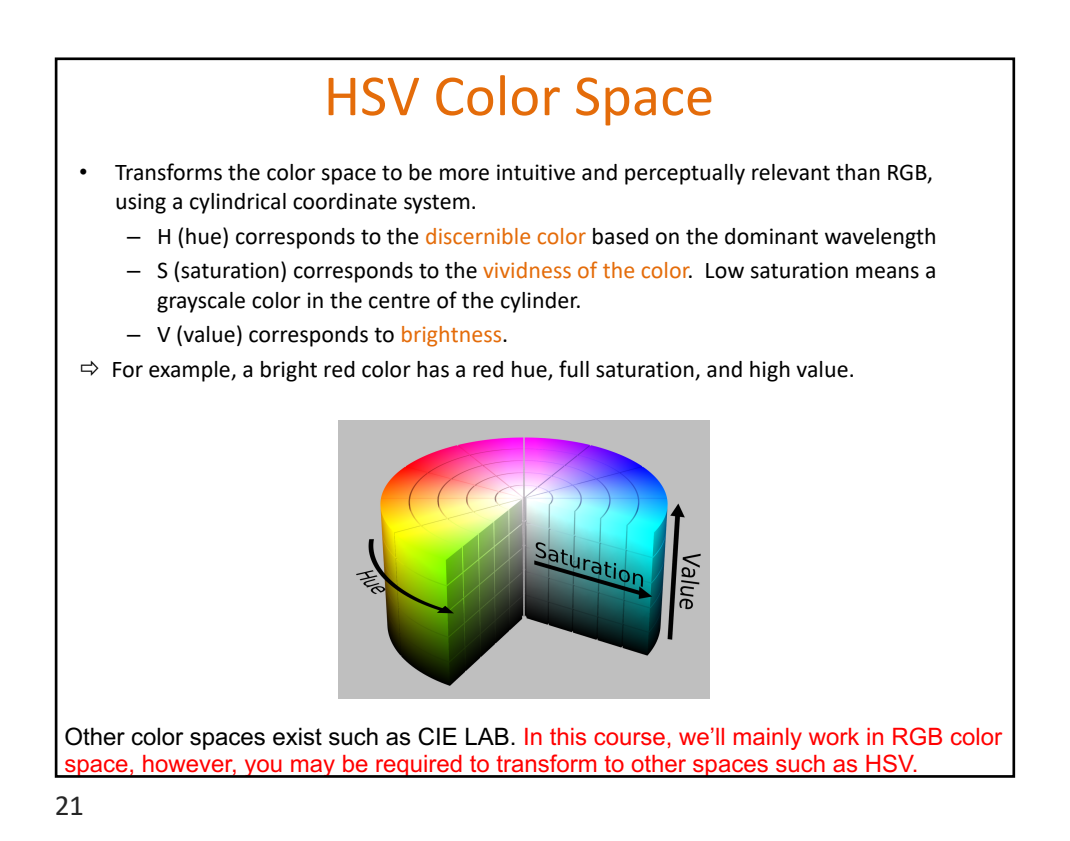

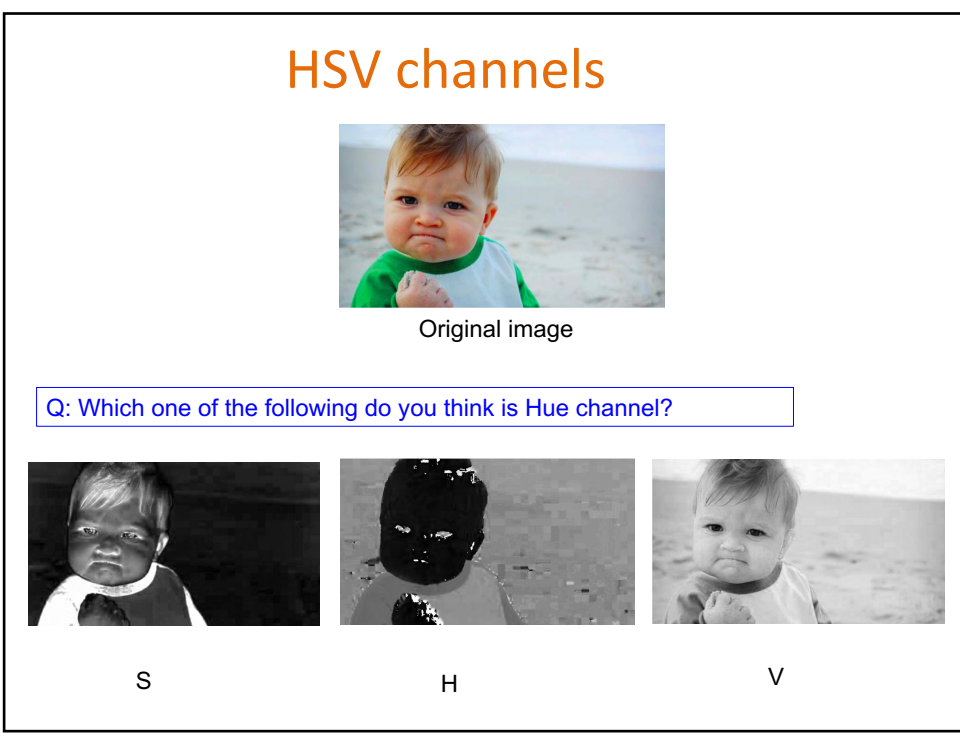

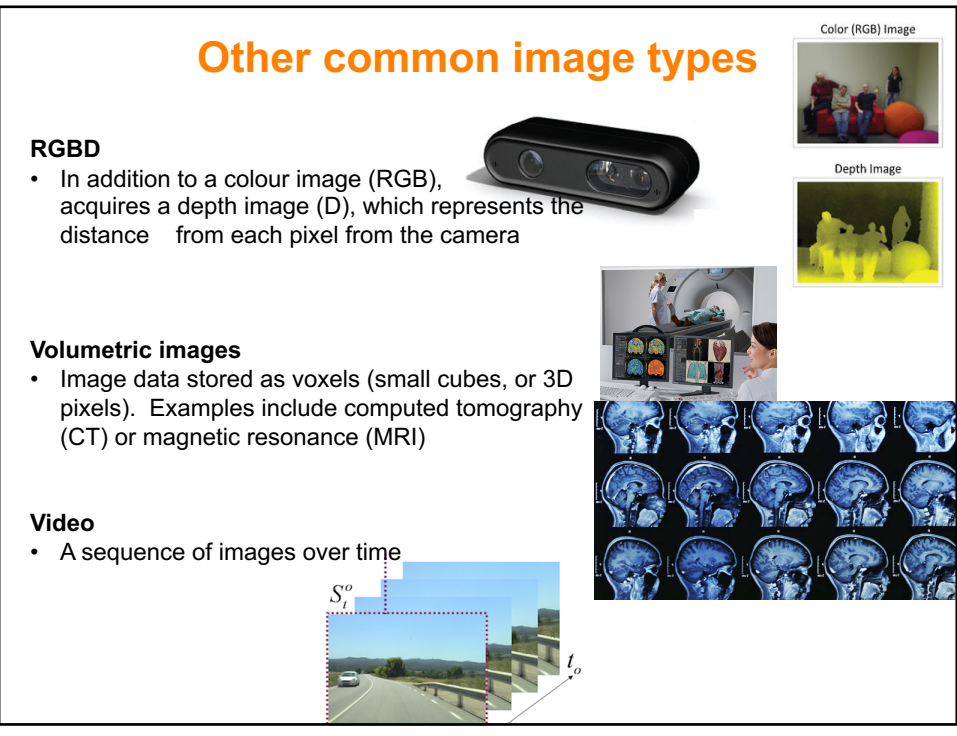

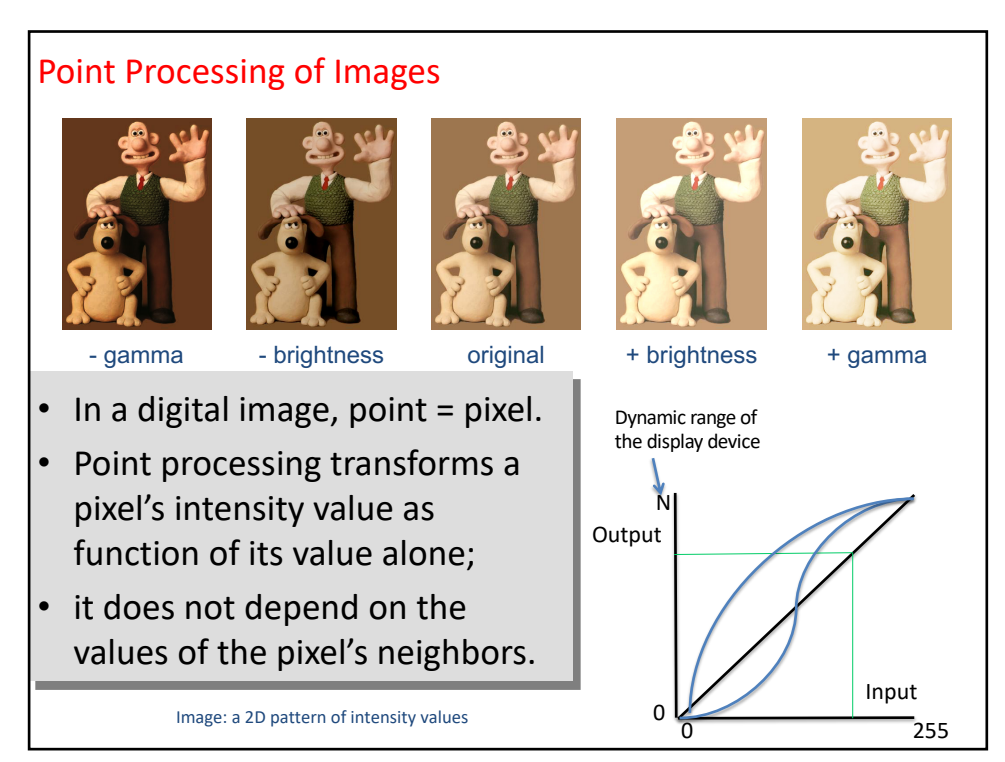

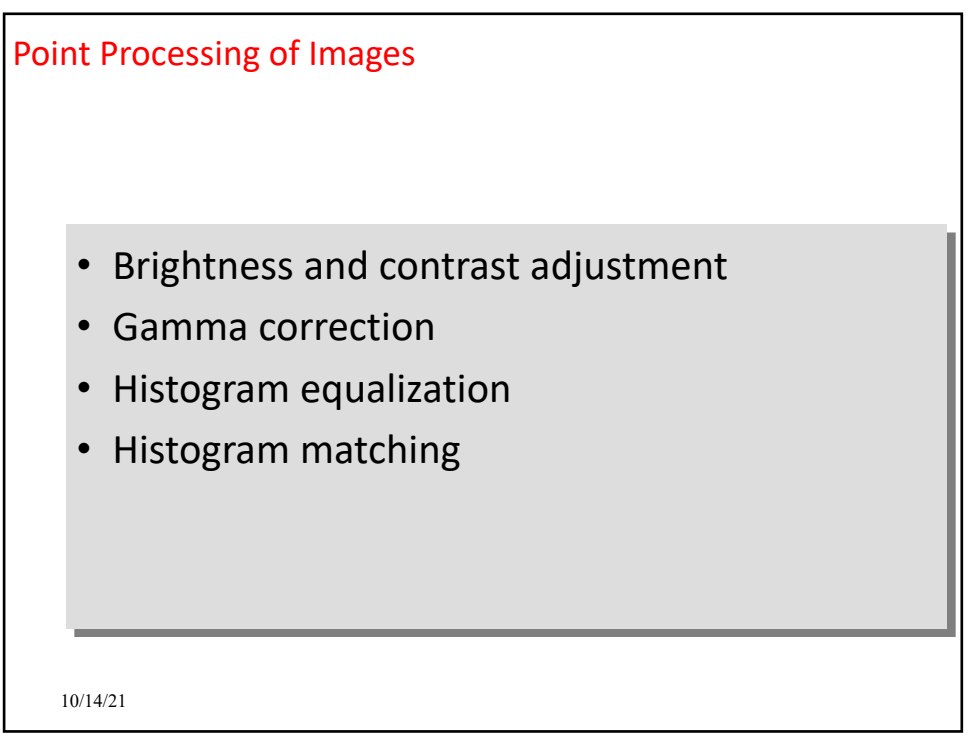

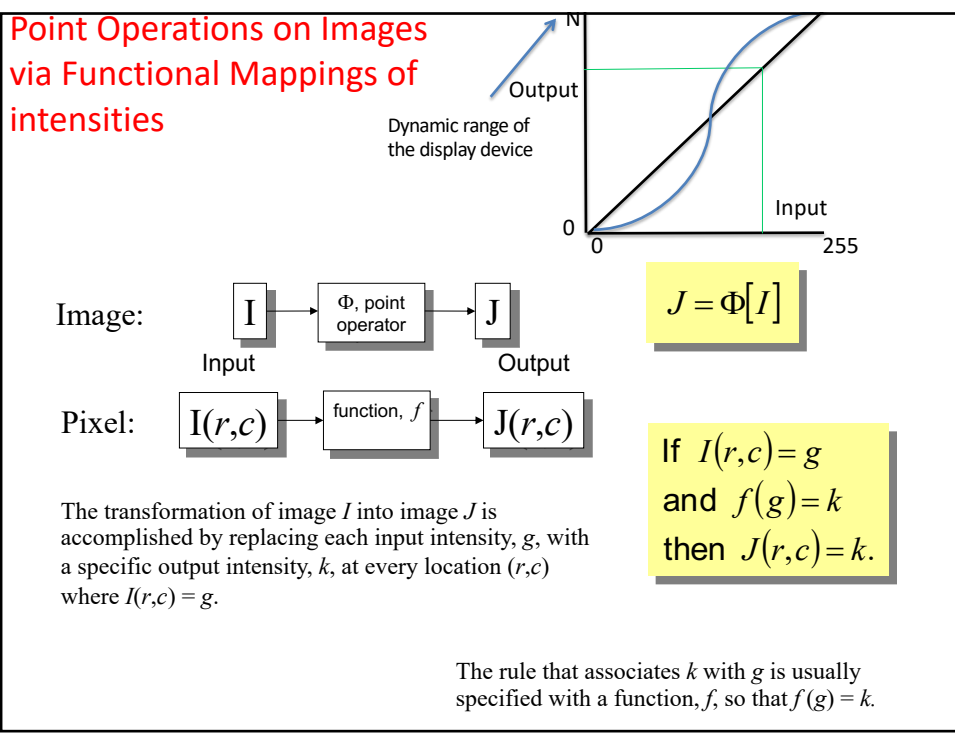

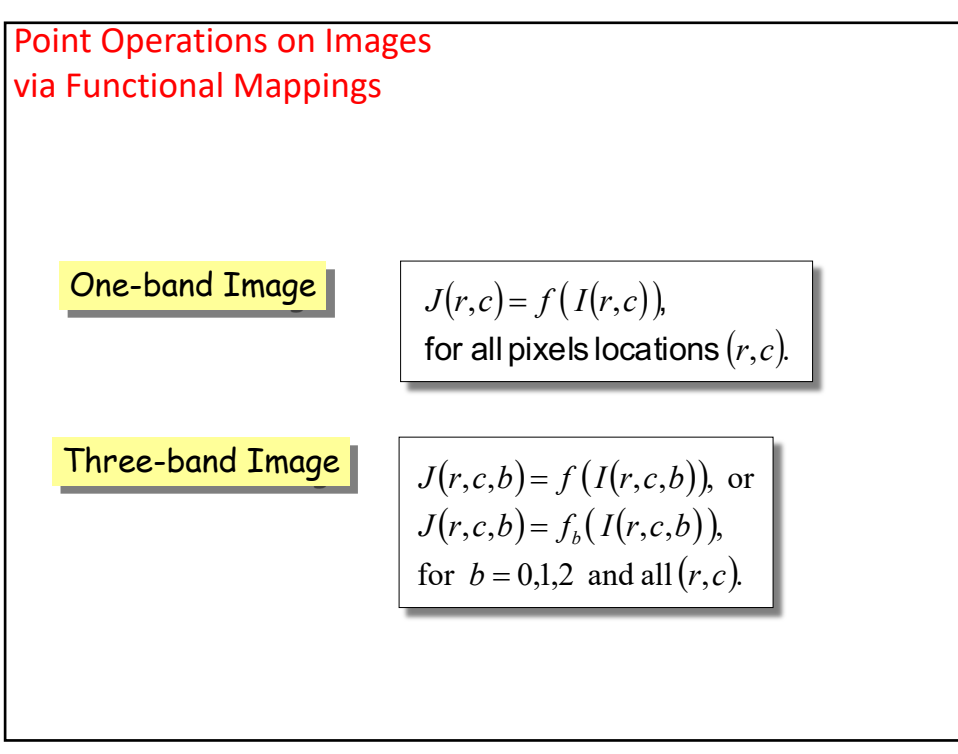

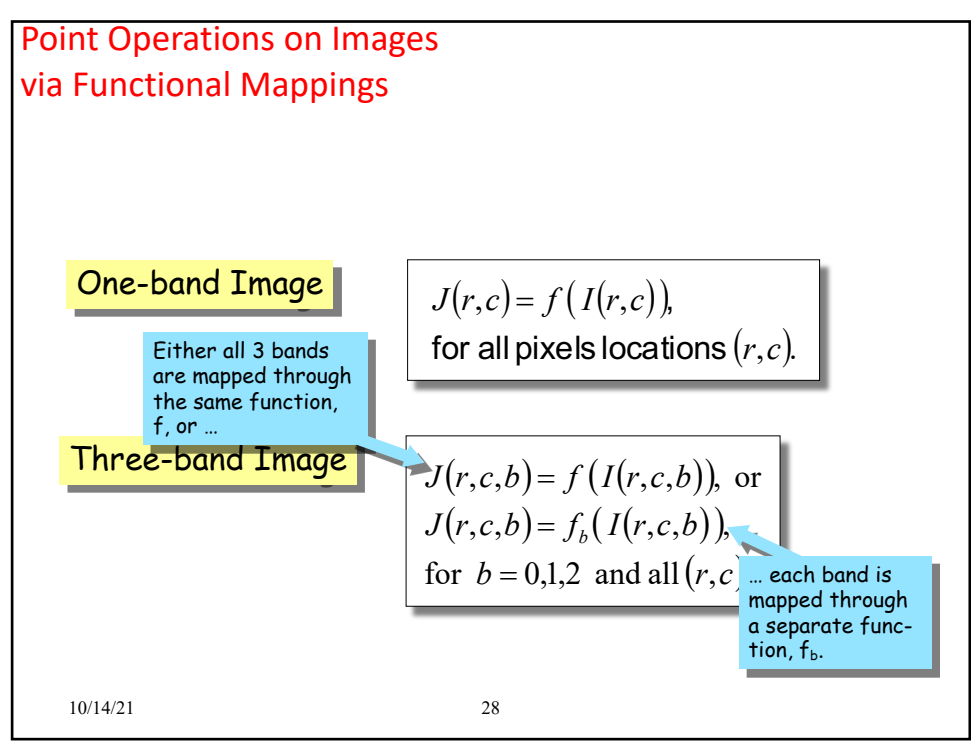

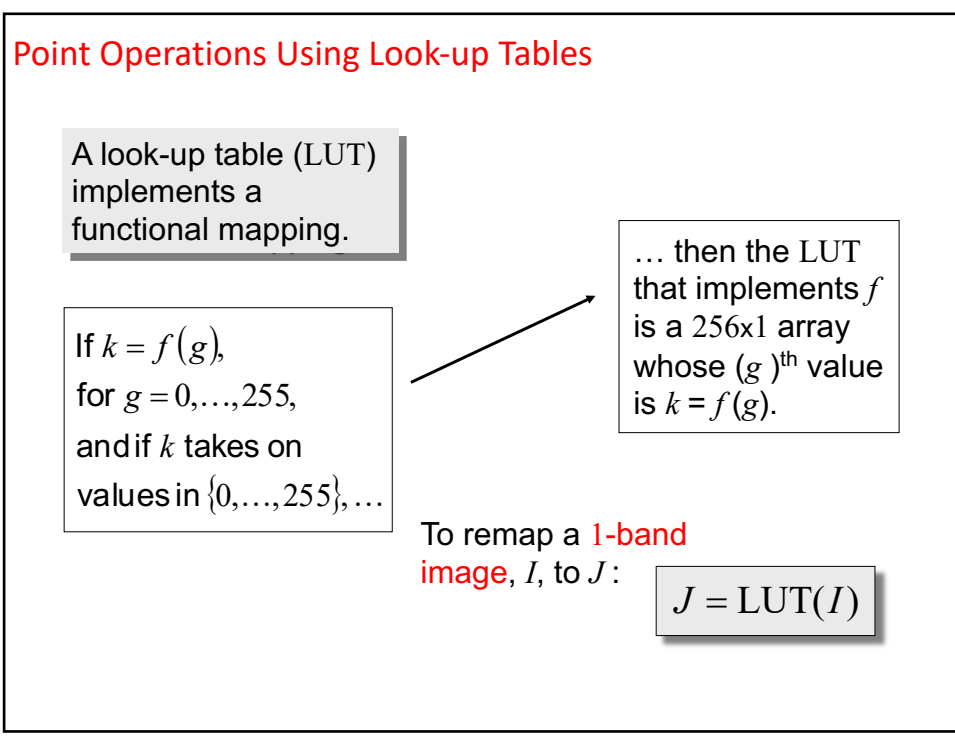

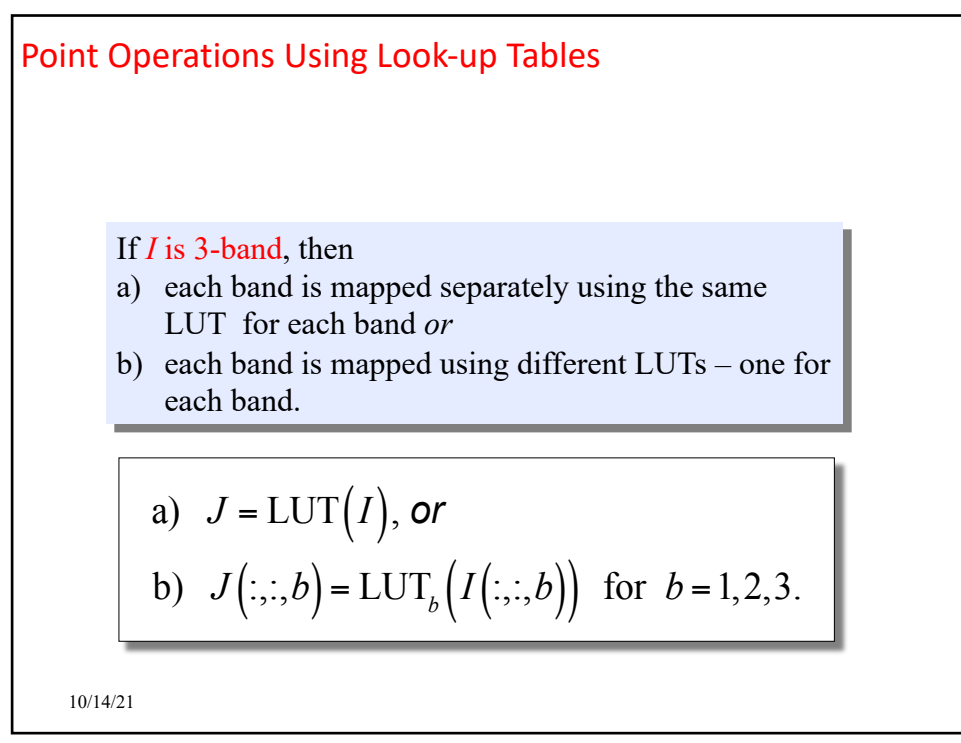

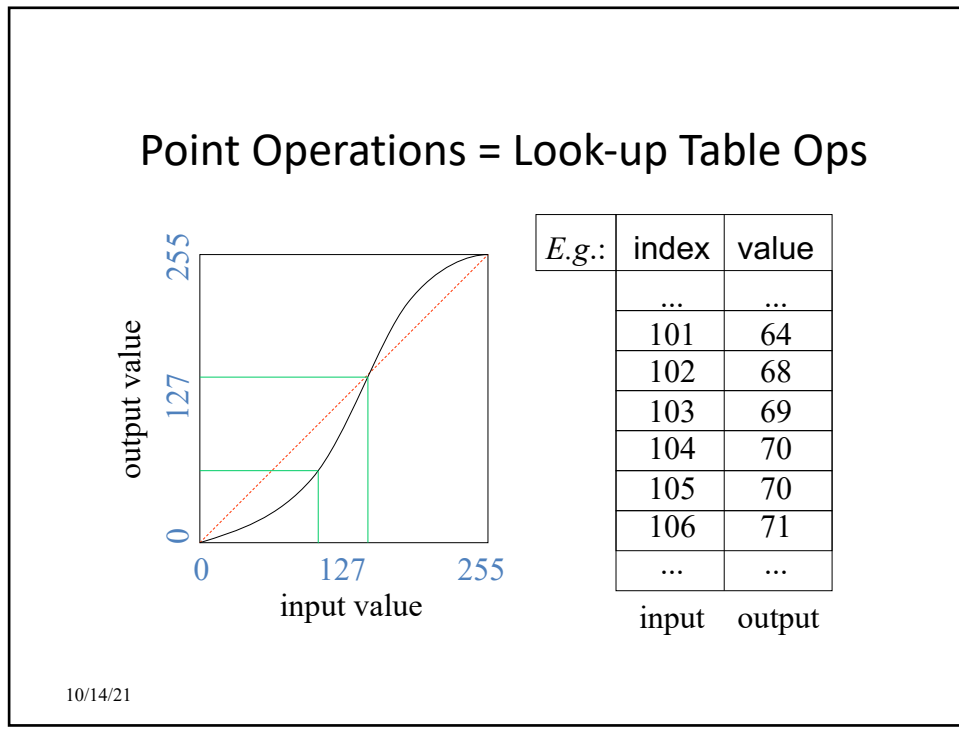

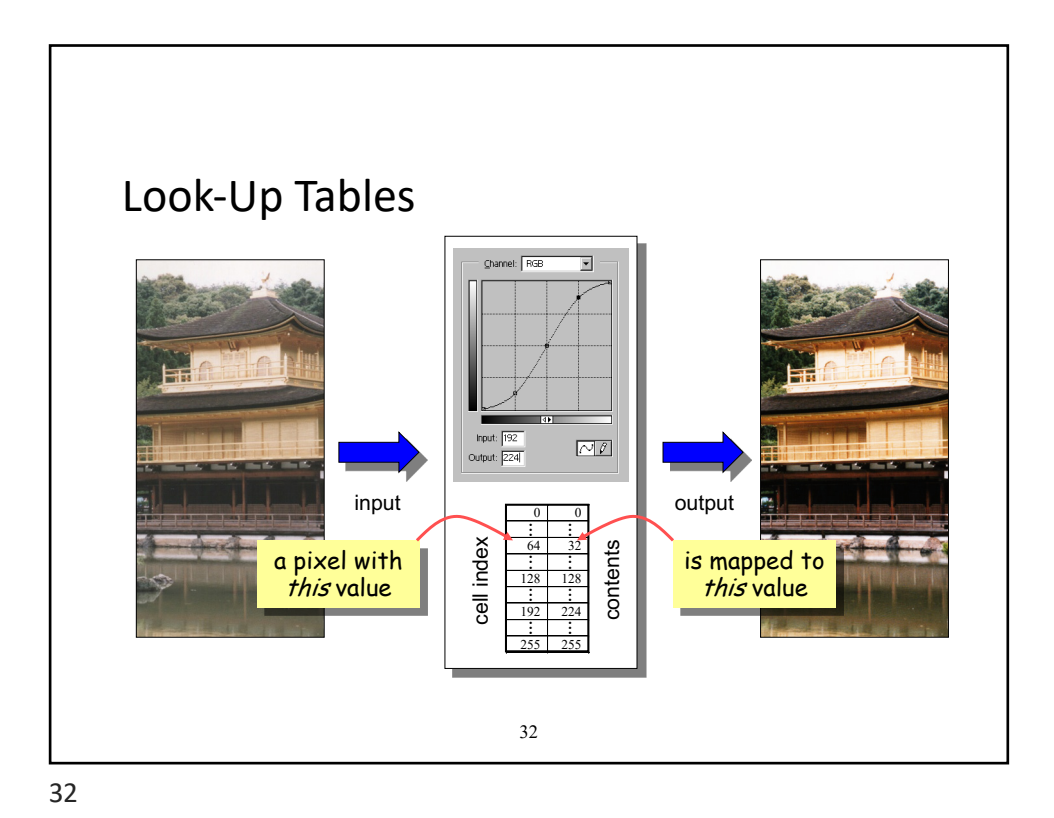

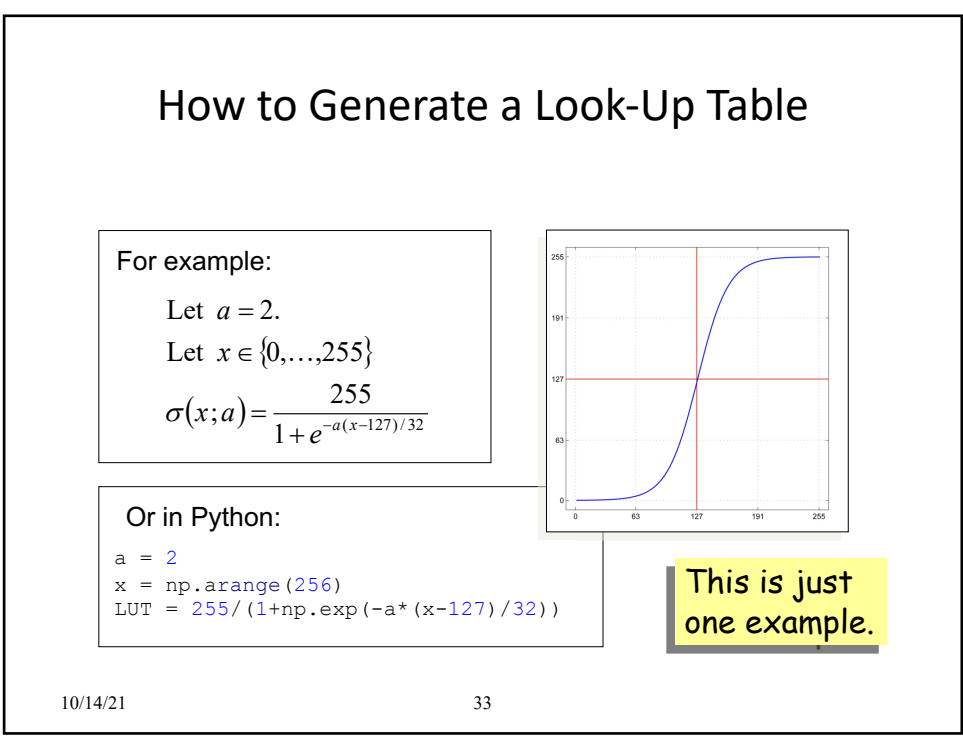

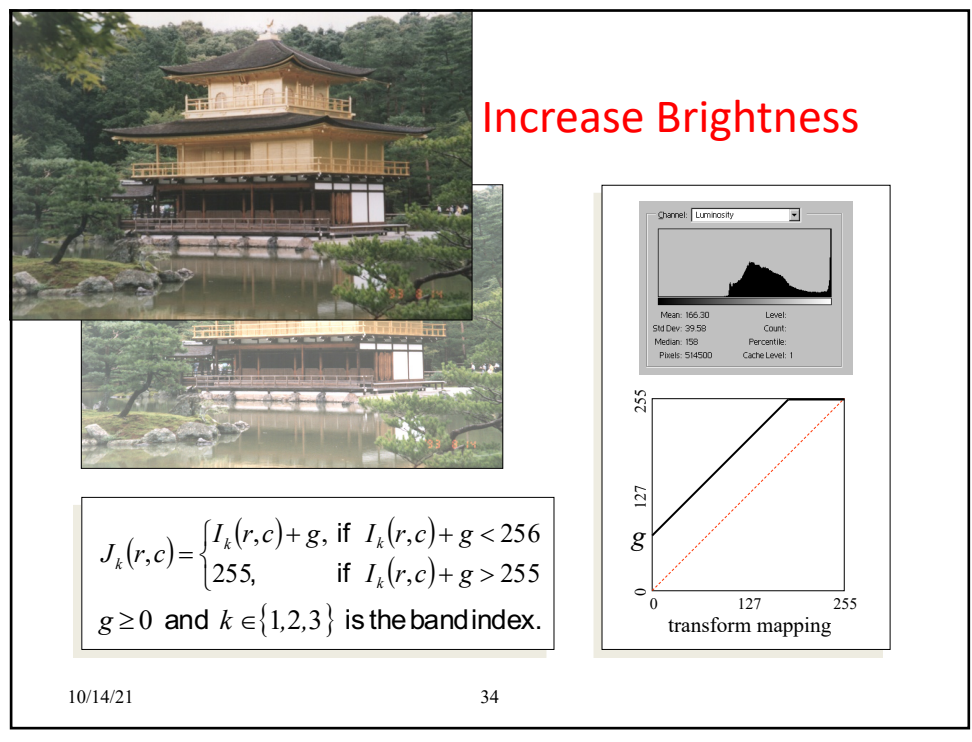

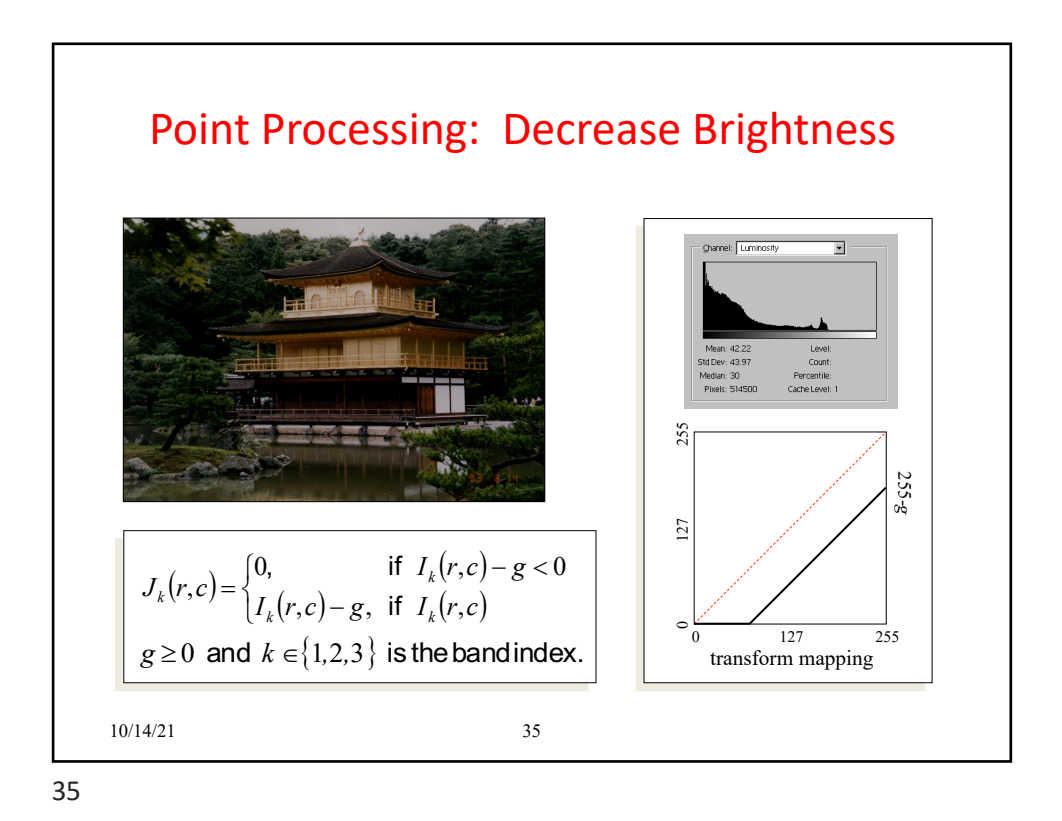

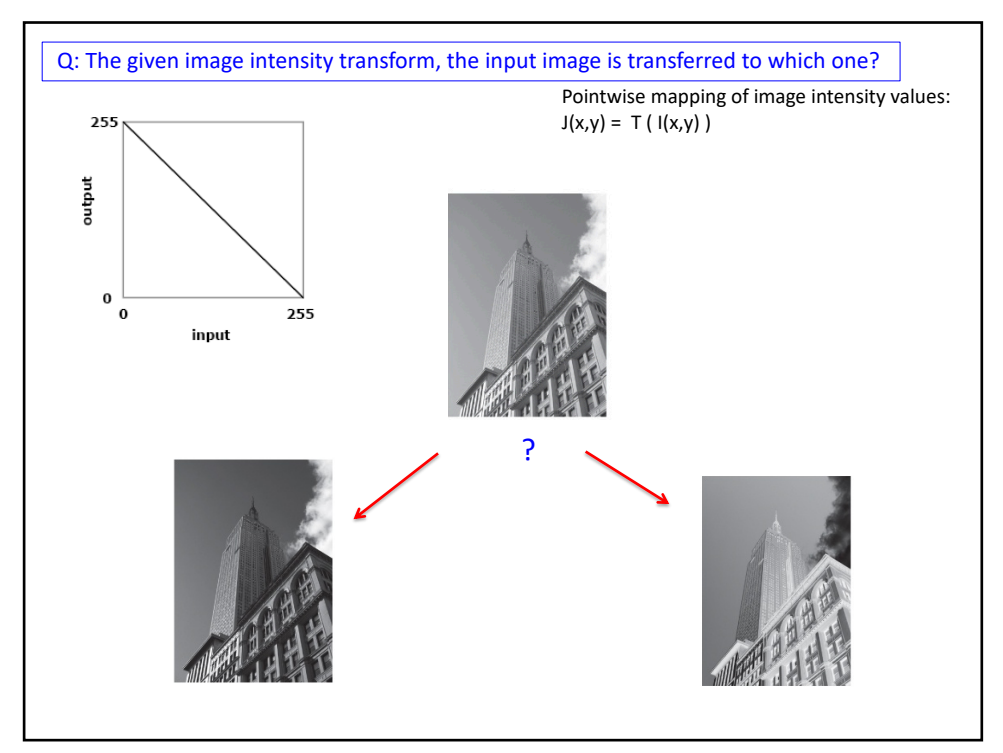

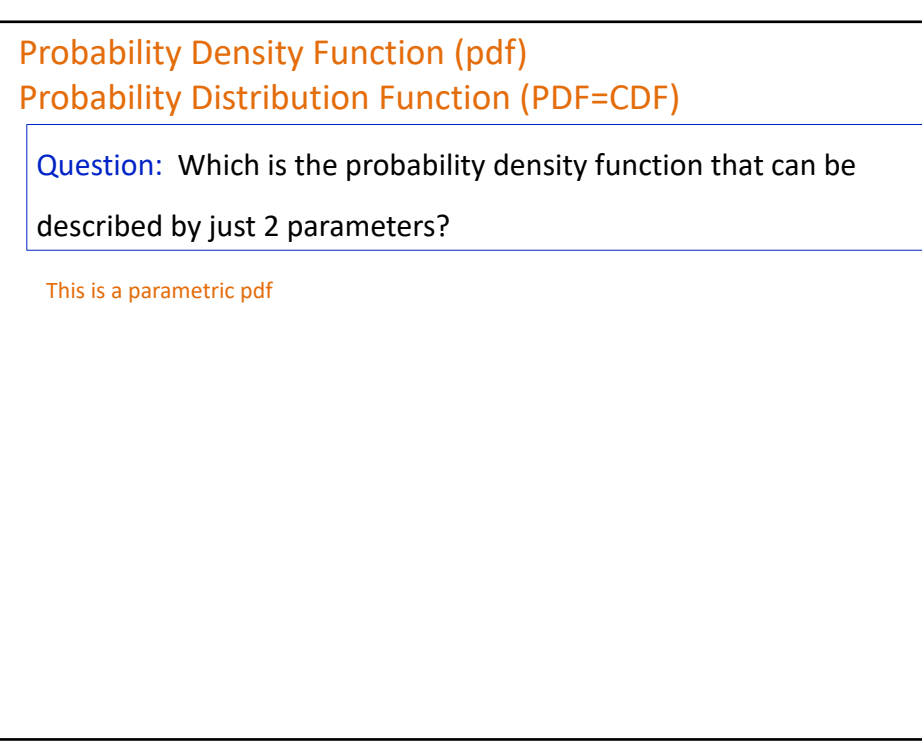

Images and Probability

Def: Probability density function (Pdf): A function f of x

 $f(x) \geq 0$  for all x  $\int_{-\infty}^{\infty} f(x) dx = 1$ 

The probability can be calculated by taking the integral of the function *f*(*x*) in an interval of the input variable *x*

e.g. the probability of the variable *x* being within the interval [a,b] would be

 $\int_{a}^{b} f(x) dx$ 

We can find estimates to pdf, e.g. through histogram

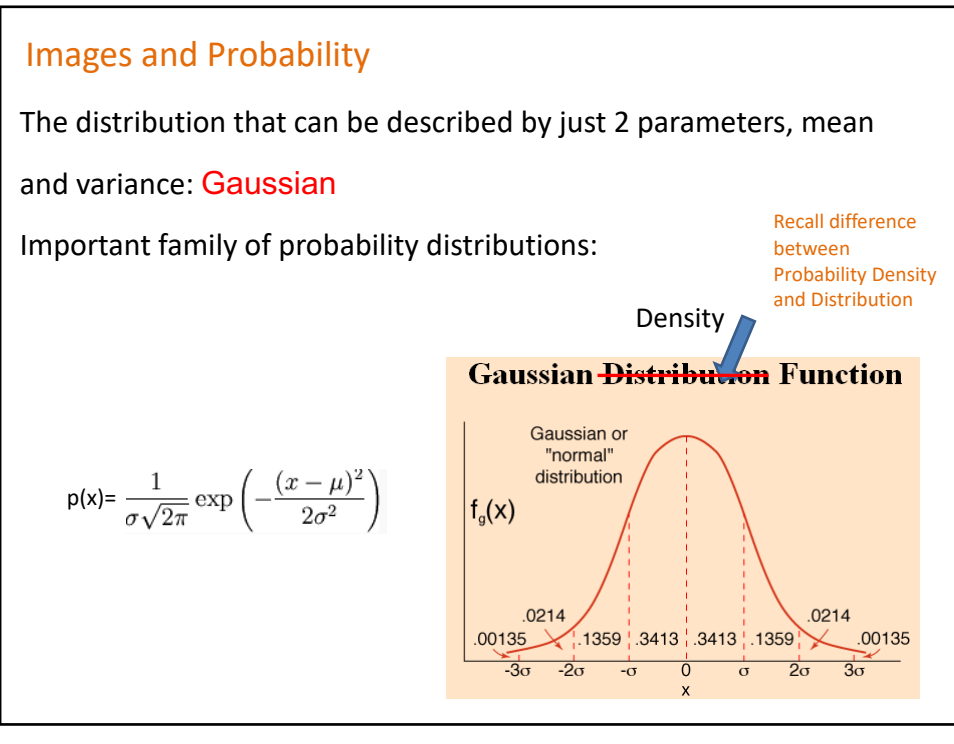

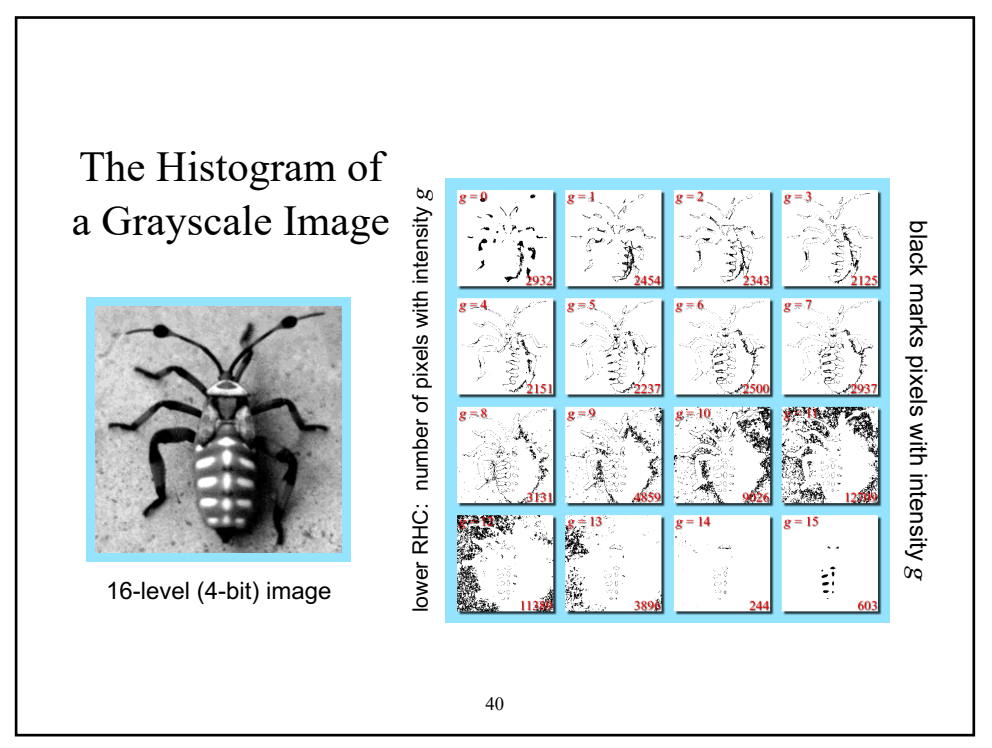

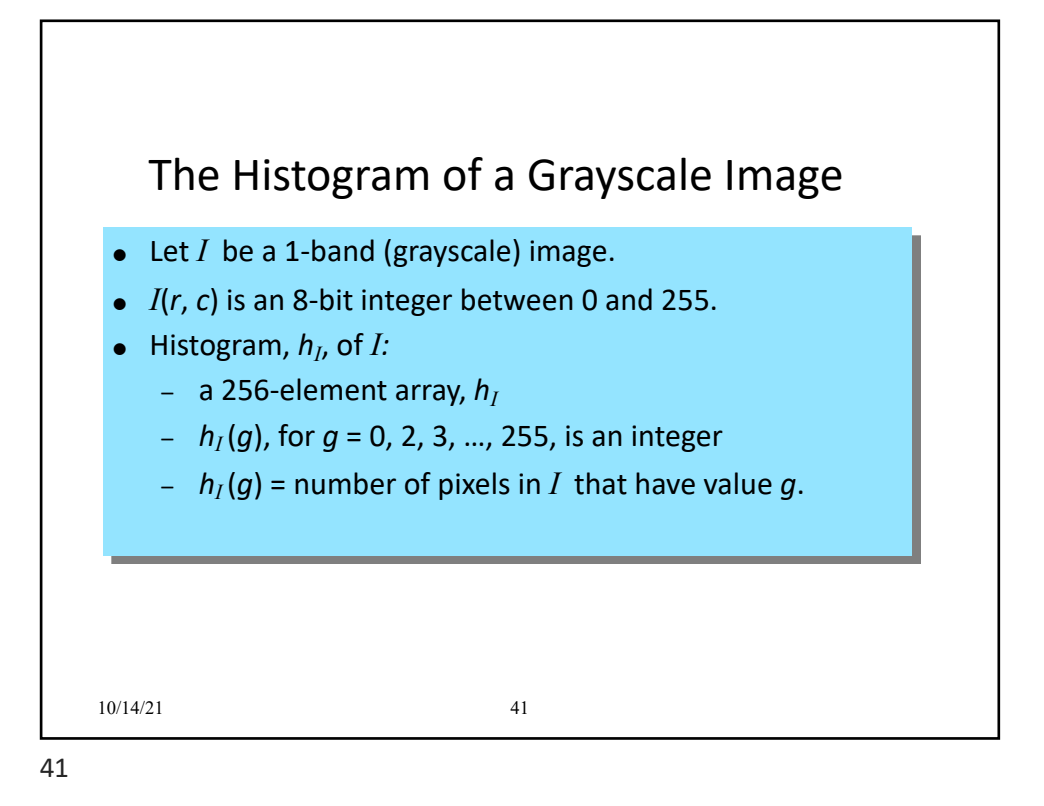

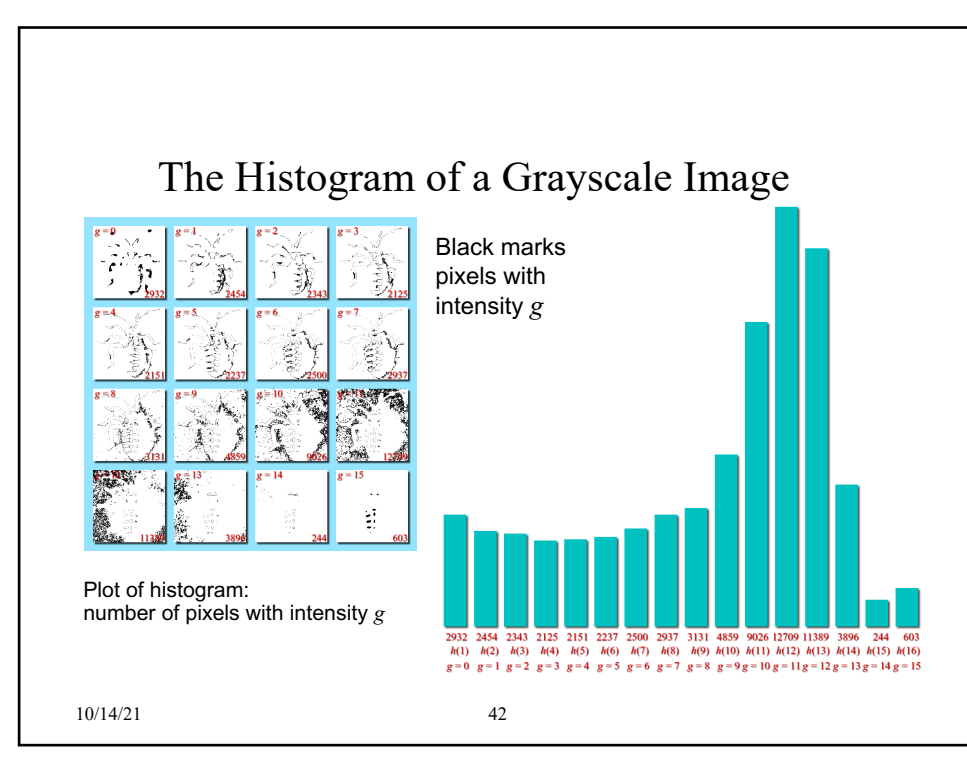

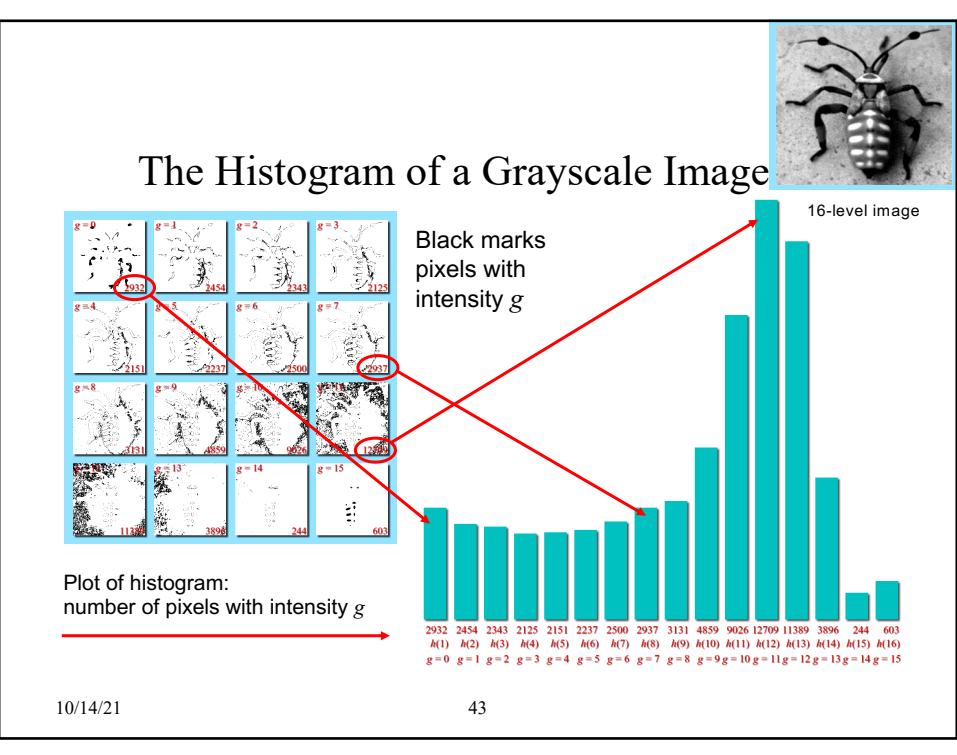

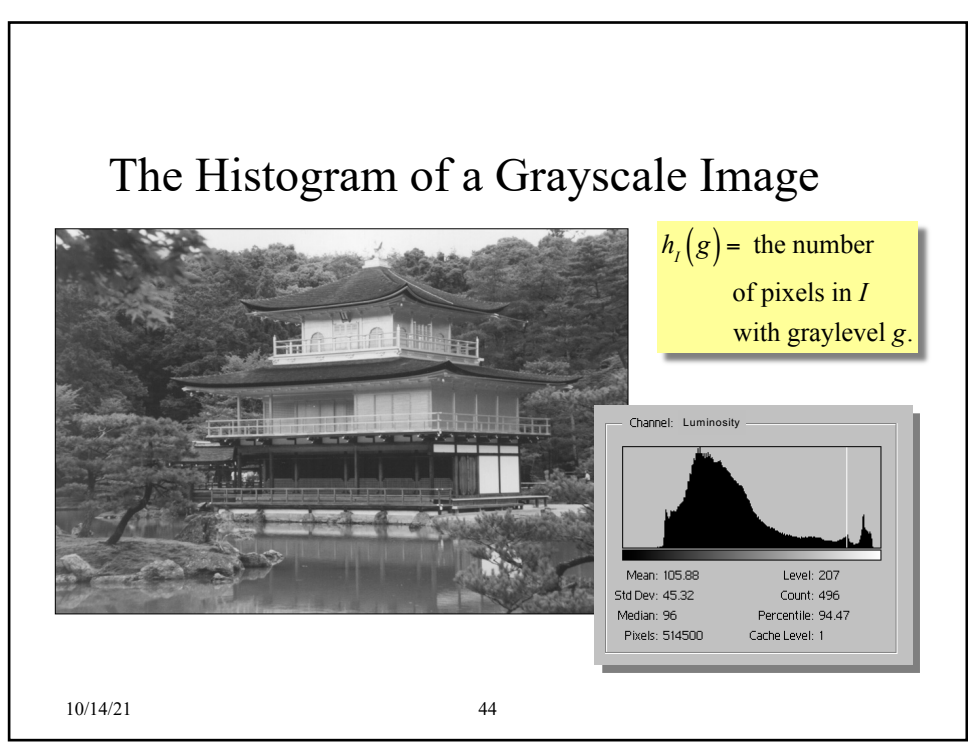

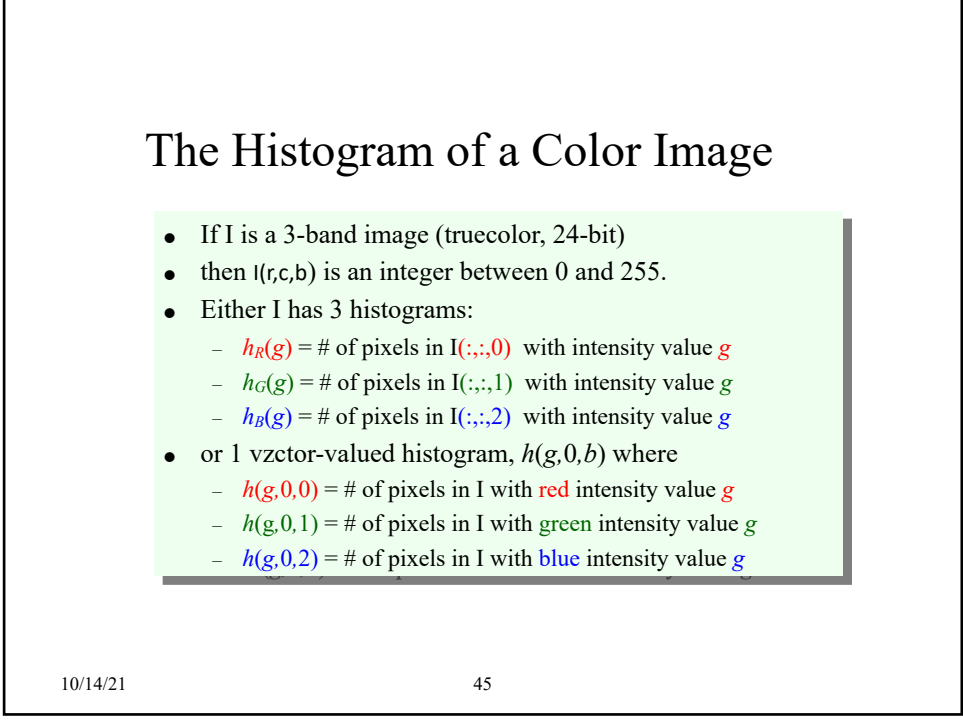

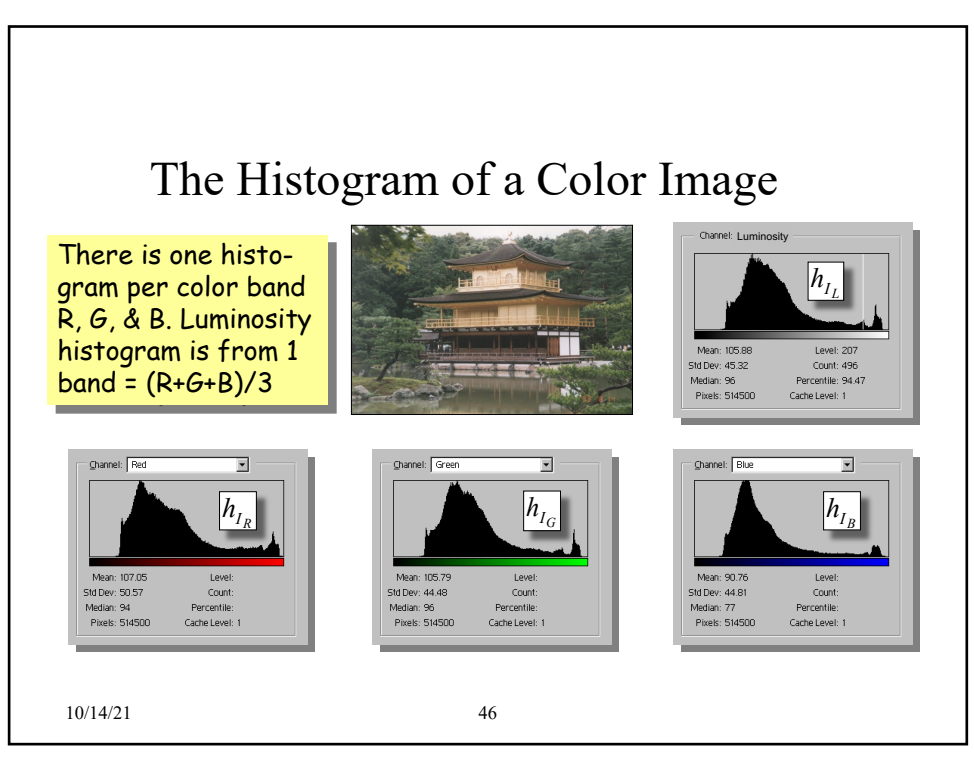

## Value or Luminance Histograms

The value histogram of a 3-band (truecolor) image, *I*, is the histogram of the value image,

$$
V(r,c) = \frac{1}{3} [R(r,c) + G(r,c) + B(r,c)]
$$

Where *R*, *G*, and *B* are the red, green, and blue bands of *I*. The luminance histogram of *I* is the histogram of the luminance image,

$$
L(r,c) = 0.299 \cdot R(r,c) + 0.587 \cdot G(r,c) + 0.114 \cdot B(r,c)
$$

10/14/21 47

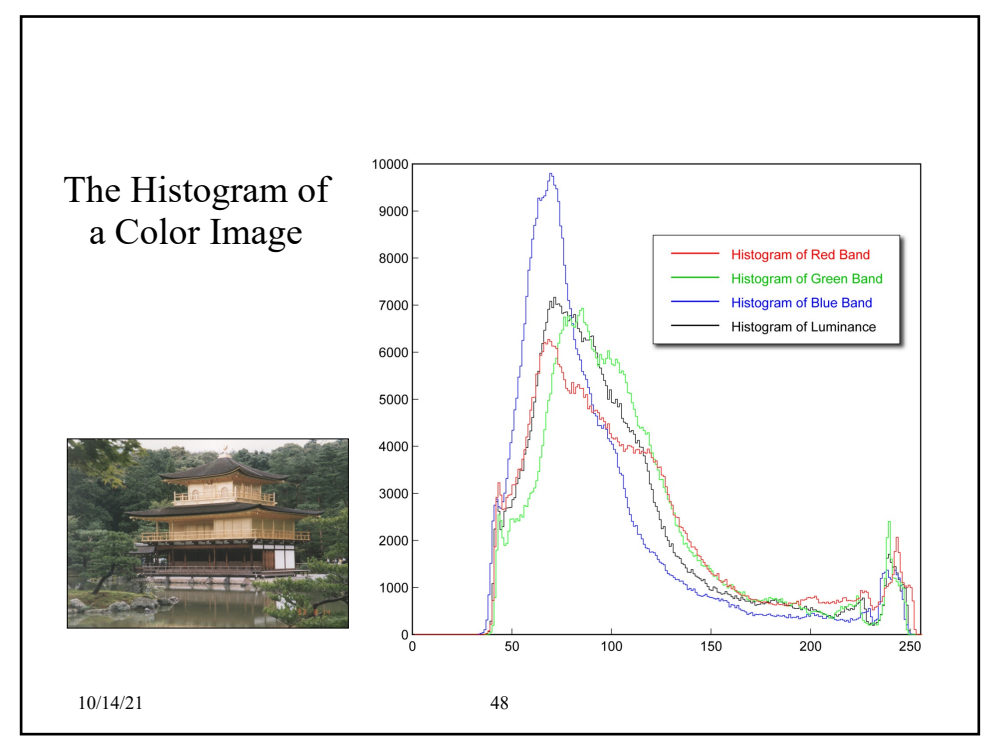

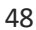

## Multi-Band Histogram Calculator in Python

```
10/14/21 50
import numpy as np
# multiband histogram calculation
def histogram(I):
   R, C, B = I. shape
    # allocate the histogram
   hist = np{\text .}zeros([256, 1, B], dtype=np{\text .}uint8)# range through the intensity values
    for g in range(256):
       hist[g, 0, ...] = np.sum(np.sum(I == g, 0), 0)
    return hist
```
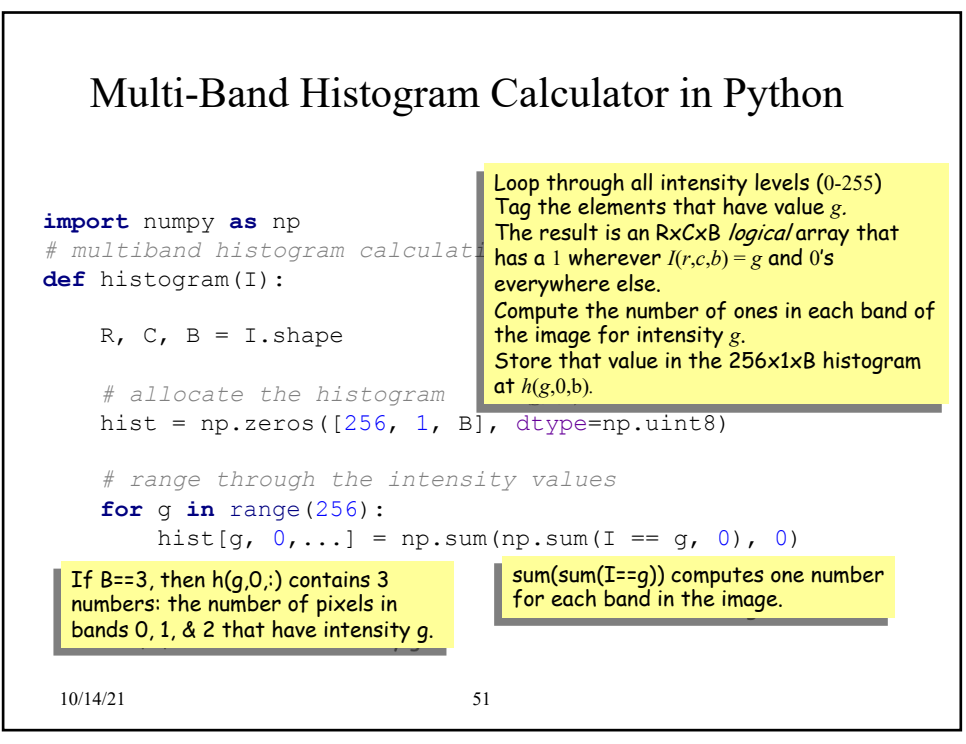

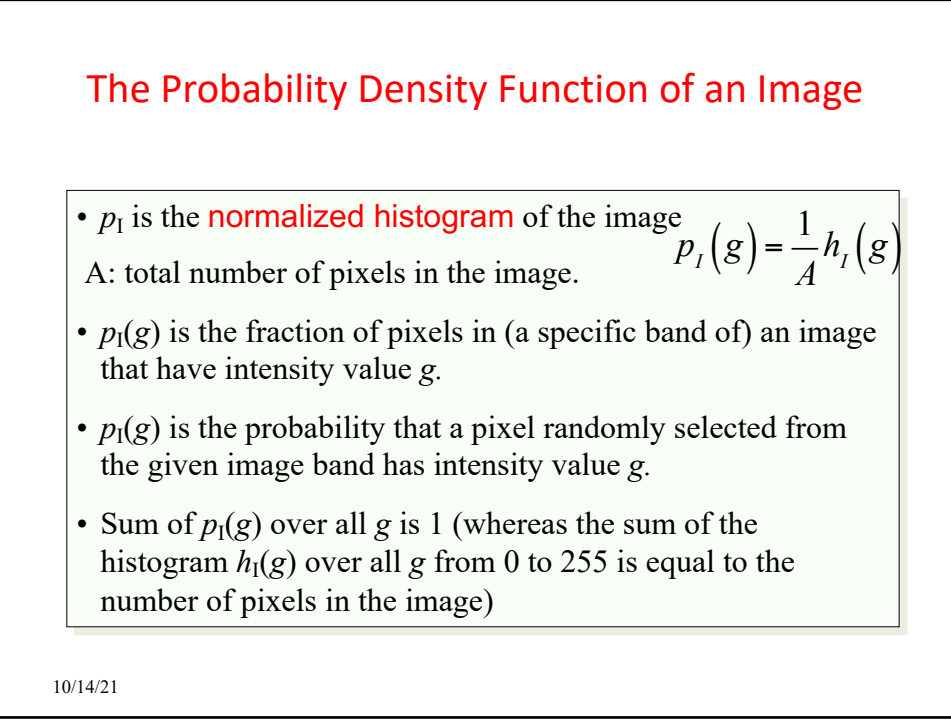

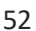

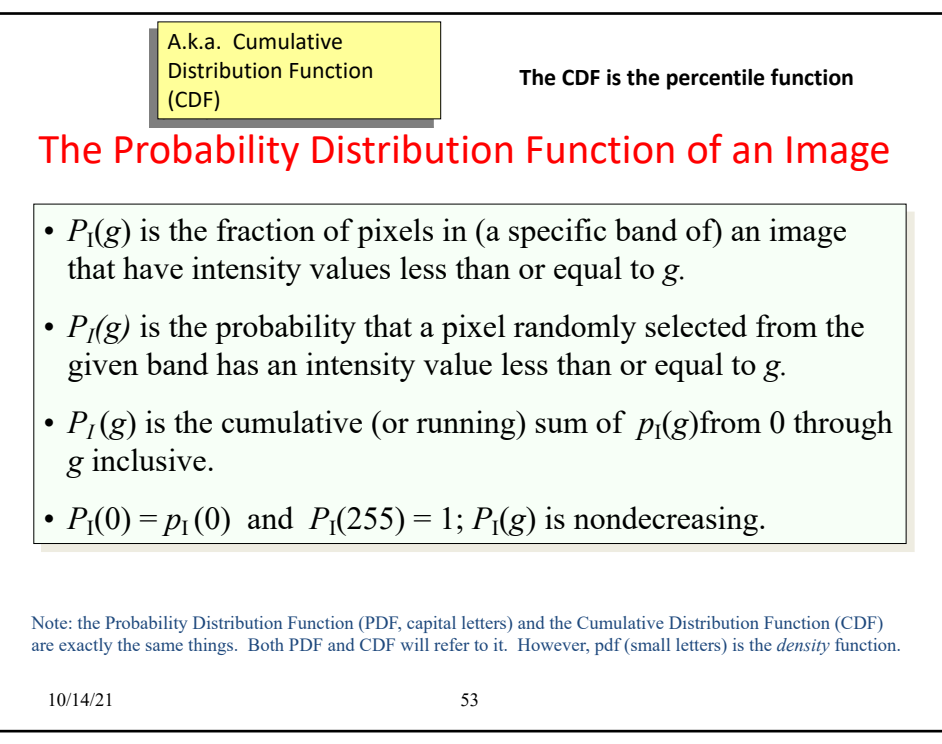

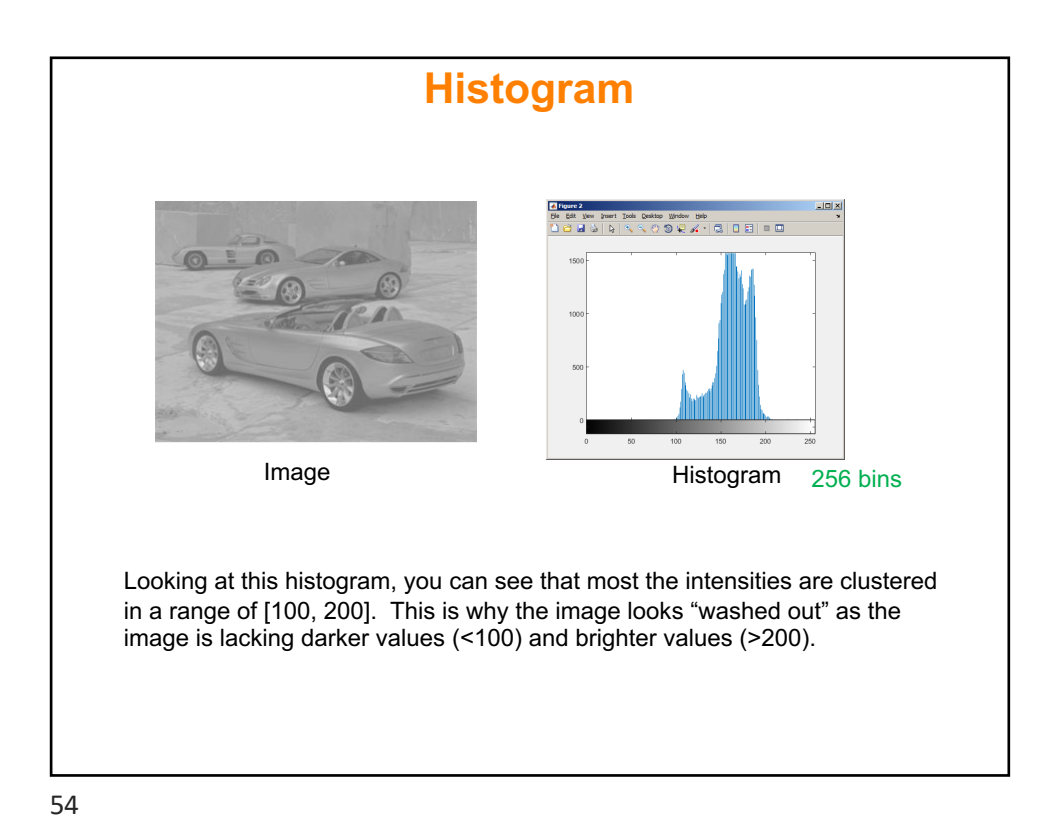

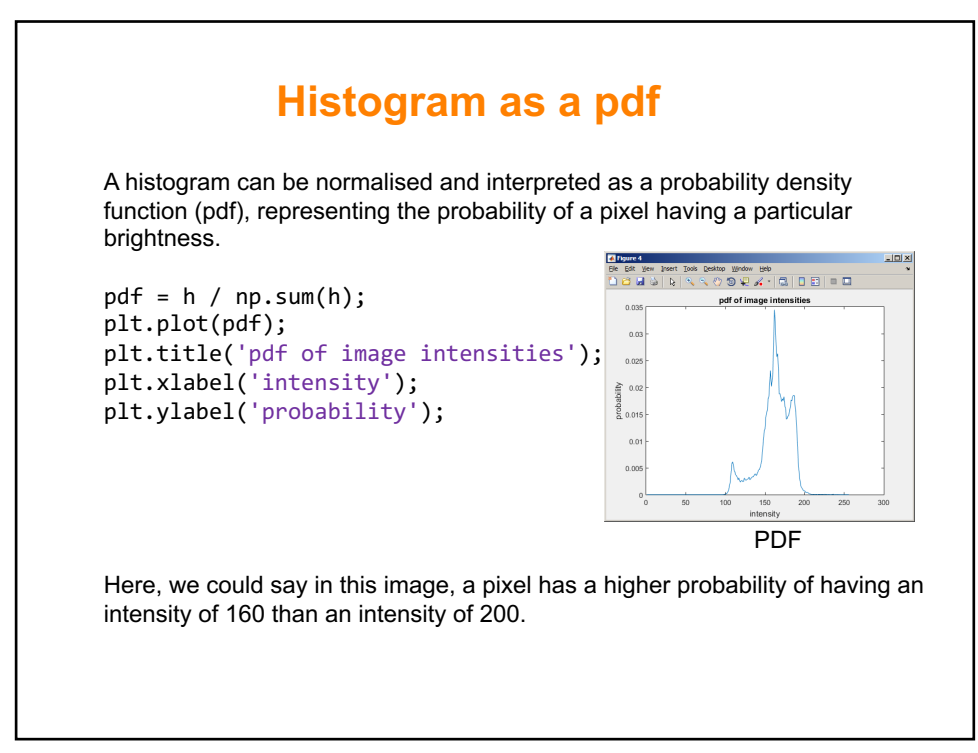

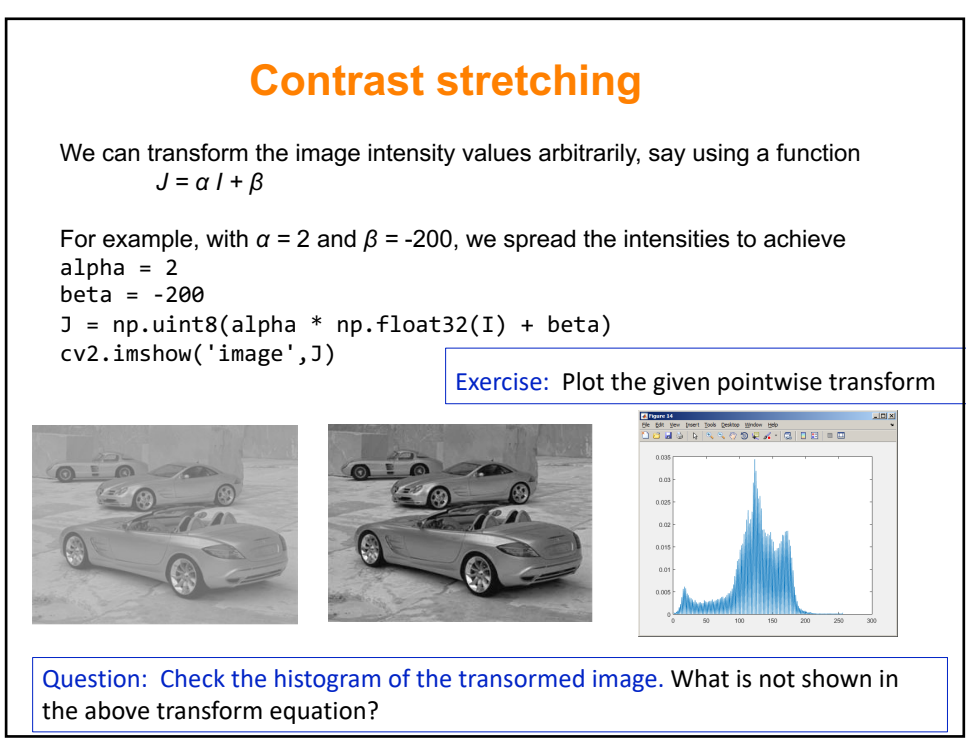

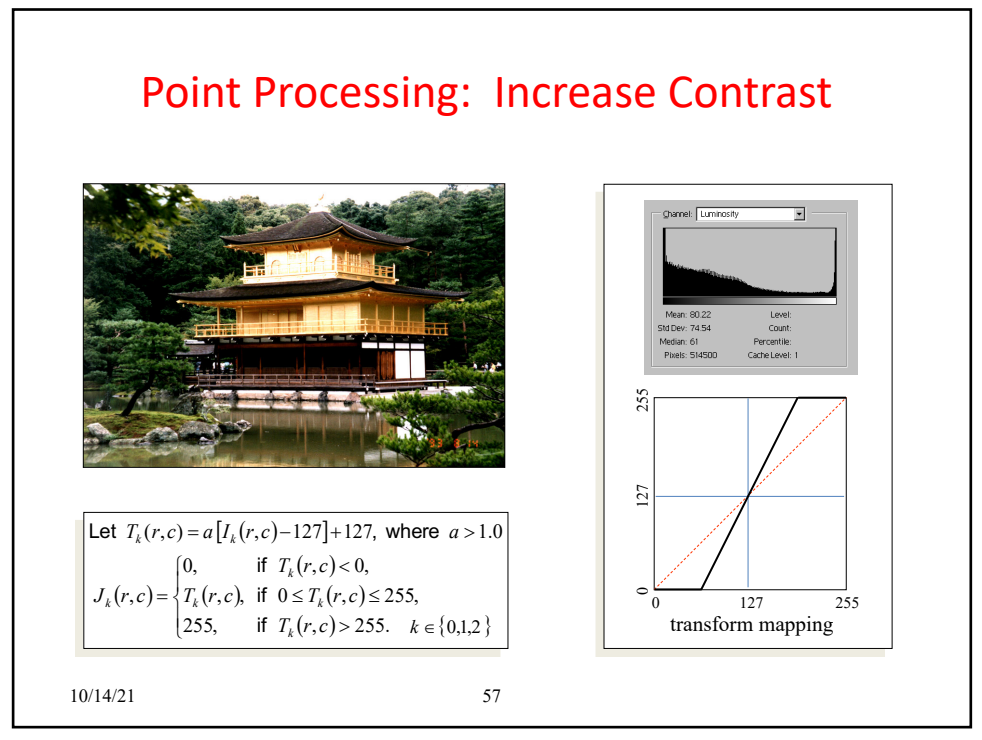

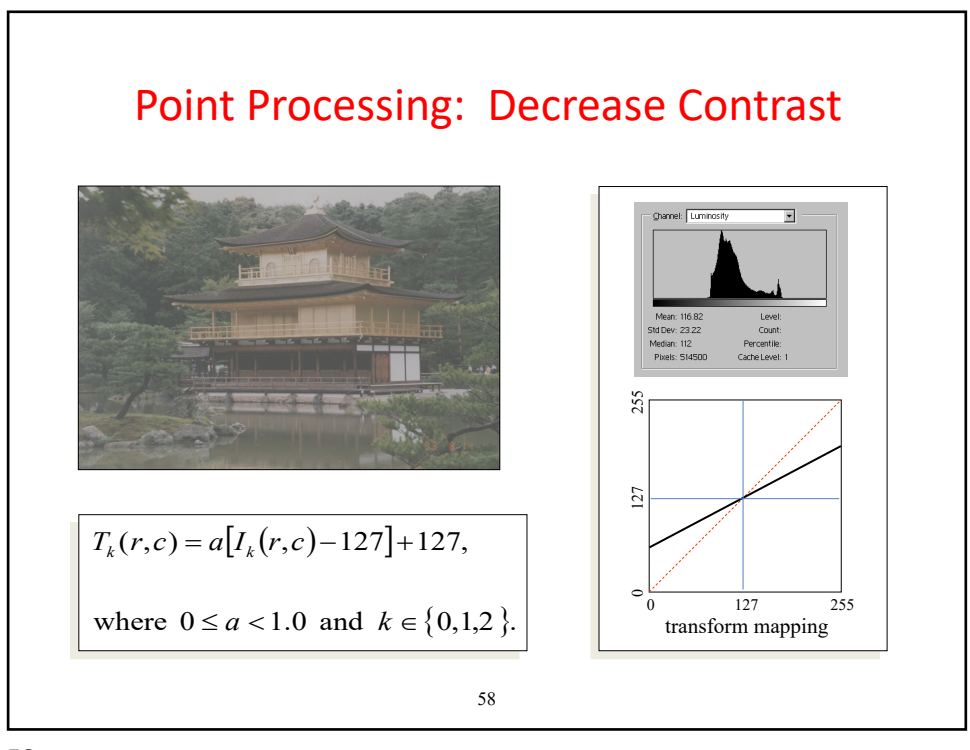

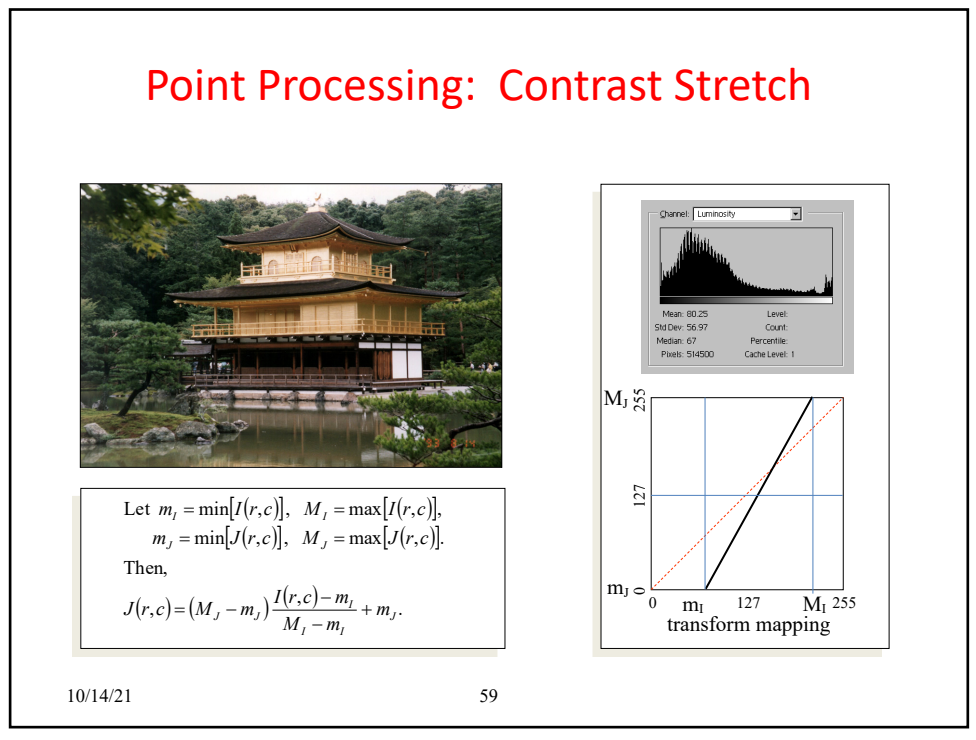

## **Gamma correction**

Gamma correction applies a non-linear transformation of pixel values. Tries to take advantage of the non-linear manner in which humans perceive colour, as human vision follows a gamma function (! be cautious with such claims), with greater sensitivity to differences between darker tones than lighter ones.

for an image in the range [0, 255]:

$$
J(r, c) = 255 \cdot \left[ \frac{I(r, c)}{255} \right]^{1/\gamma}
$$
 for  $\gamma > 1.0$ 

gamma =  $2$ ; J = 255^(1-gamma)\*np.float32(I).^gamma cv2.imshow('image', np.uint8(J))

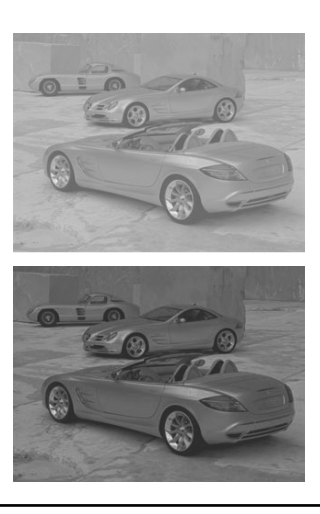

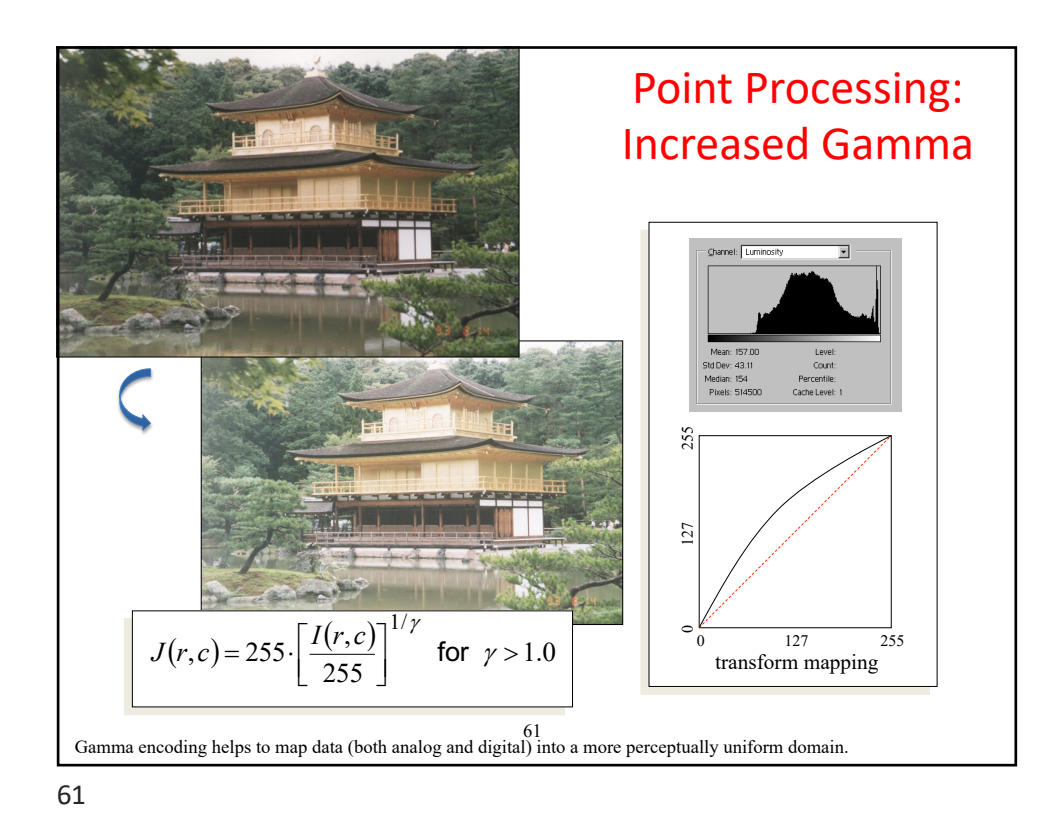

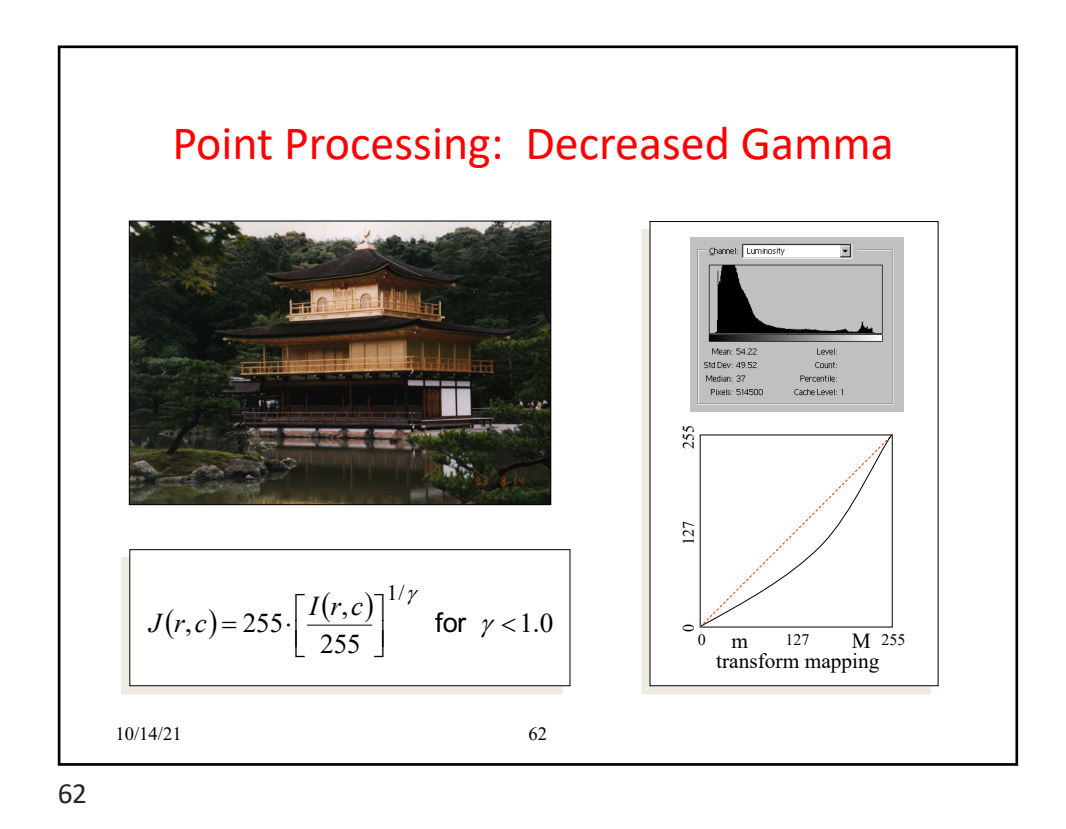

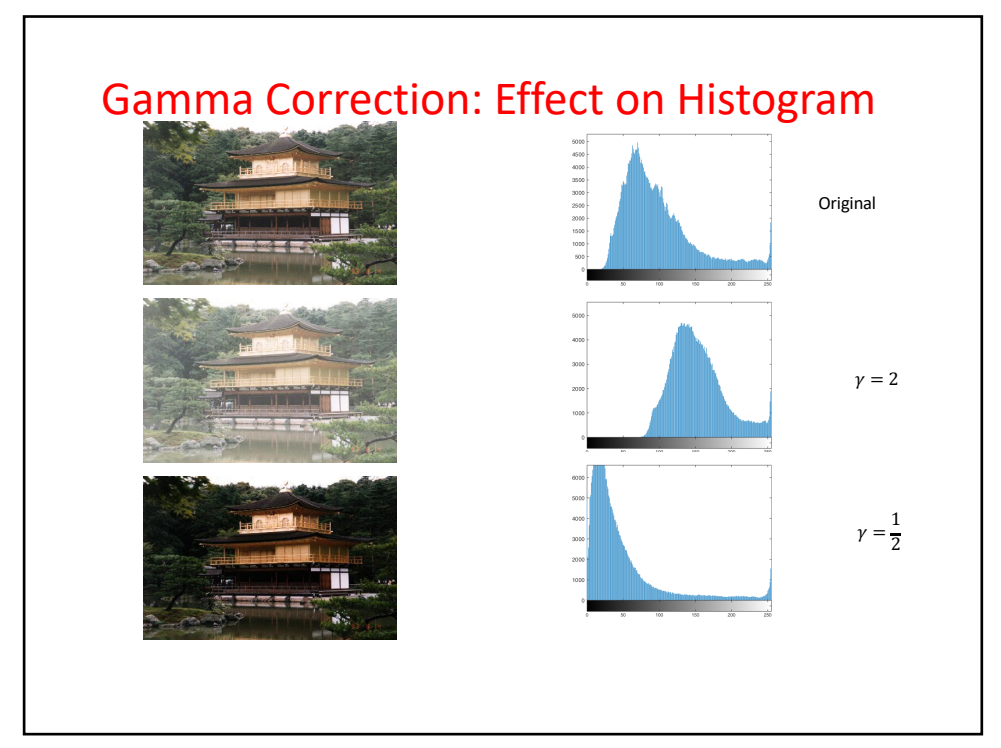

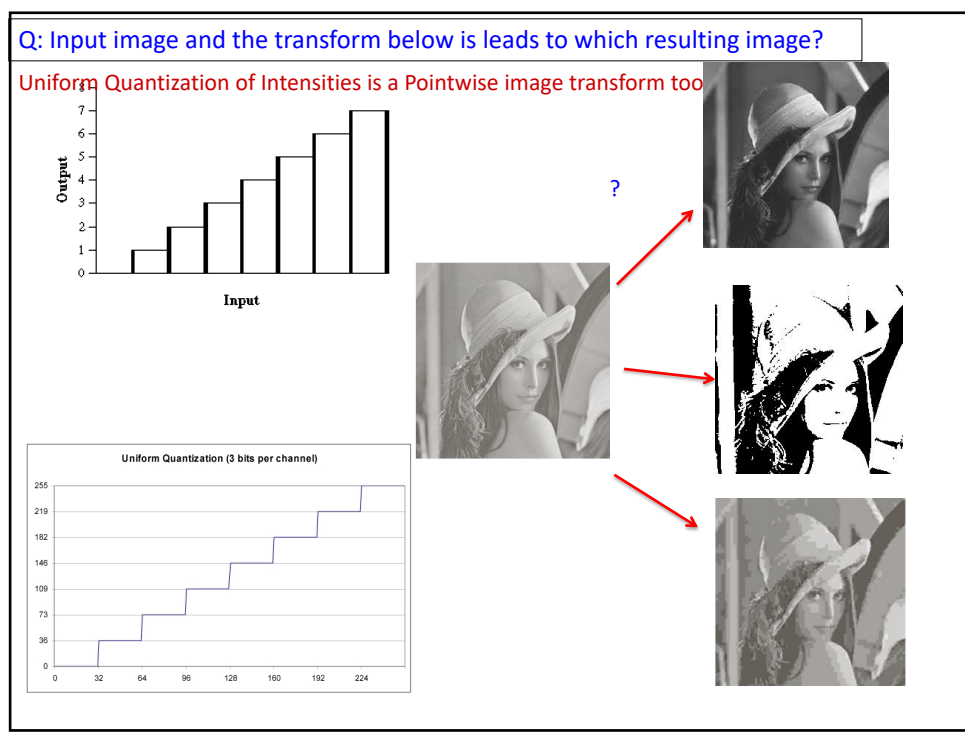

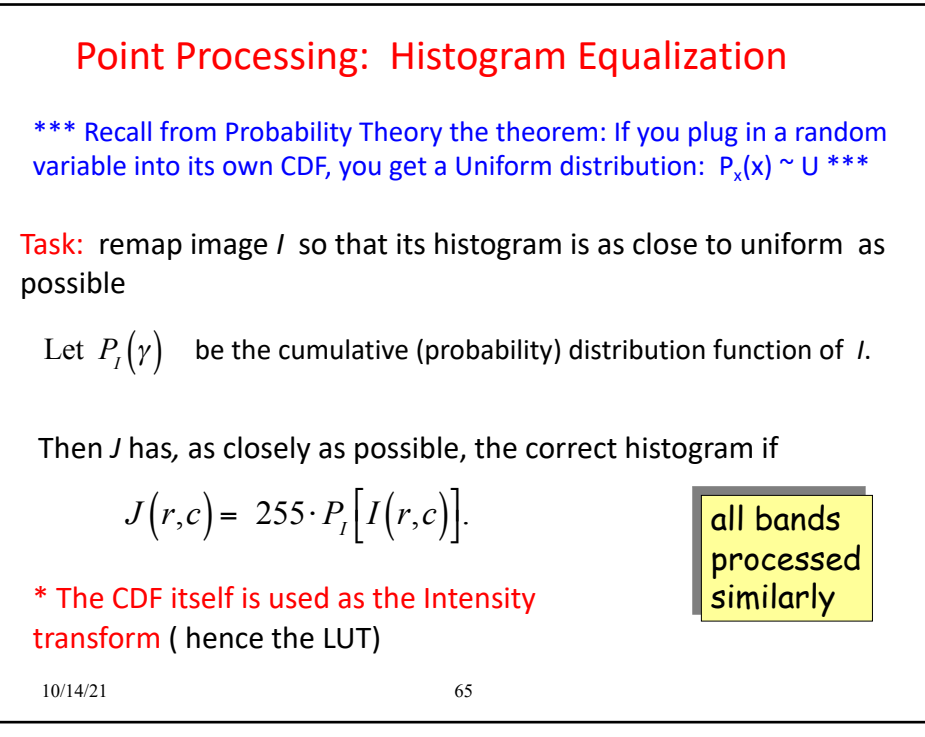

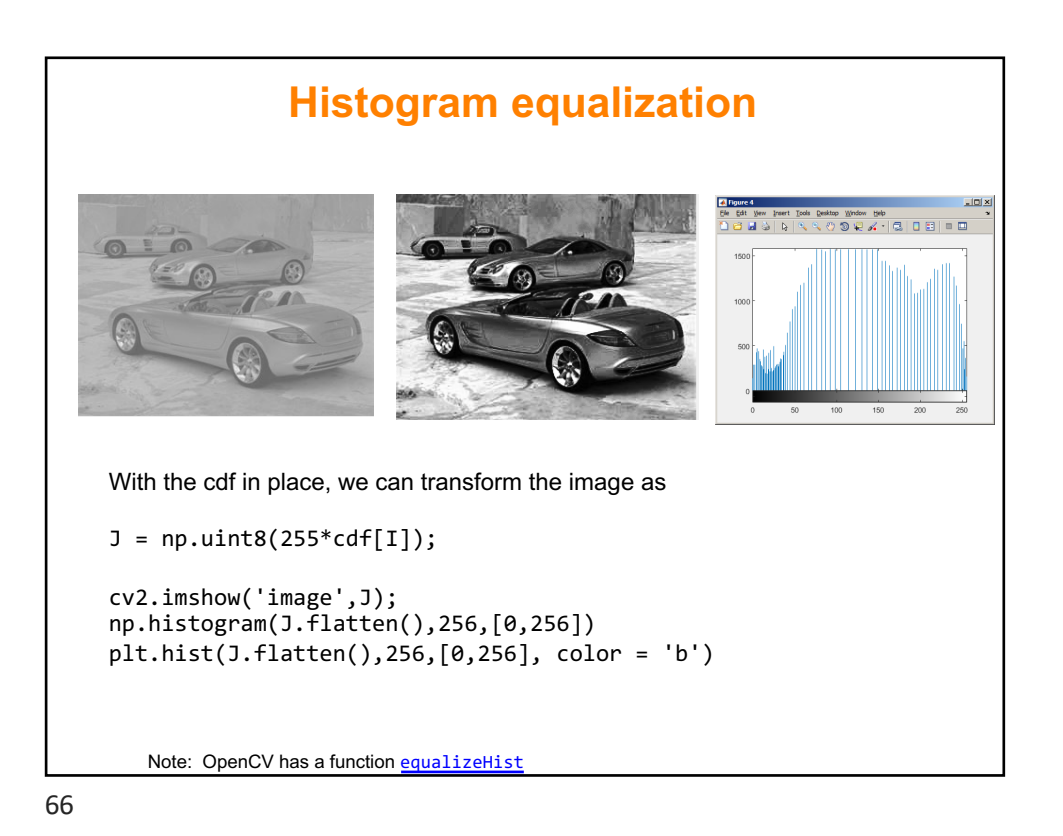

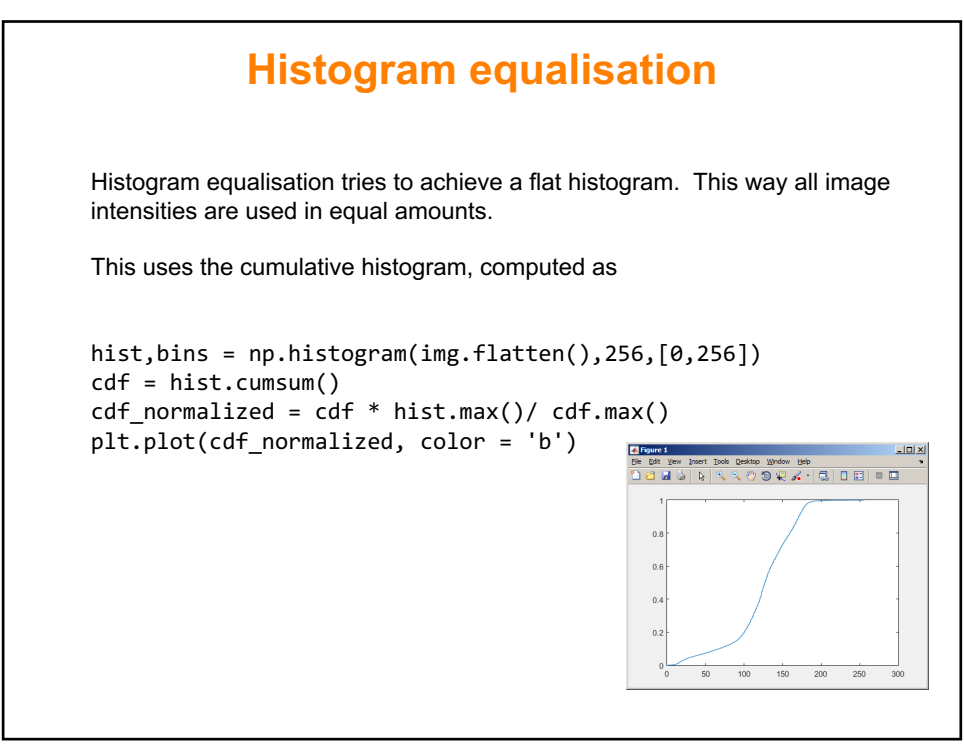

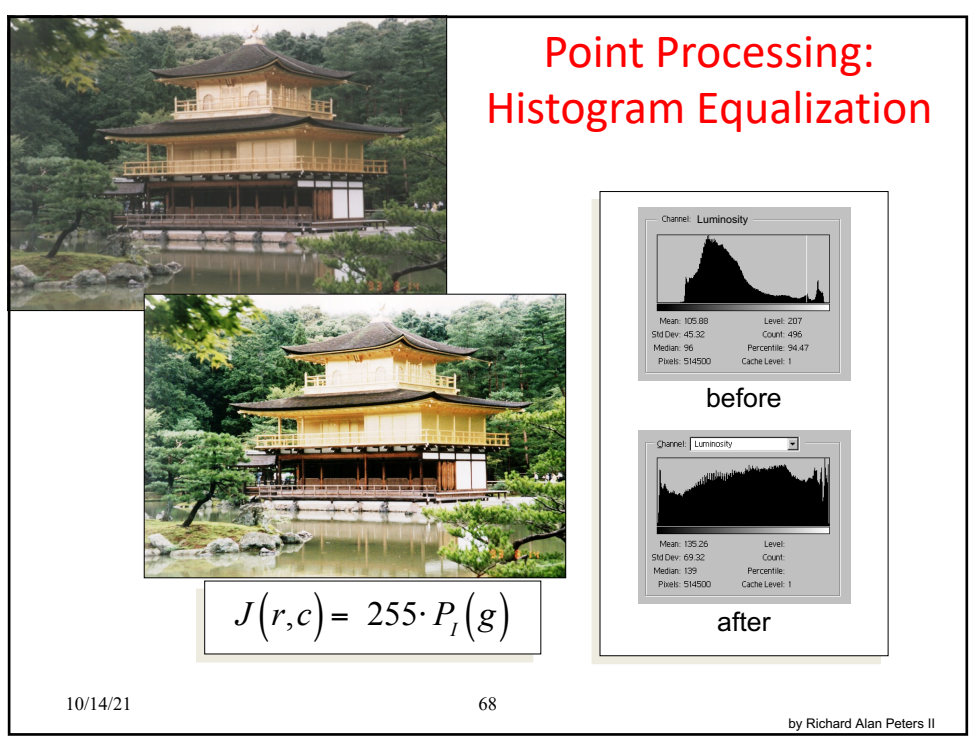

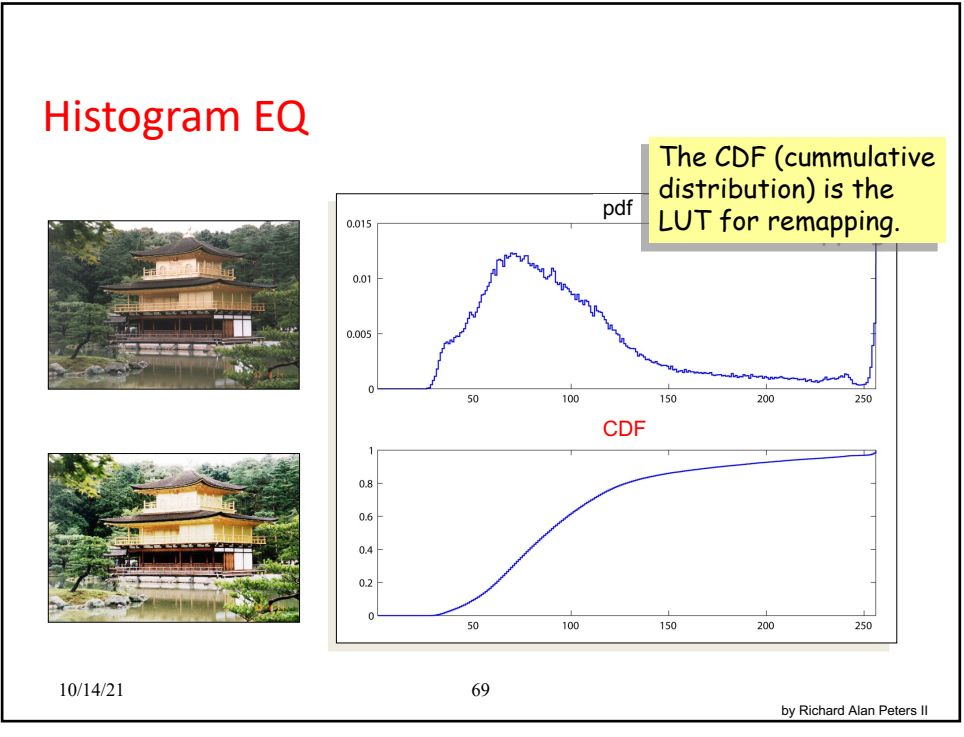

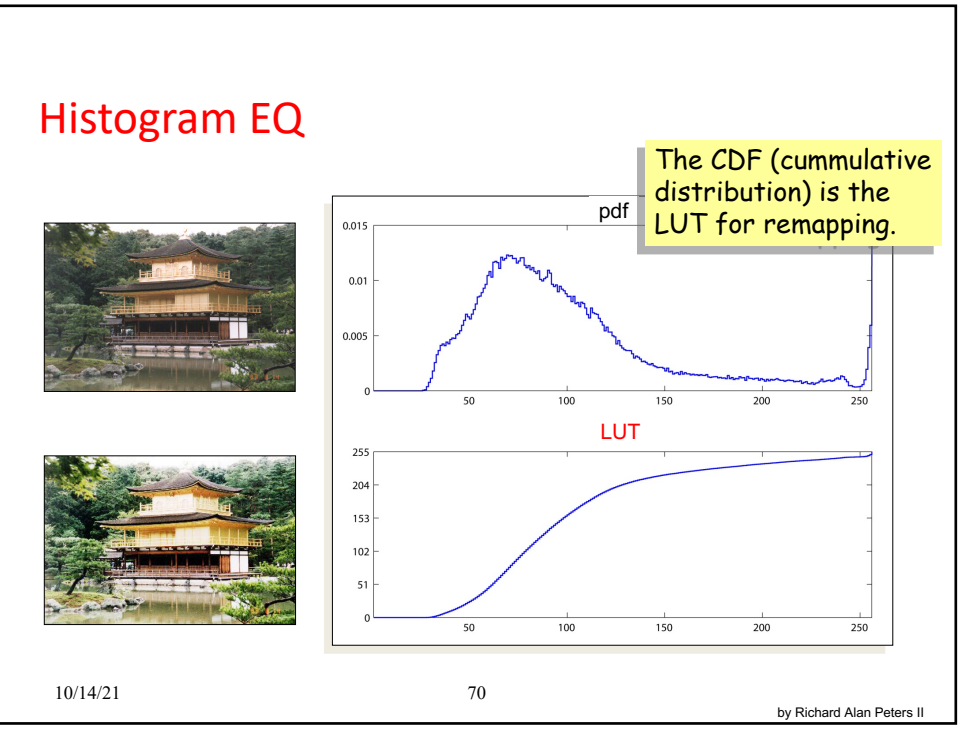

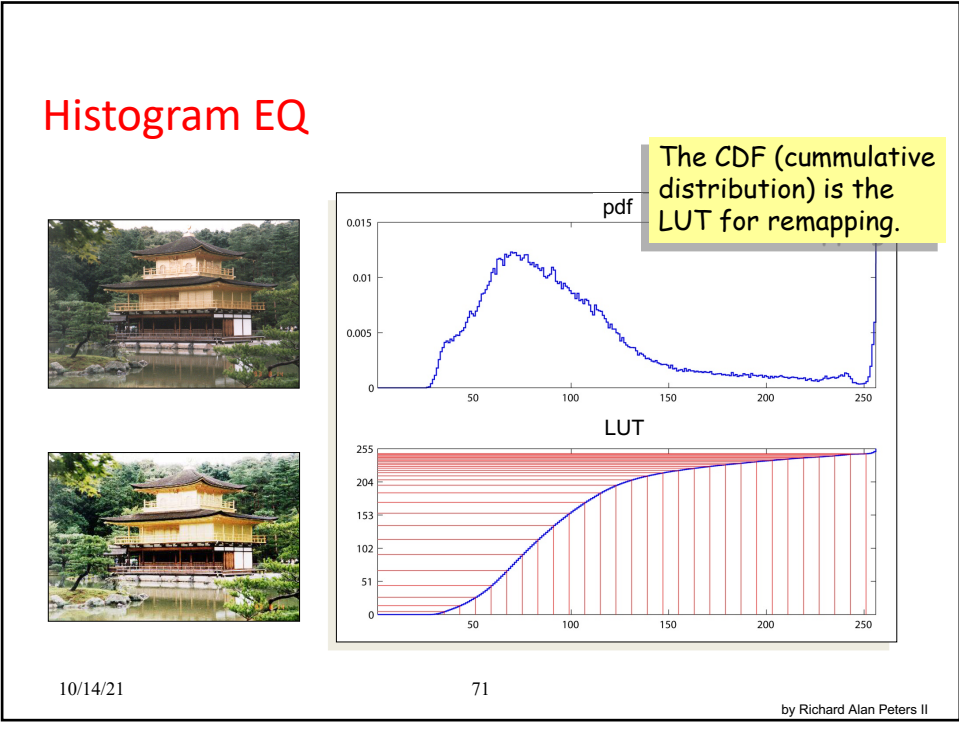

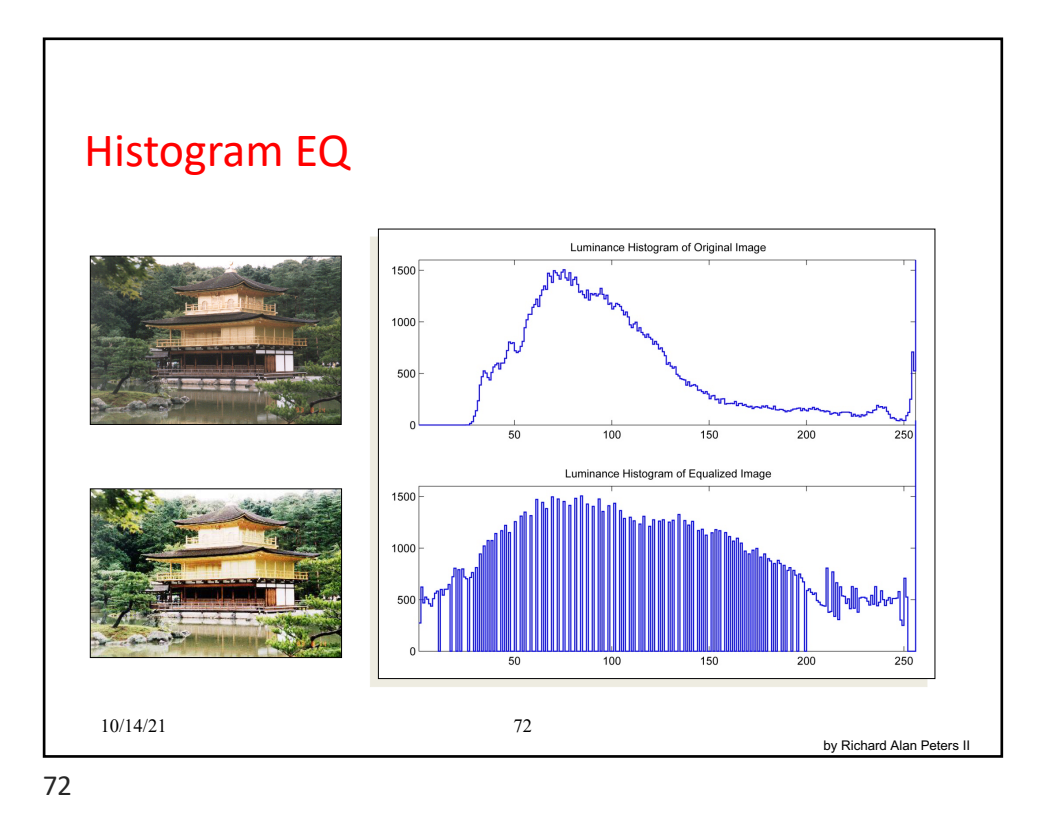

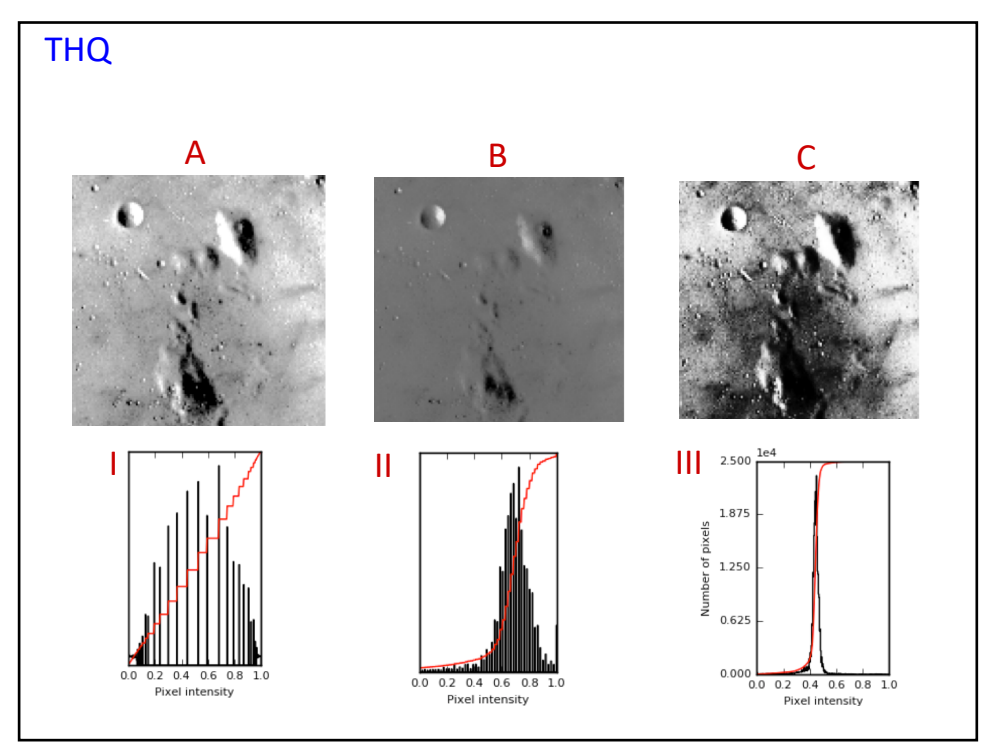

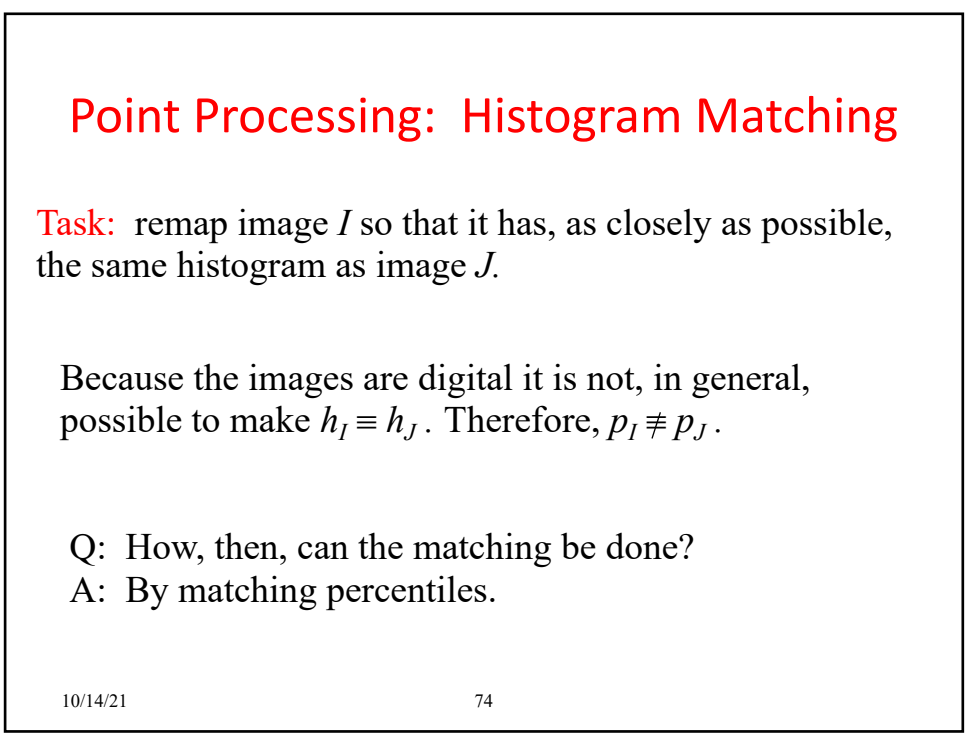

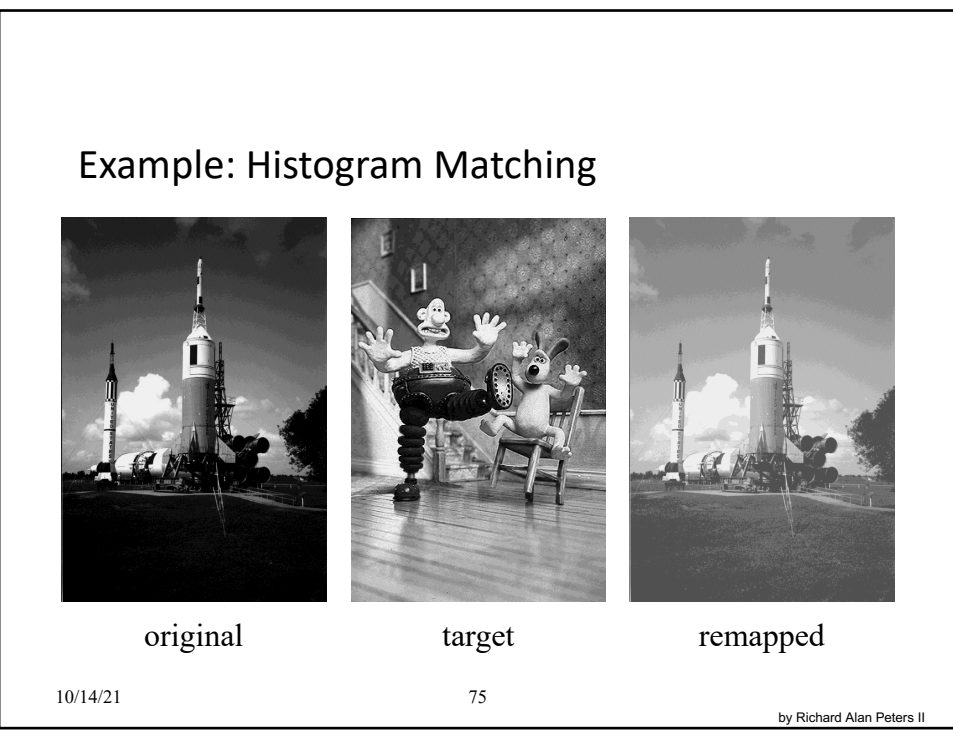

Histogram Equalization is a special case of histogram matching where the specified histogram is uniformly distributed.

First let's understand the main idea behind histogram matching.

We will first equalize both original and specified histogram using the Histogram Equalization method. As we know that the transformation function is invertible, so by inverting we can get the mapping from original to specified histogram. The whole operation is shown in the below image

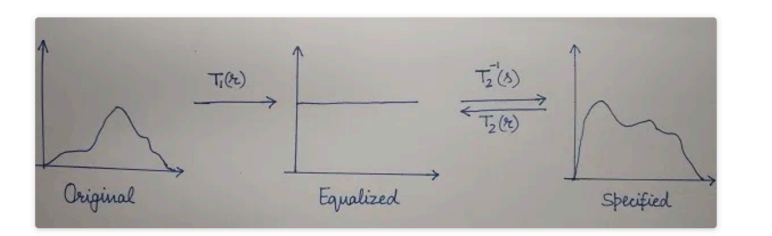

For example, suppose the pixel value 10 in the original image gets mapped to 20 in the equalized image. Then we will see what value in Specified image gets mapped to 20 in the equalized image and let's say that this value is 28. So, we can say that 10 in the original image gets mapped to 28 in the specified image.

theailearner.com/2019/04/10/histogram-matching-specification

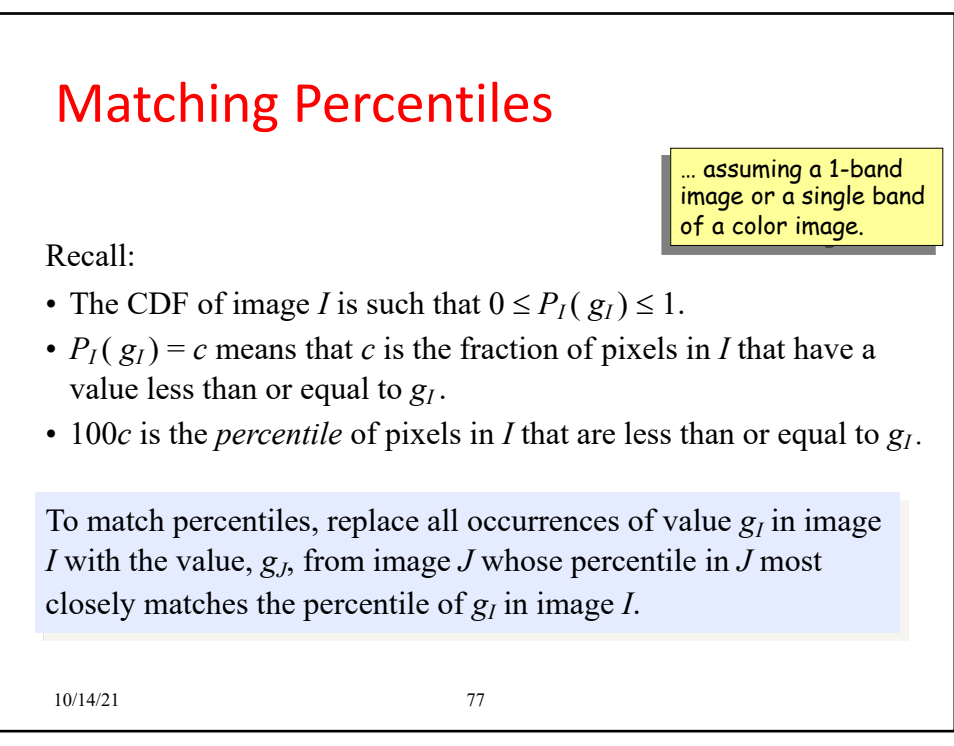

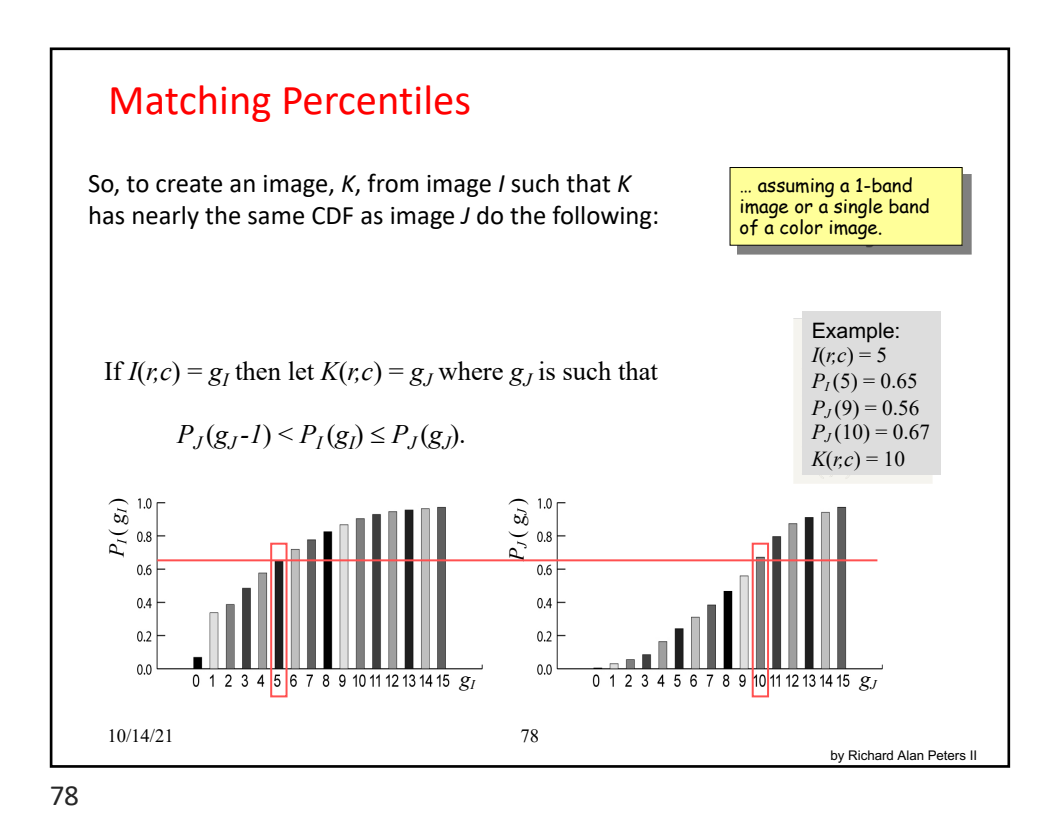

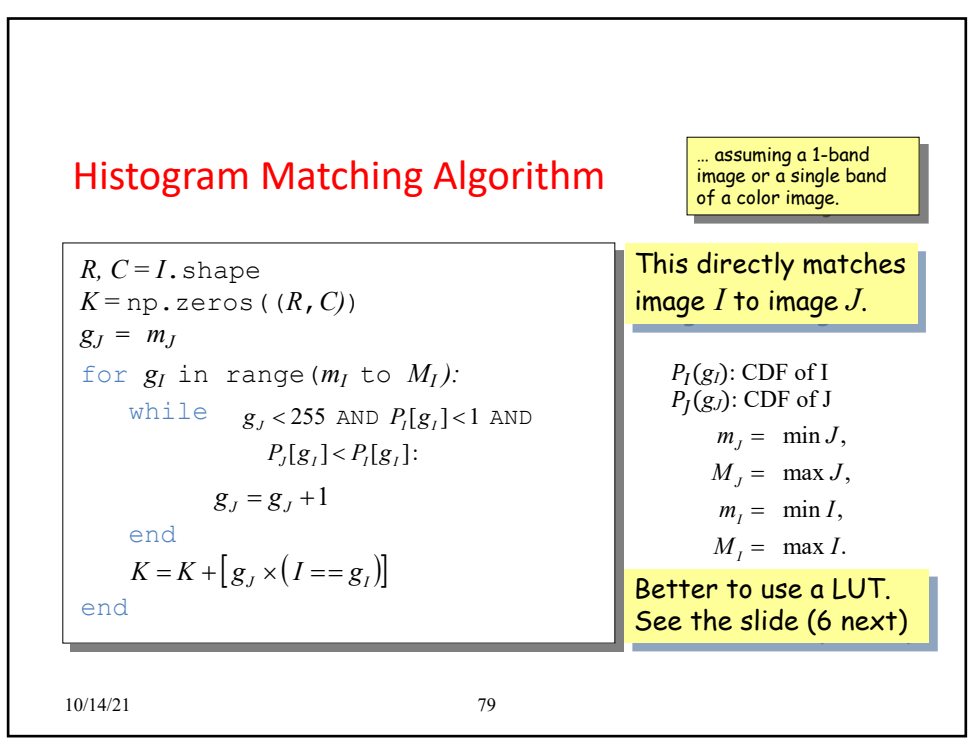

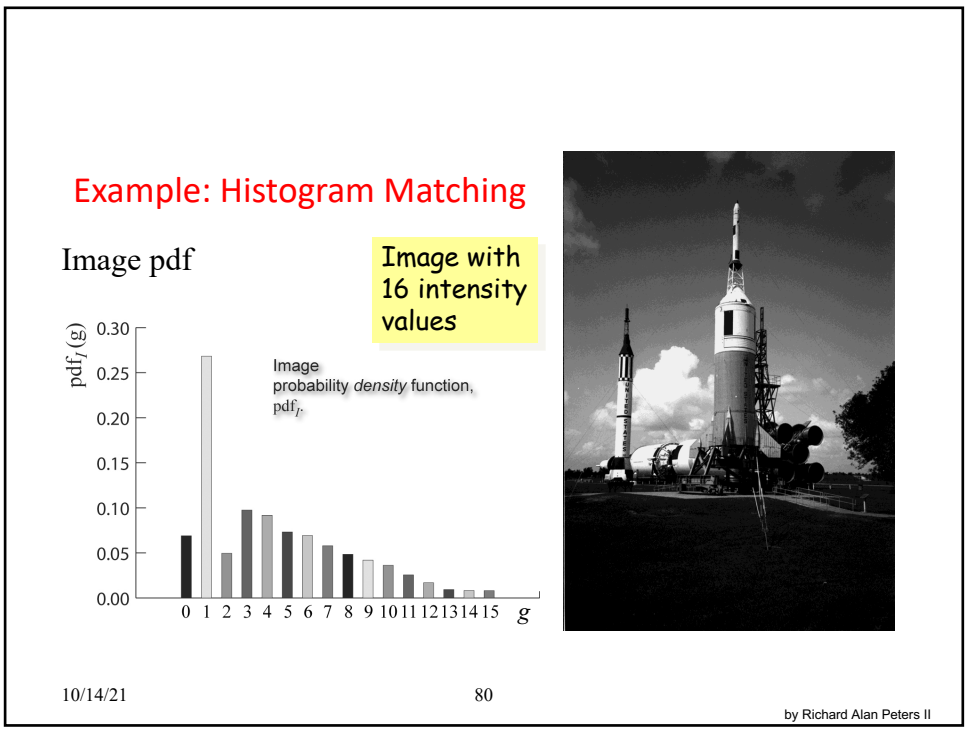

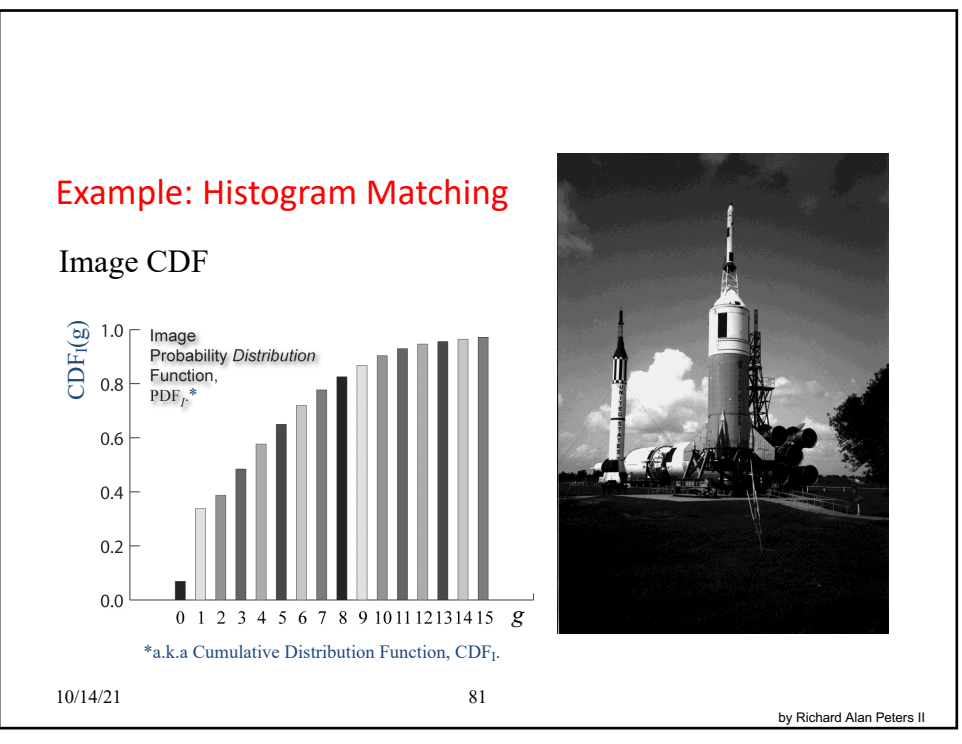

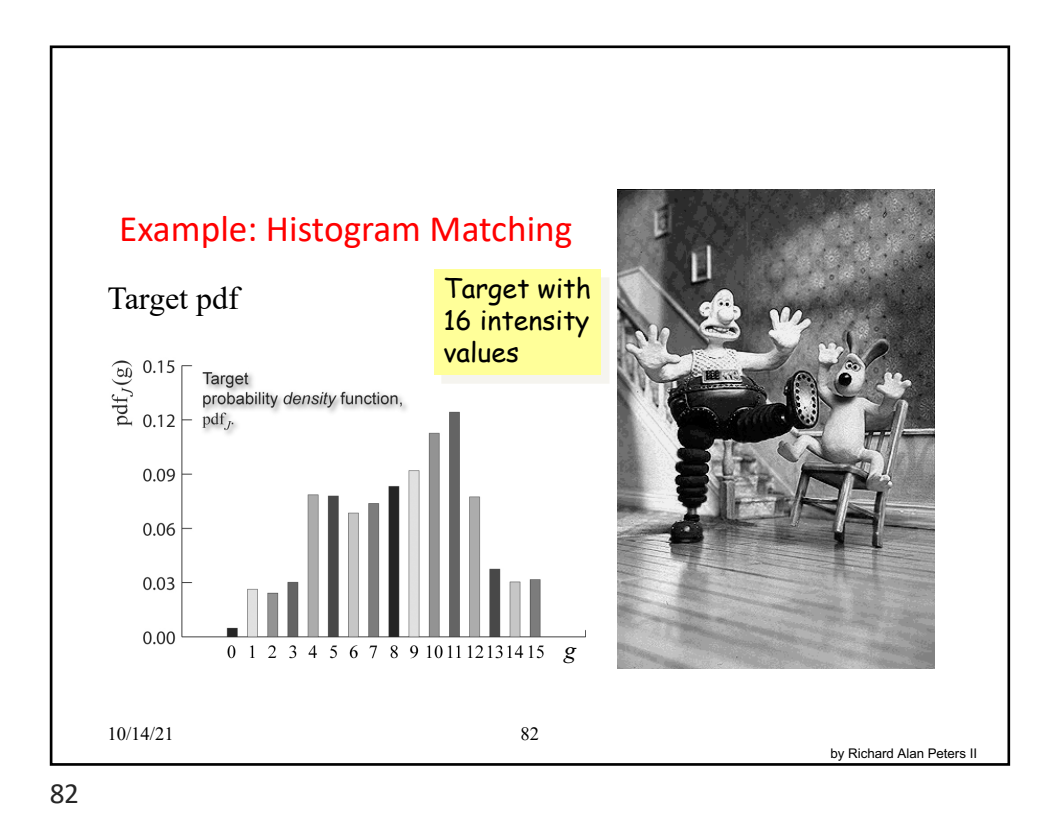

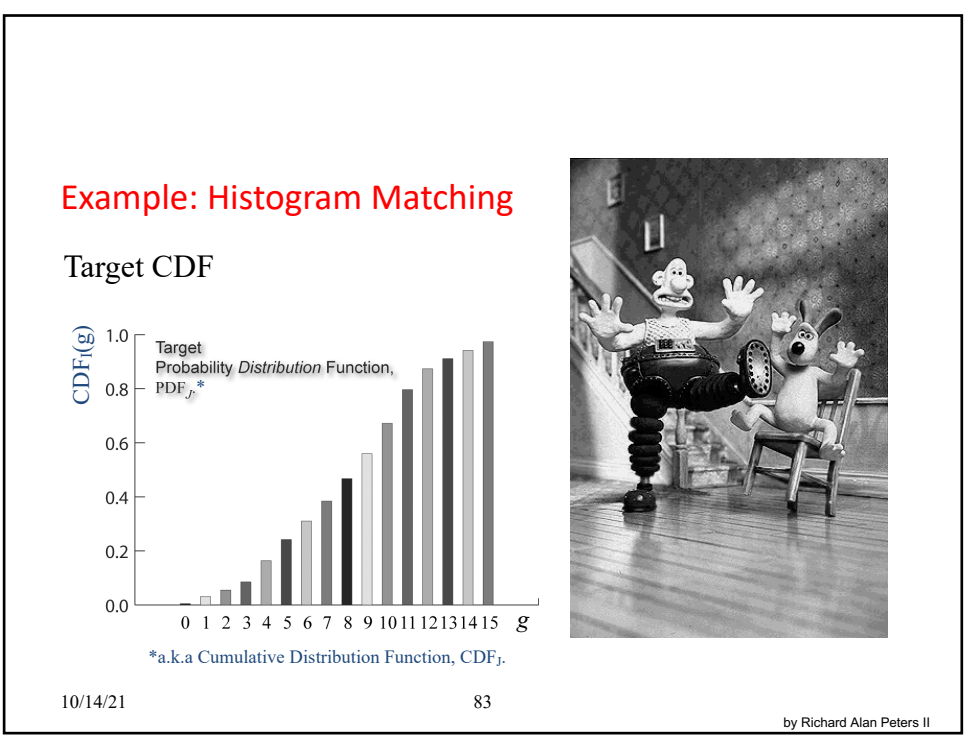

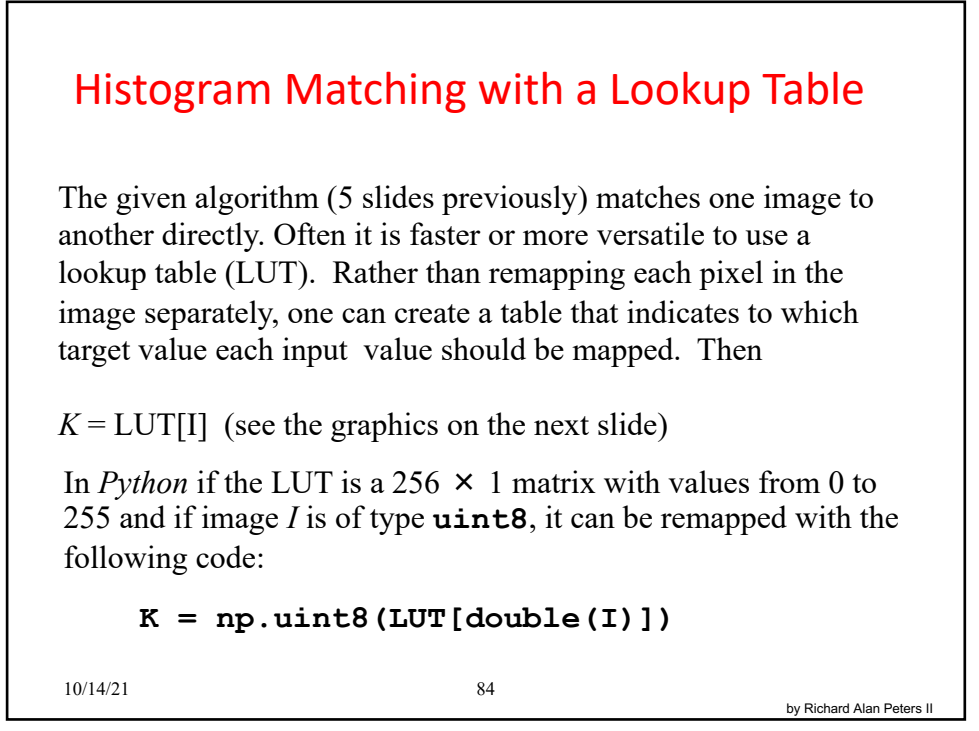

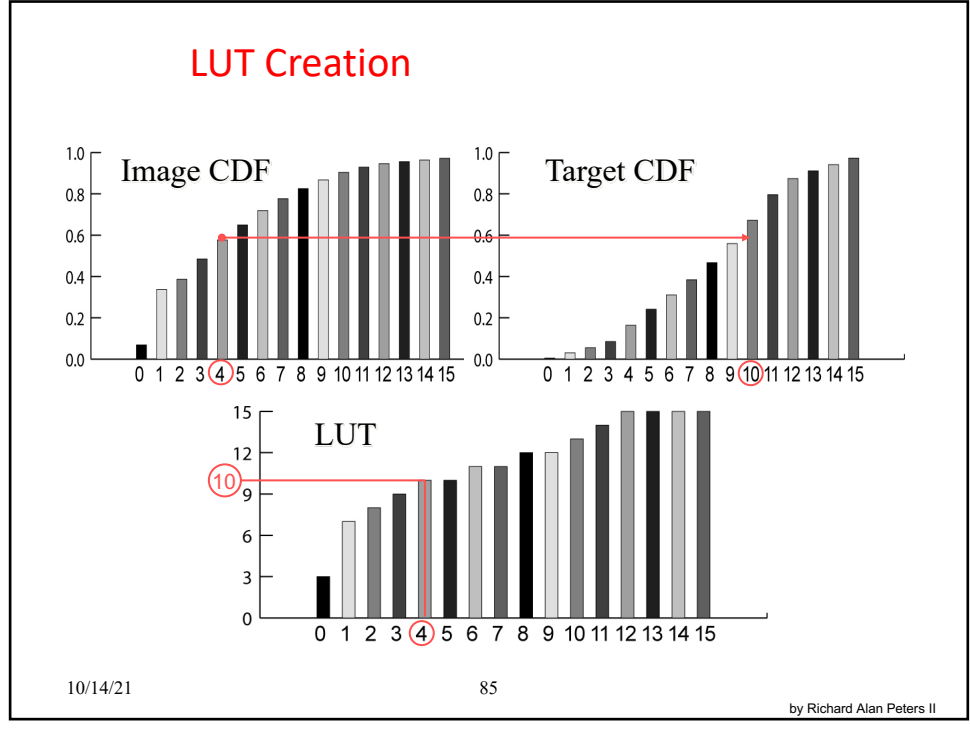

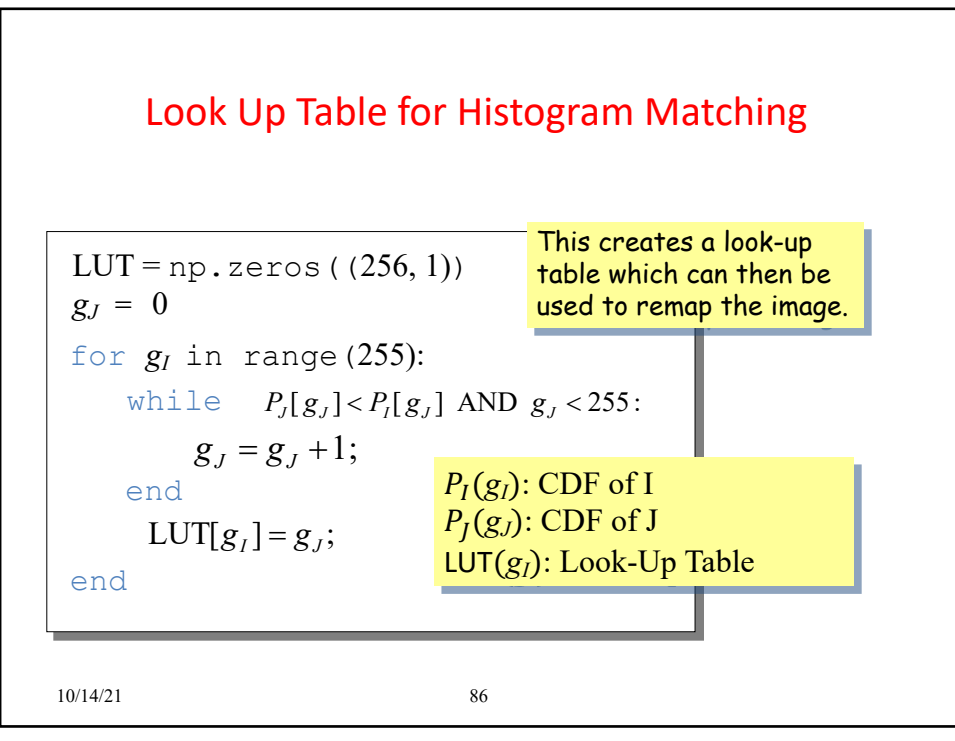

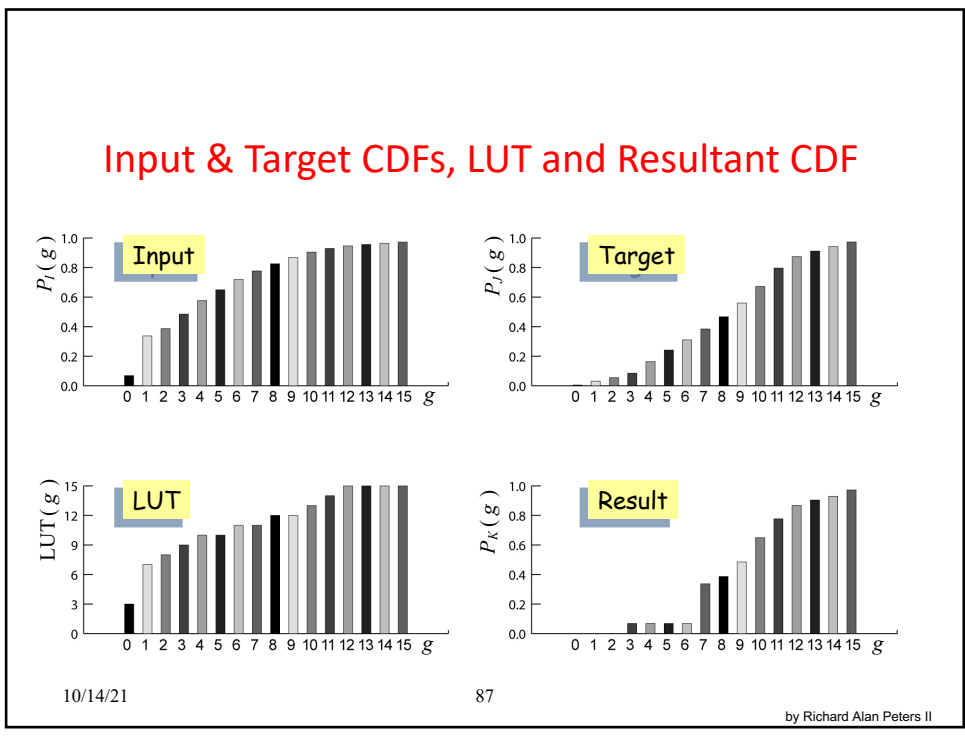

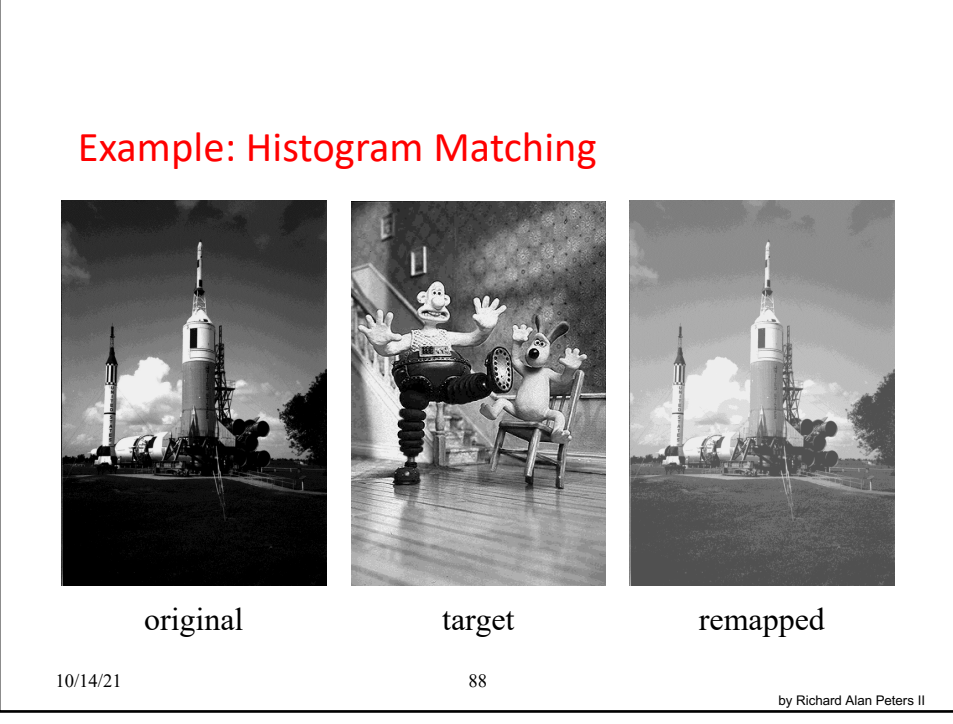

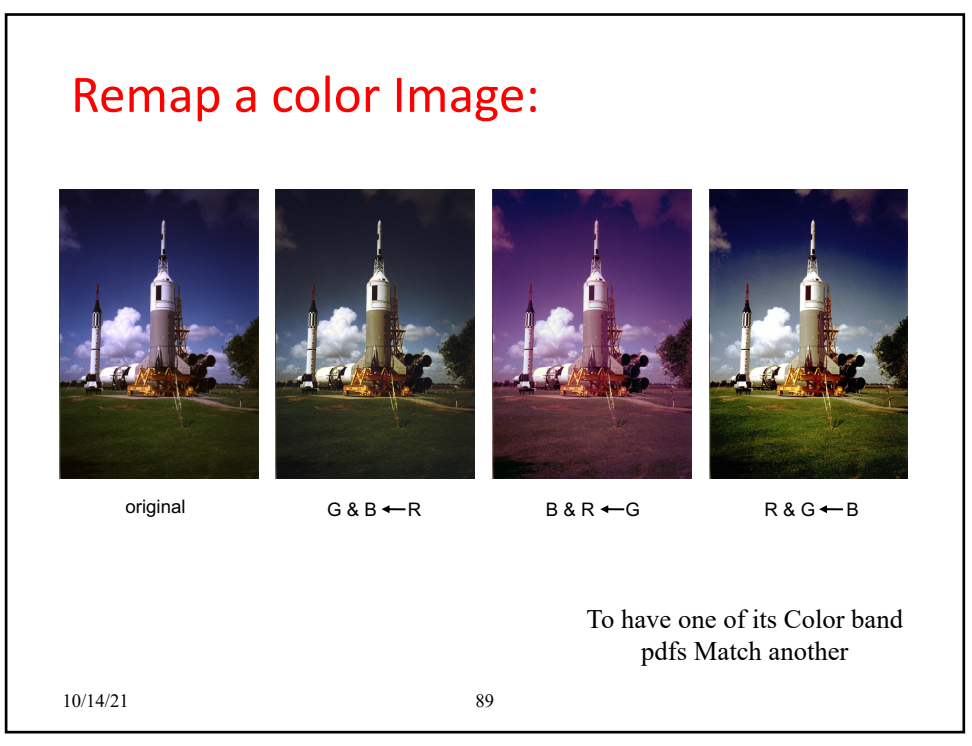

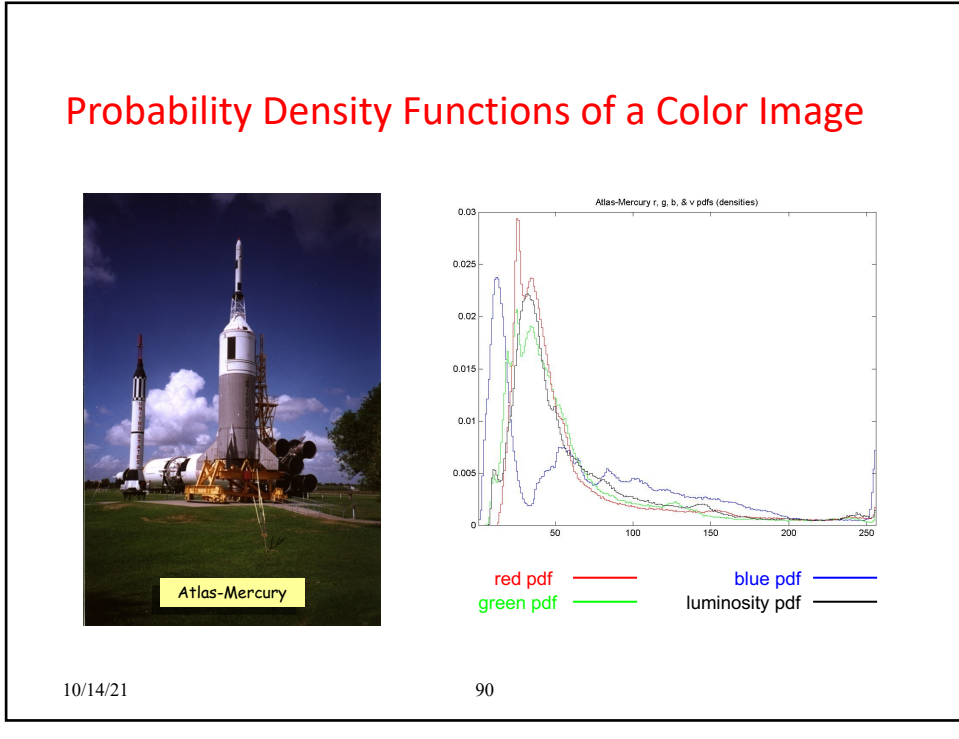

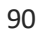

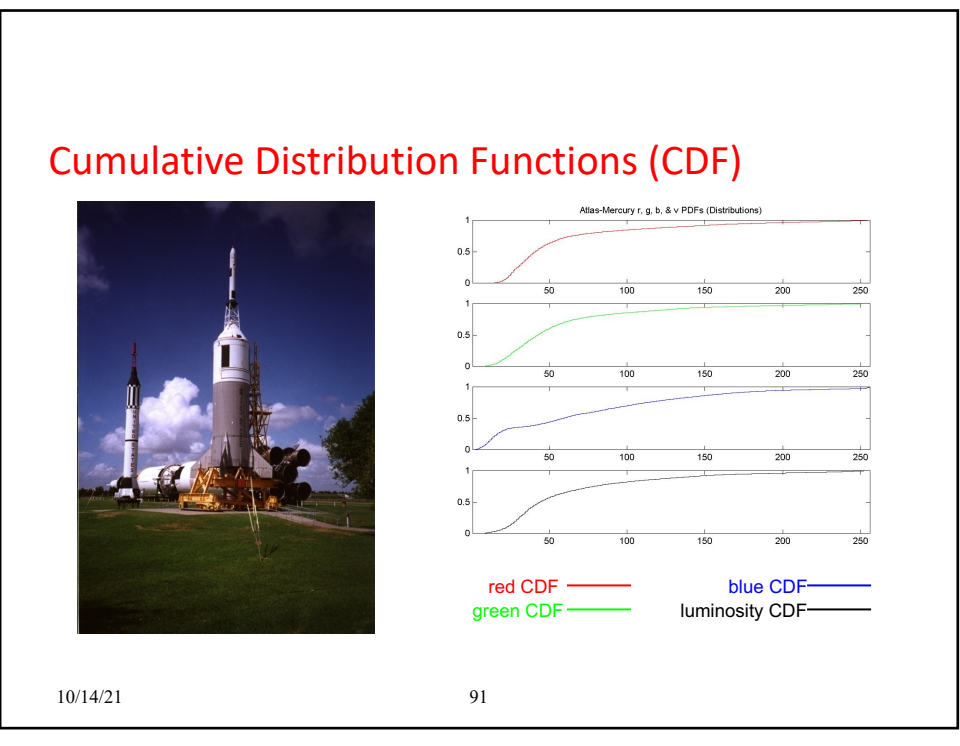

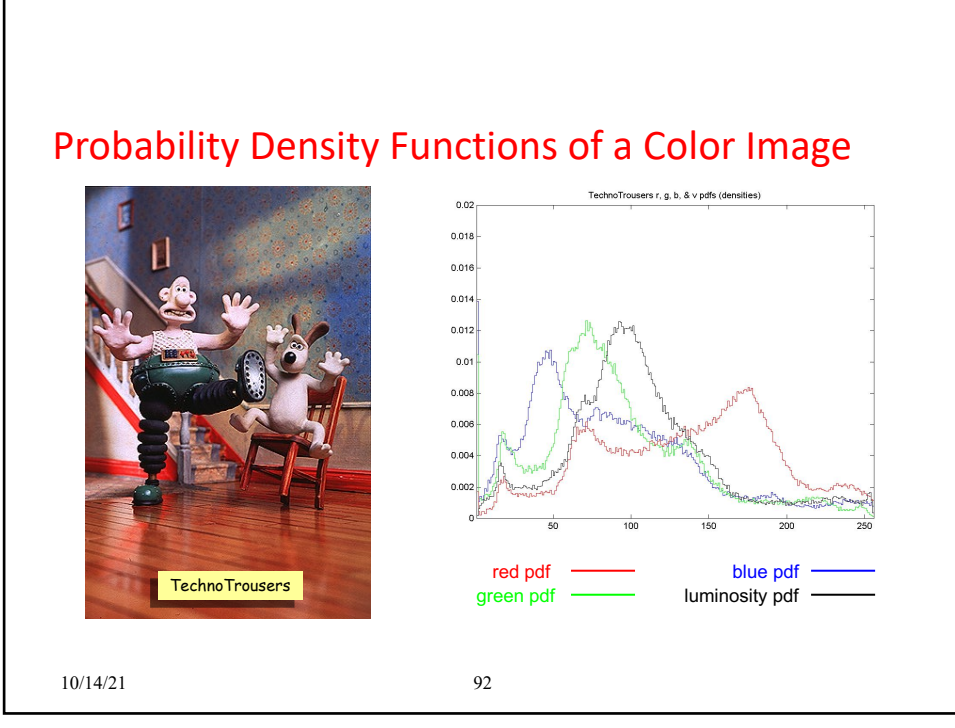

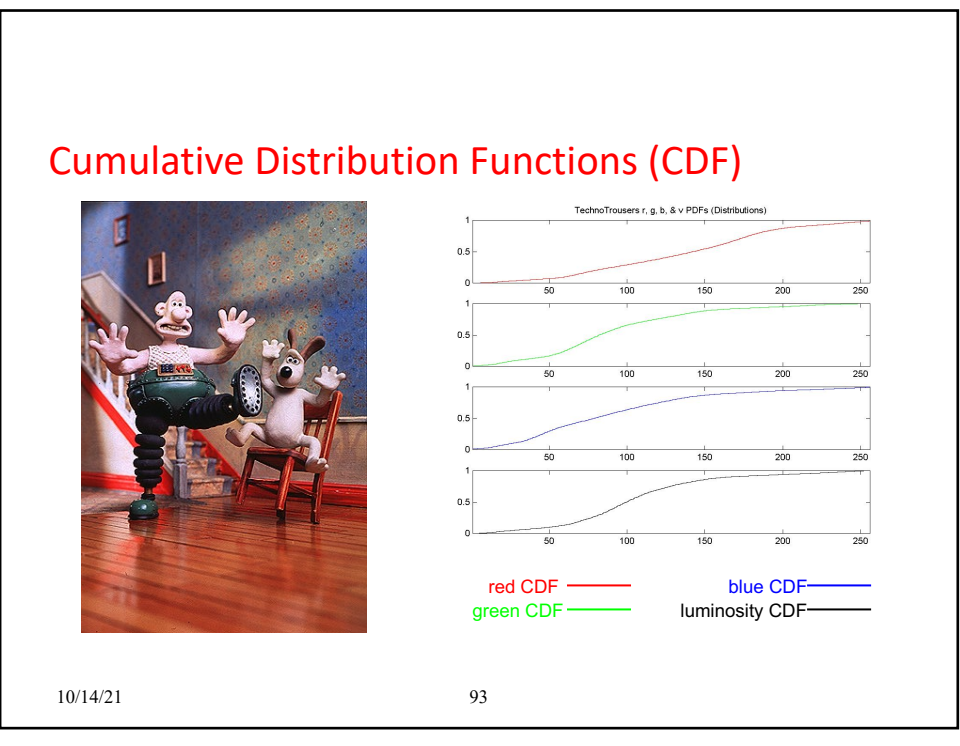

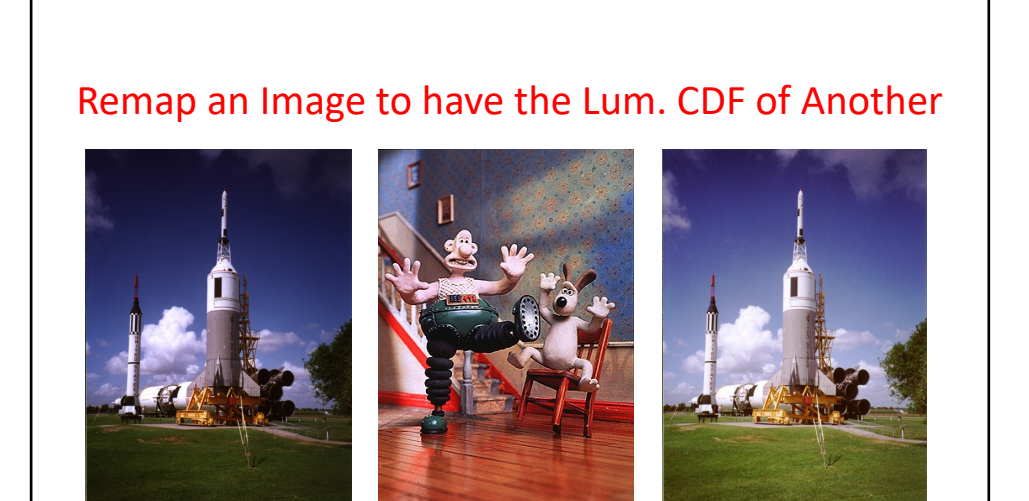

original target luminosity remapped

10/14/21 94

94

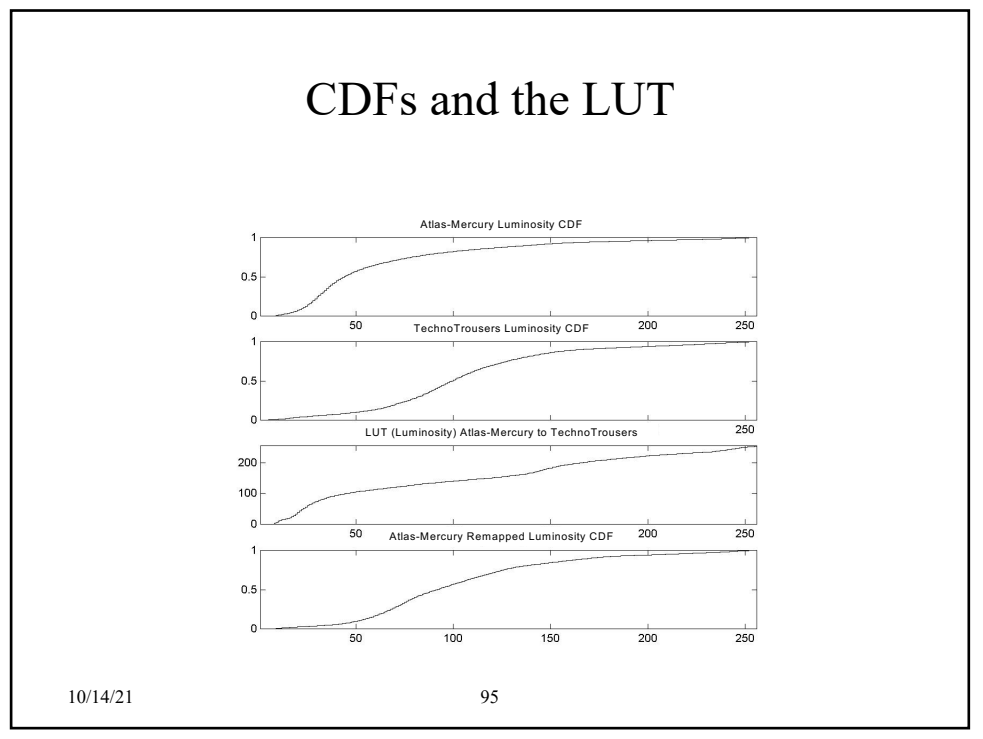

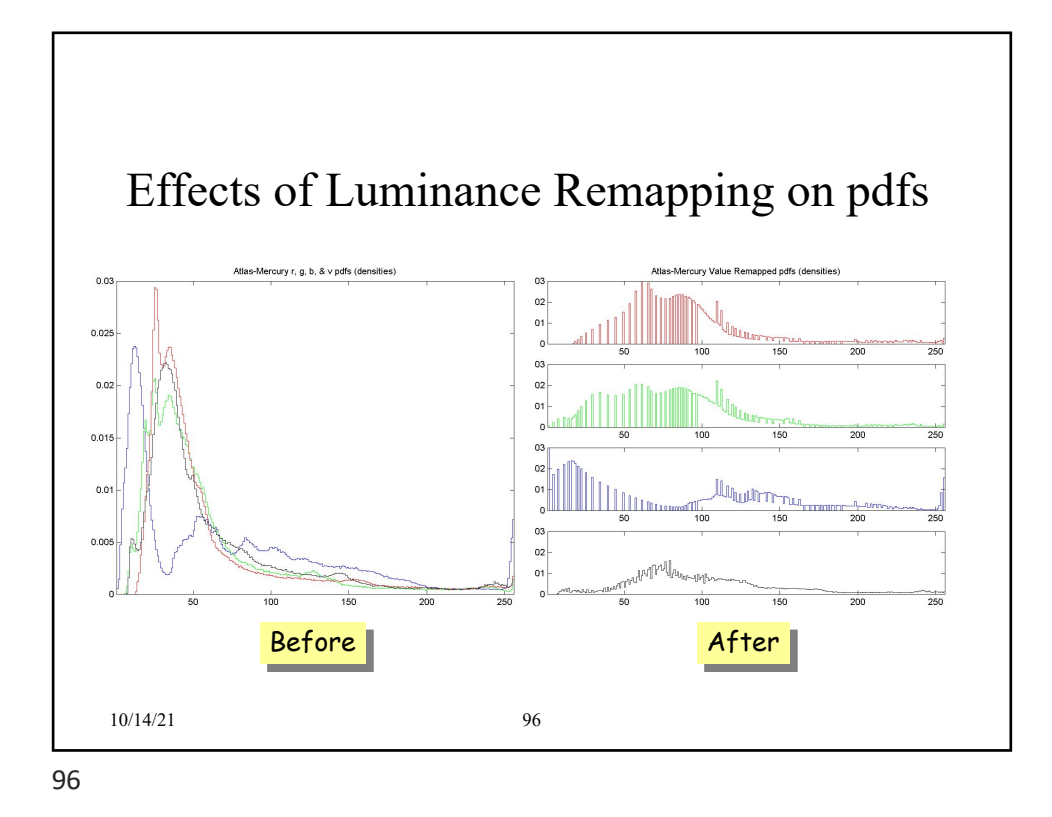

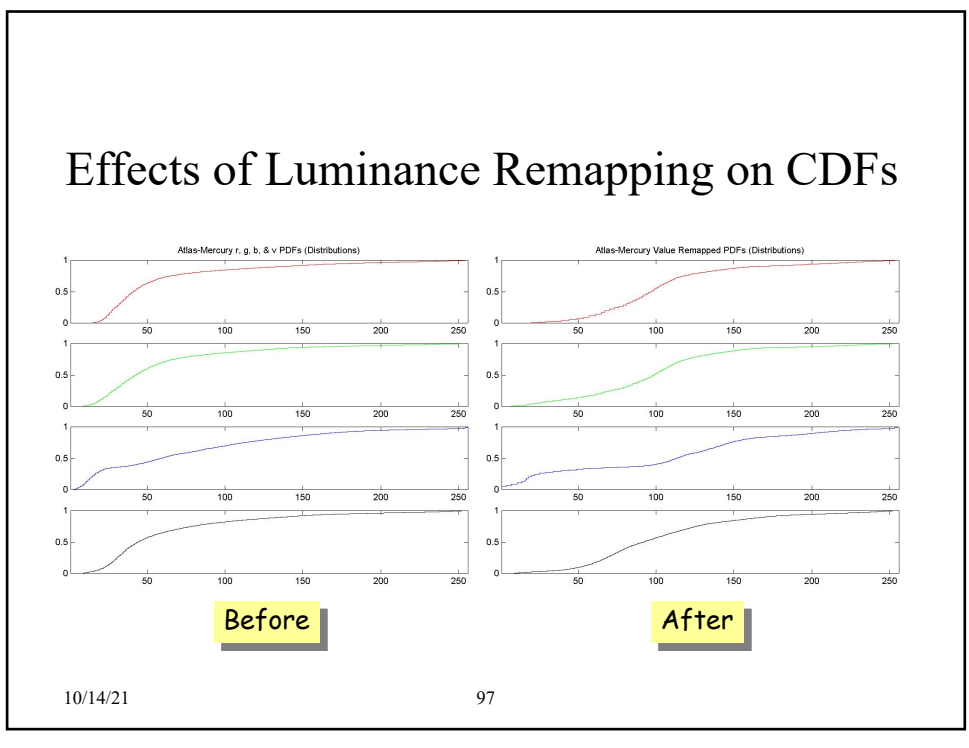

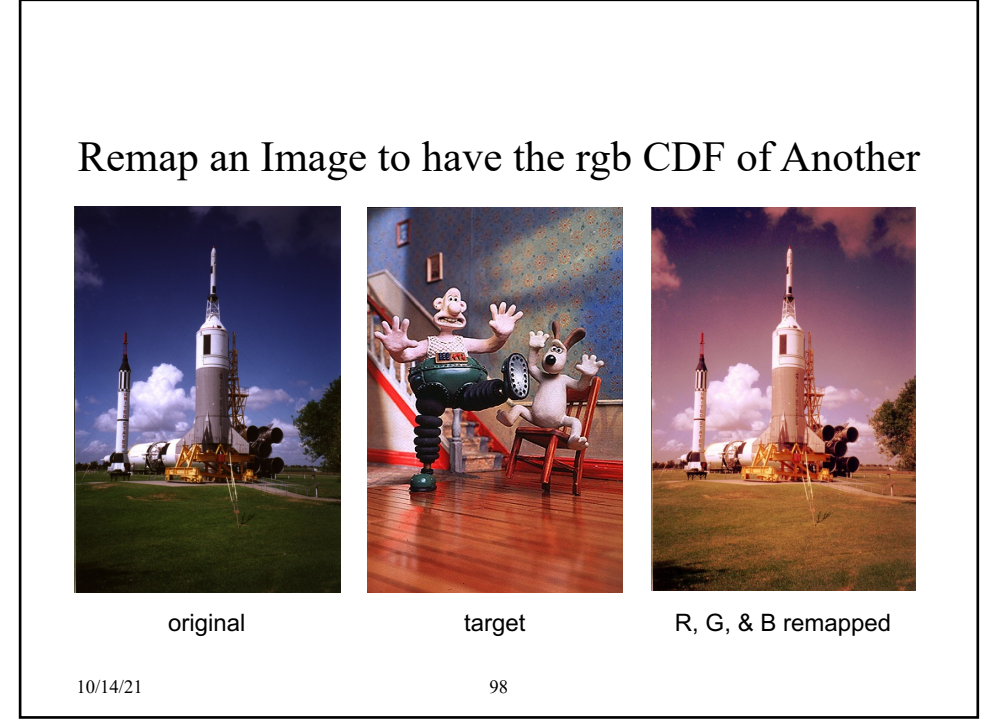

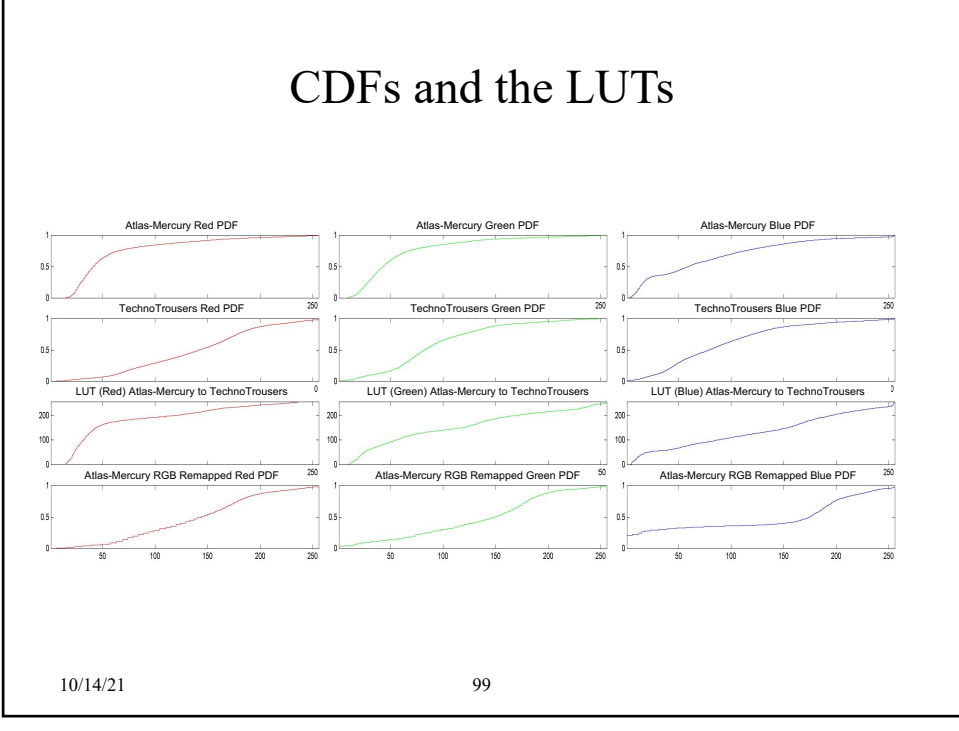

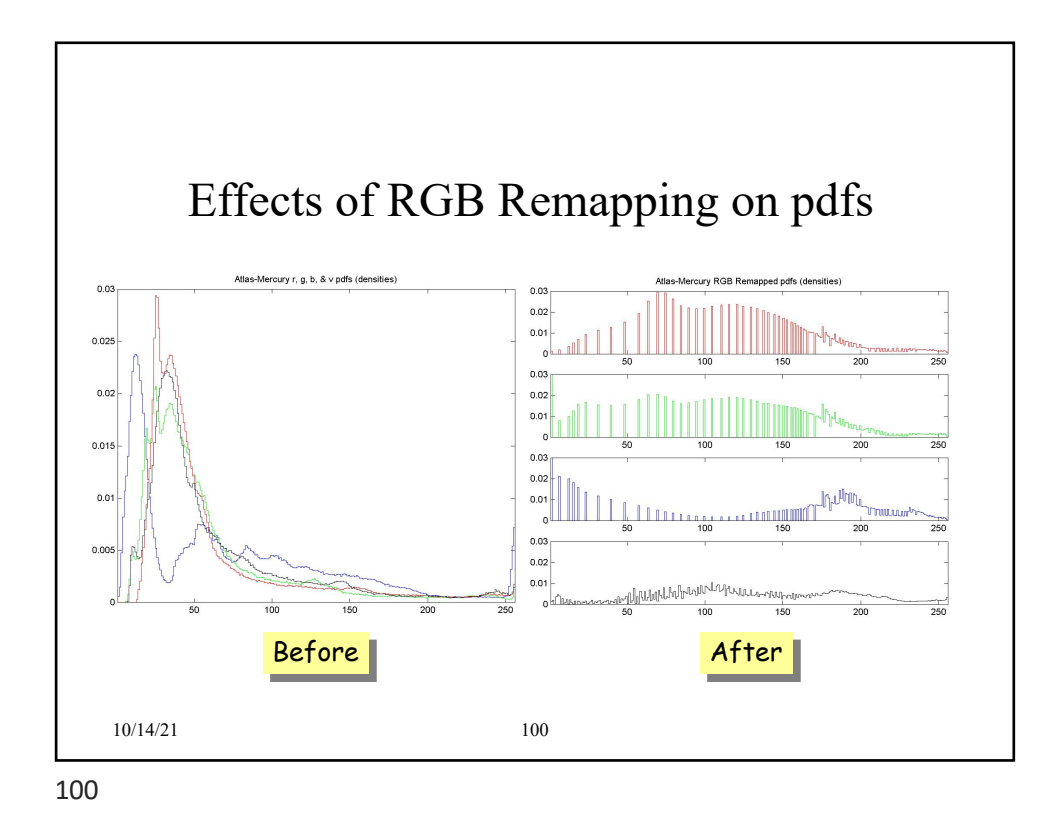

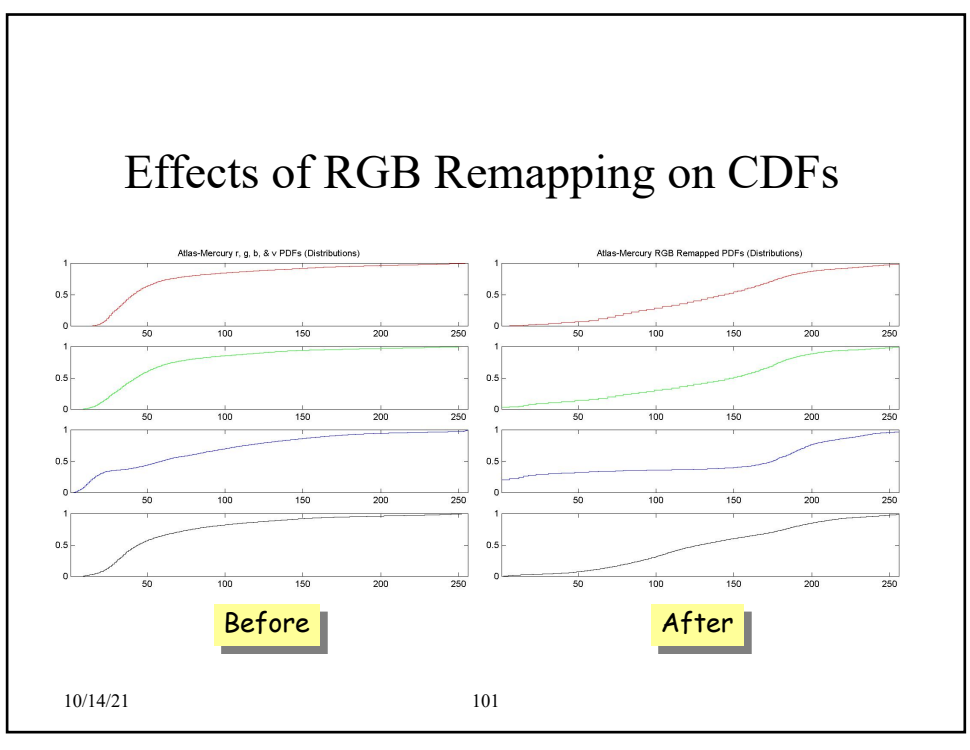

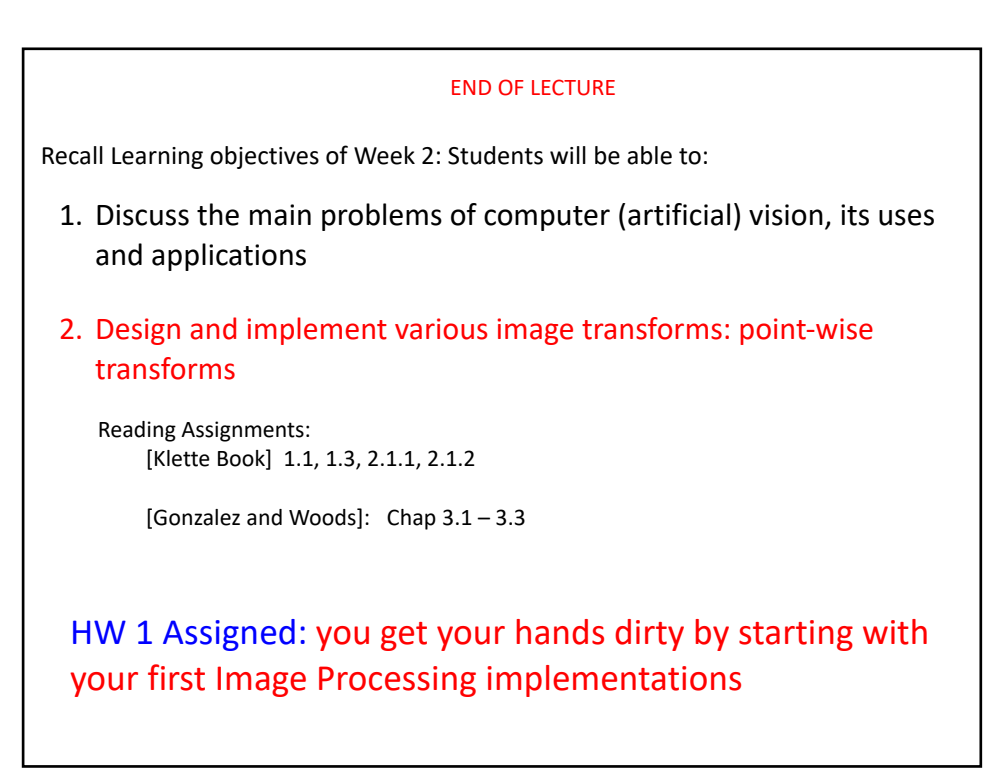